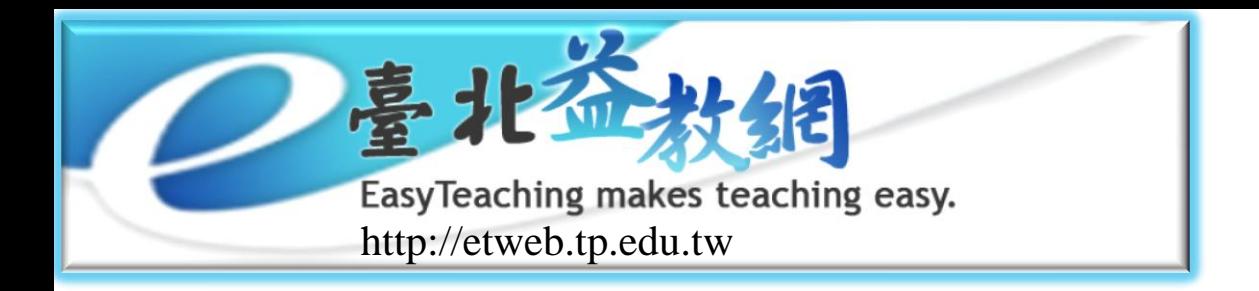

# 益教網教學資源介紹與應用

### 專案主持人:盧東華 dhlu888@gmail.com 臺北市立教育大學資訊科學系

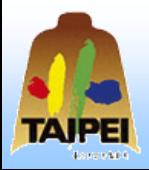

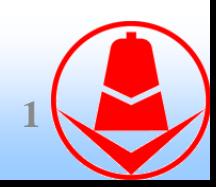

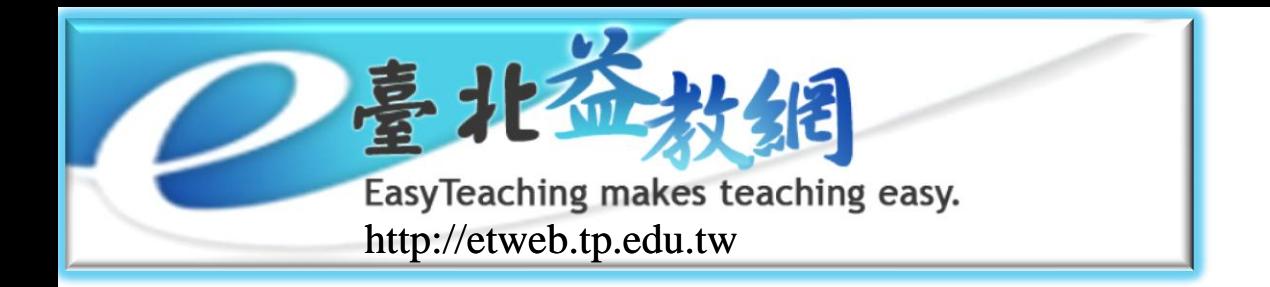

前言

### 臺北市訂定資訊教育白皮書第一期計畫 (1999~2001)、第二期計畫(2002~2004)

◆ 總經費4,427,295,000元

資訊融入教學

各級學校已累積豐富的教學資源

教師專業成長、交流與傳承

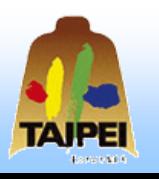

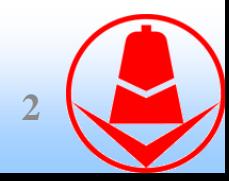

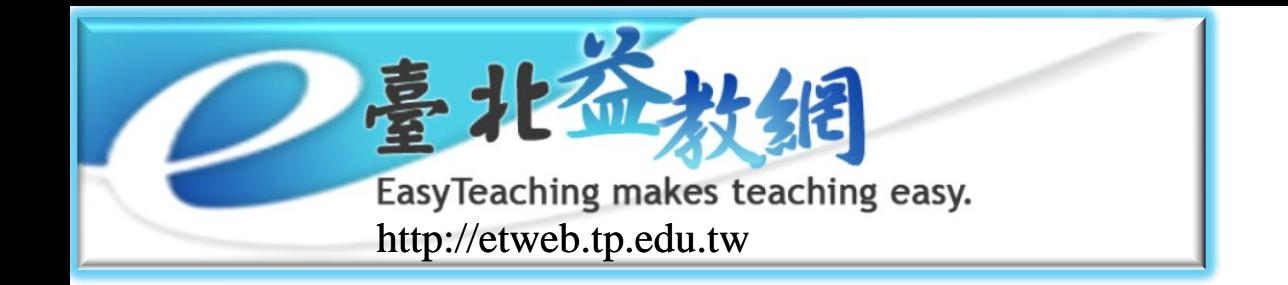

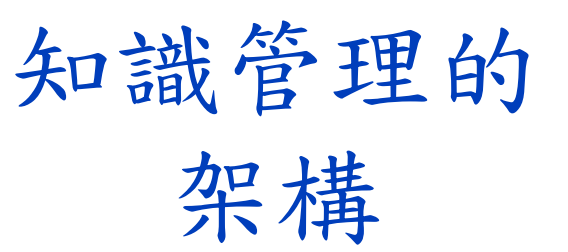

- 最基本知識管理流程包括知識的取得、分 享與利用(Amrit Tiwana, 2005)
- 知識取得
- 知識儲存
- 知識分享
- 知識應用

知識創新

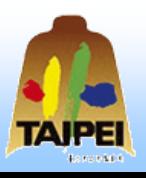

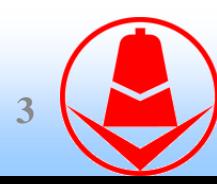

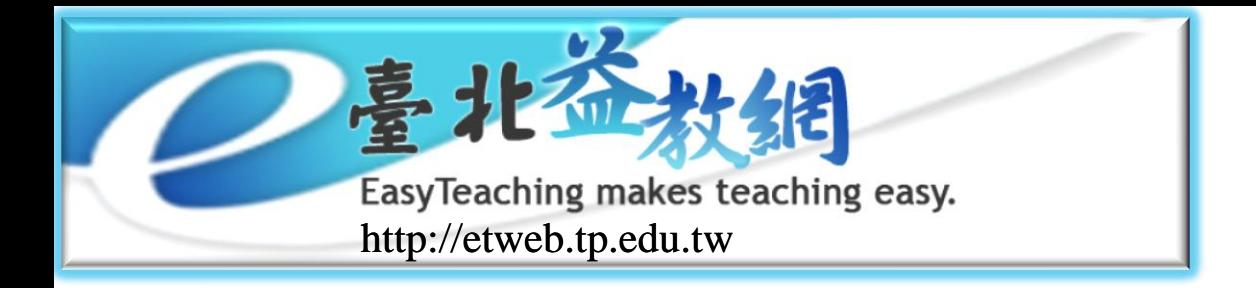

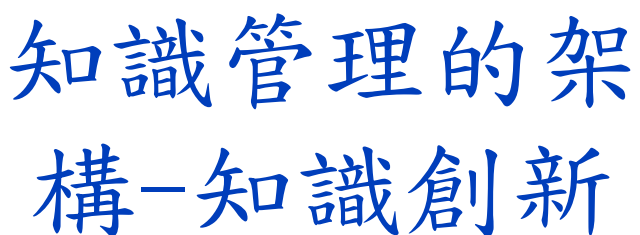

### 「知識螺旋」(spiral of knowledge)

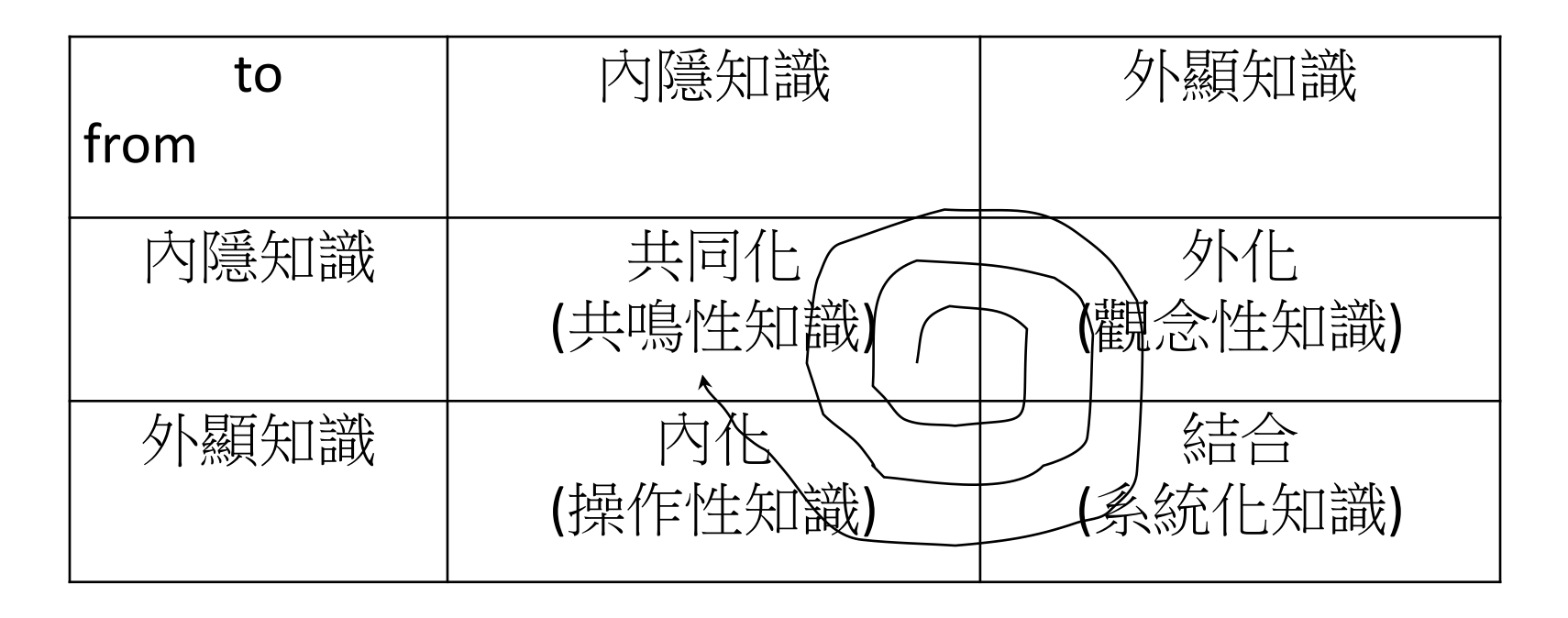

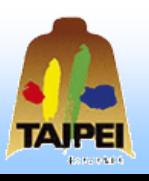

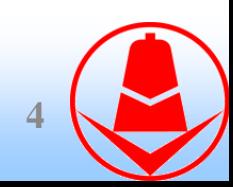

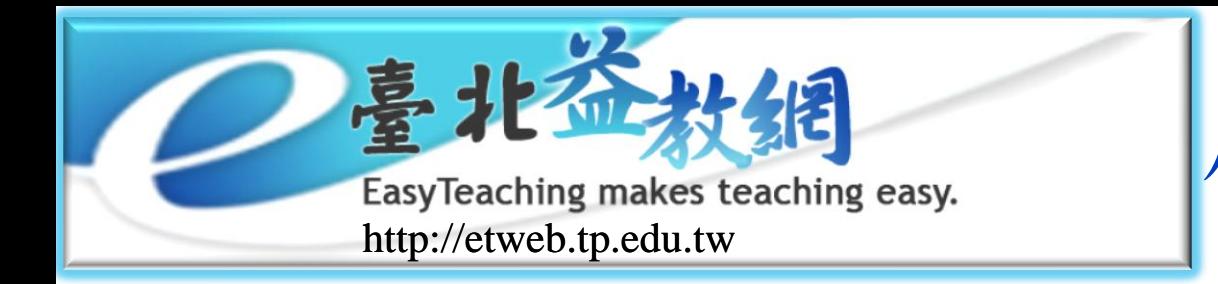

虛擬社群的分類

**■依社群型態(Aldler & Christopher, 1998)** 

- 以人口統計學而產生的社群:有特定的背景或 某些身分的個人所組成
- 以專業而產生的社群:由某些專門技術的人員 所組成的社群。
- 以個人興趣而產生的社群:是為了喜好或興趣 相同而聚集在一起的社群,這群人通常對分享 的主題感到熱忱而被吸引。

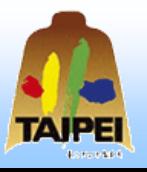

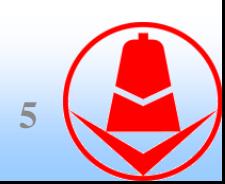

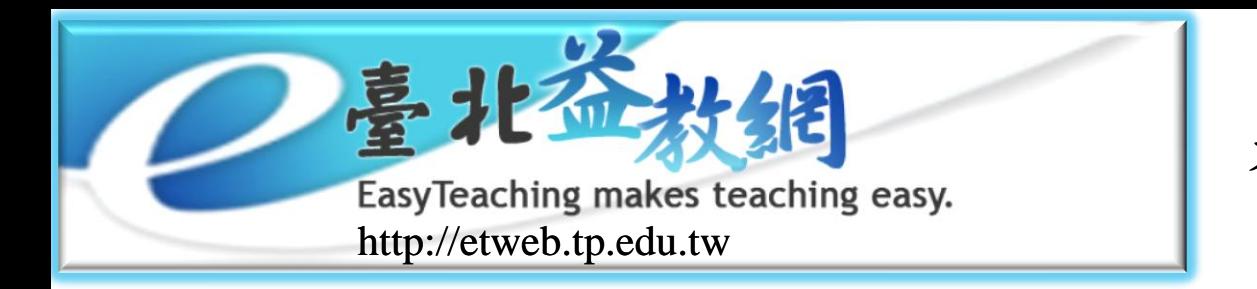

教師專業社群

一群擁有共同目的、興趣的教師應用各種 網路工具(例如電子郵件、新聞群組、論壇 等等),藉由同步或非同步的方式不受時空 的限制的虛擬空間,讓教師成員間持續的 互動、分享經驗與交流,讓成員彼此間相 互瞭解、信賴、產生認同感,進而對所參 與的教師虛擬社群產生歸屬感及忠誠。 (江信瑩,2006;張瑞麟,2002;黃貝玲, 2000)

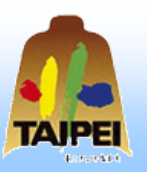

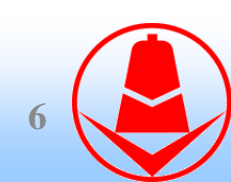

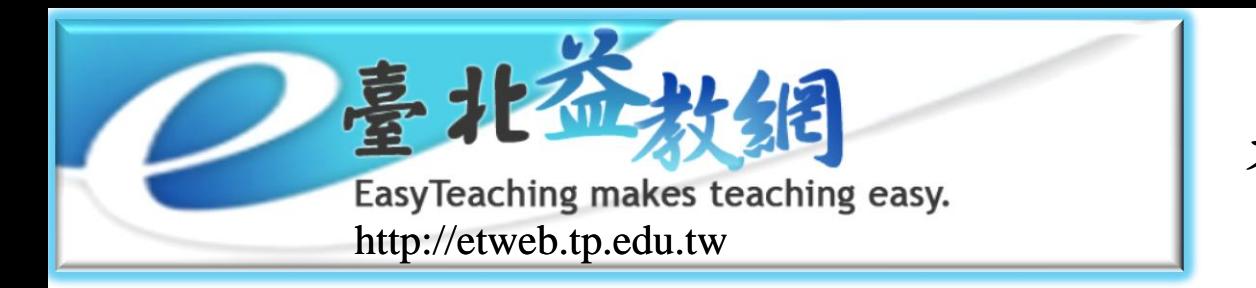

教師專業社群

### 教師專業社群的意義(林莉雯,2006)

由教師組成

從以往教師單獨學習,變得不受地區限制,透 過專業社群共同學習。

特徵與組成要件

具備共同的規範與價值

聚焦於學生的學習

教師間的反思性對話

實務經驗的分享及協同合作

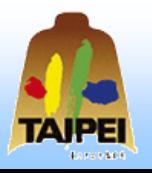

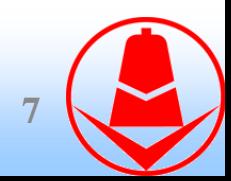

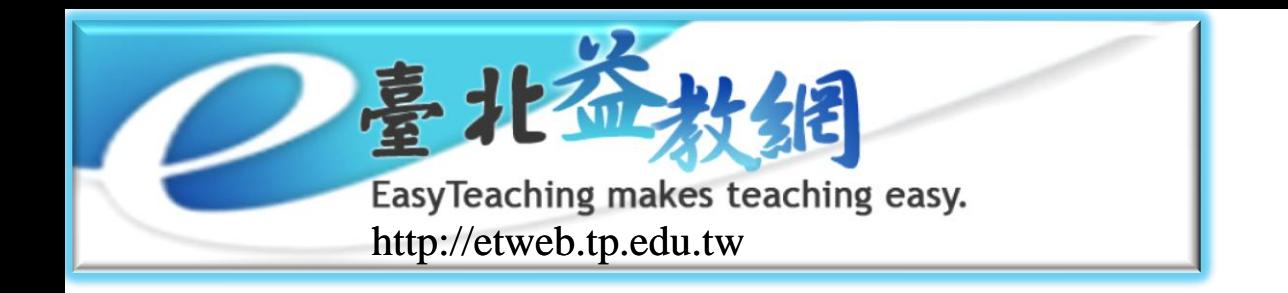

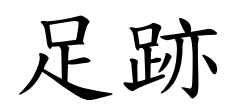

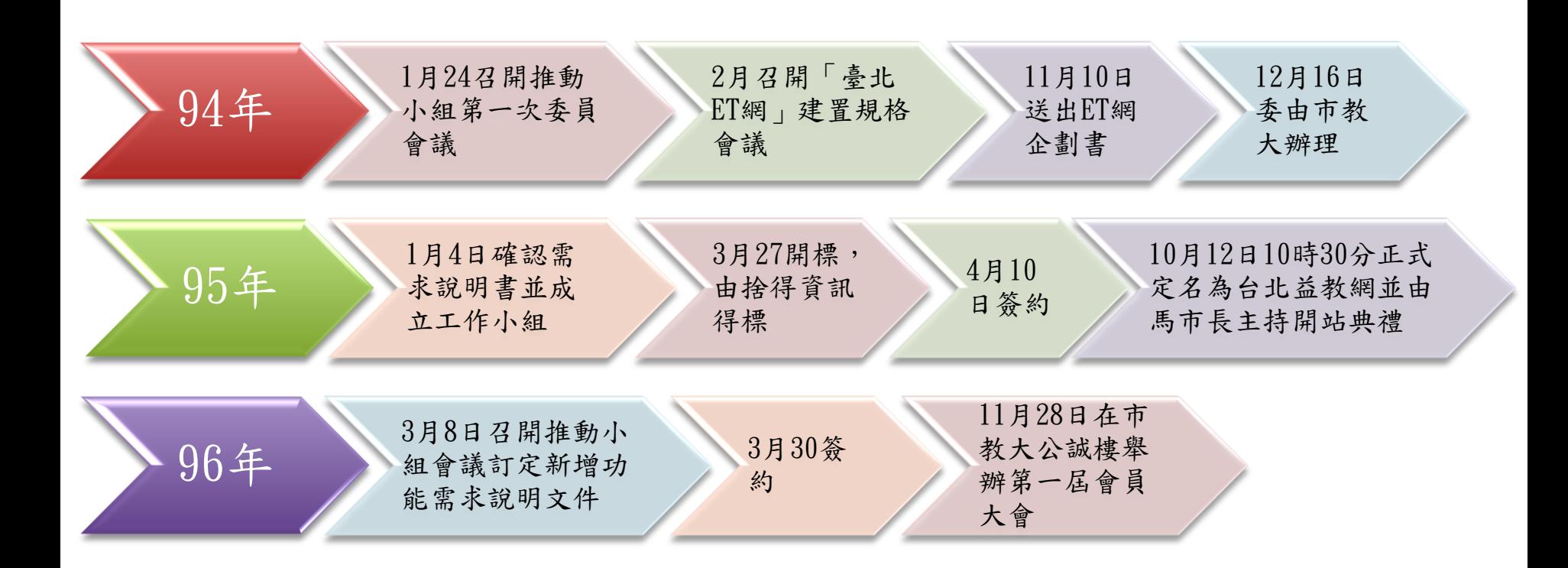

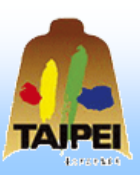

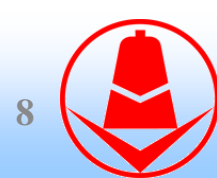

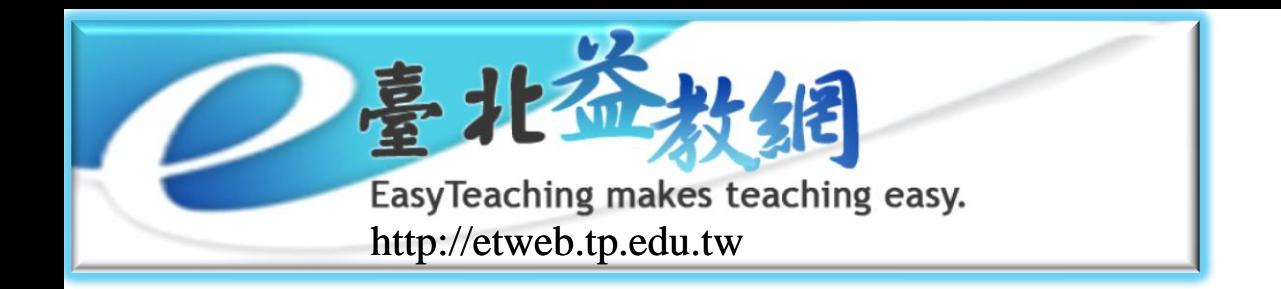

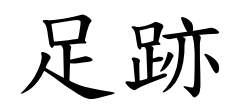

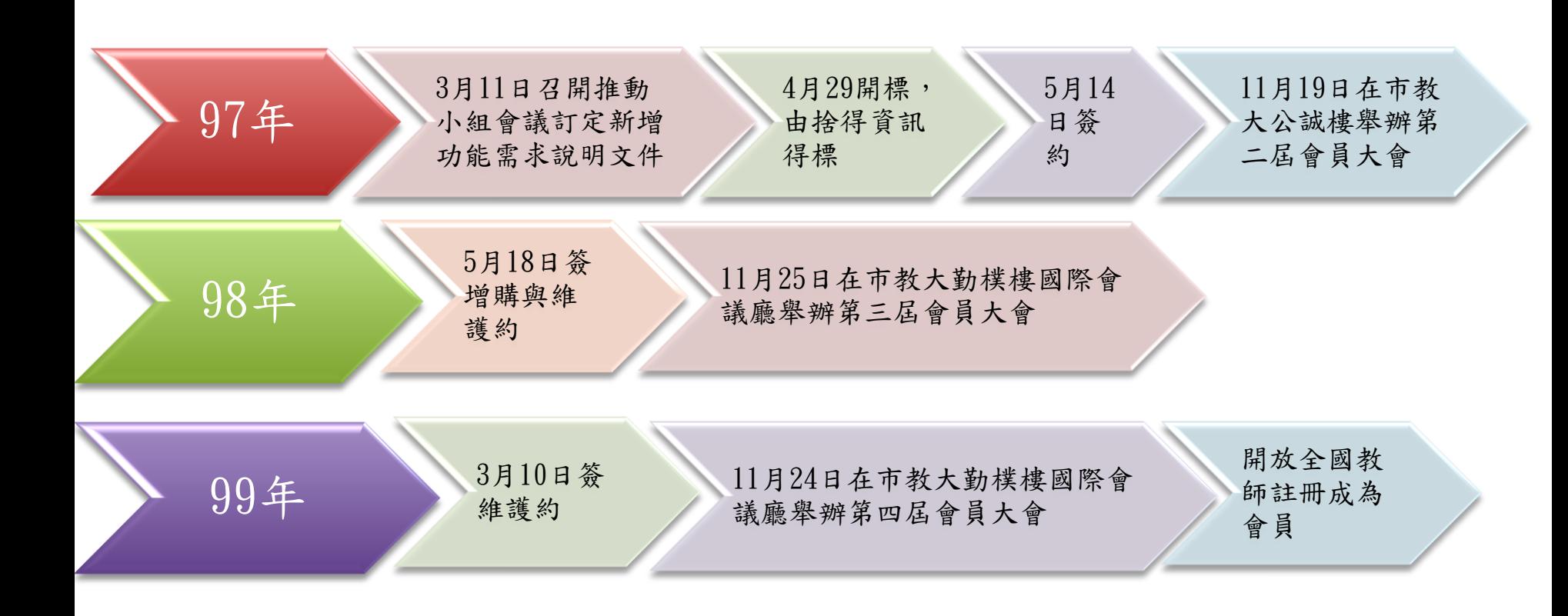

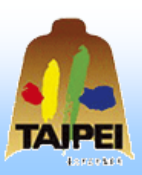

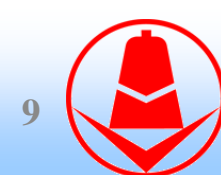

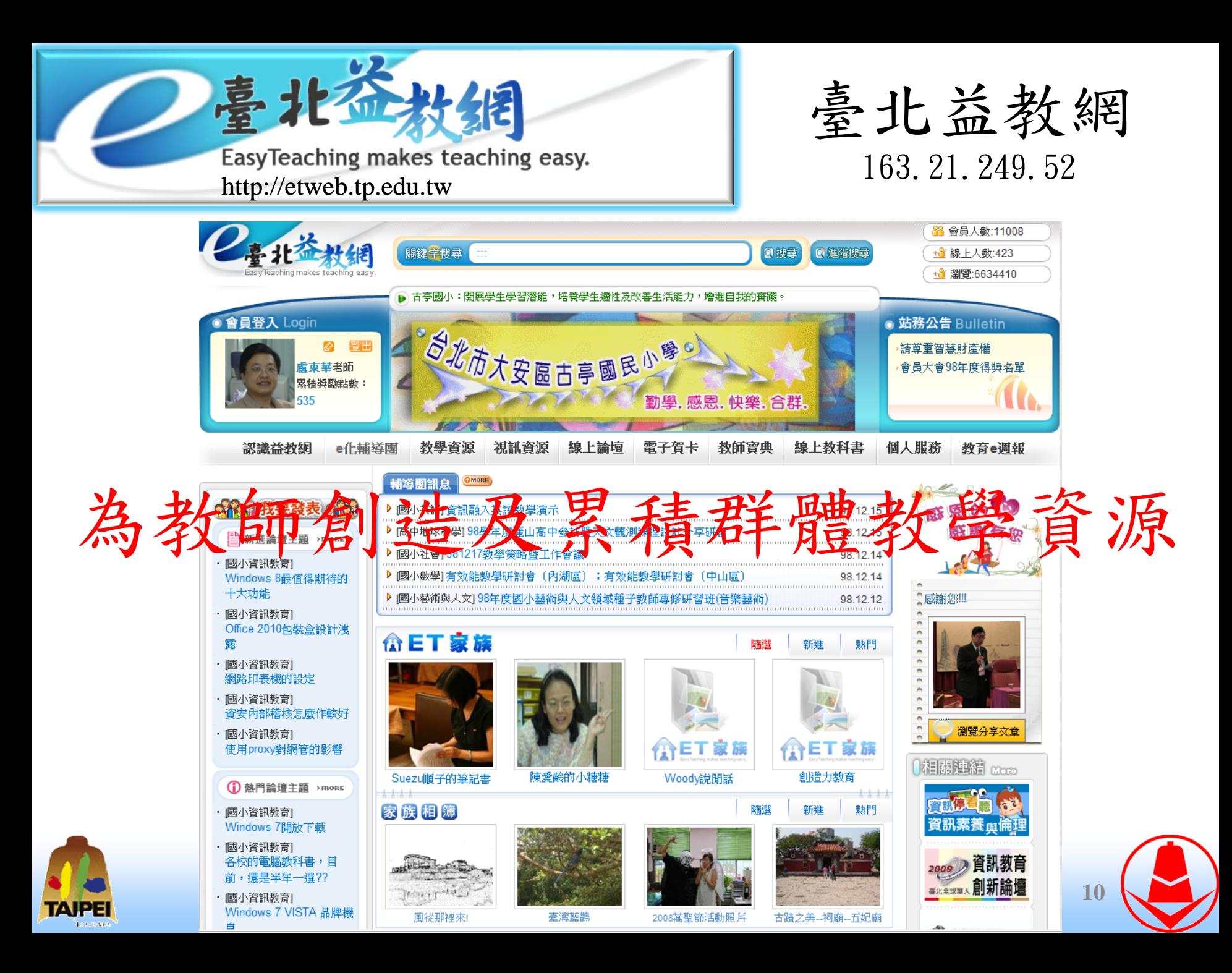

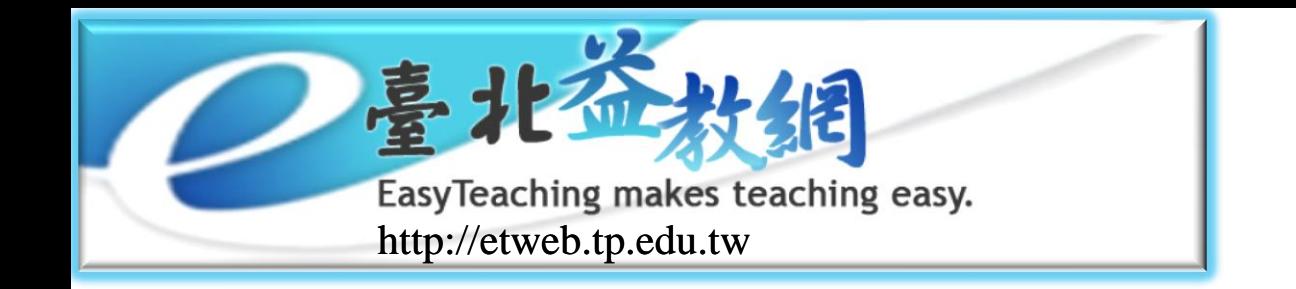

臺北益教網

#### 臺北市教師的教學資源社群

◆95年10月12日開站,至今邁入第四年。

◆會員人數:12,105人(統計至99年10月10日)

◆瀏覽次數: 8,634,344人次

ET家族:讓教師能透過社群的組成與參與,匯 聚同伴的生活、教學、行政…等見聞。

目前共有294個家族

■瀏覽次數: 314,001人次

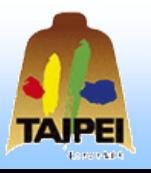

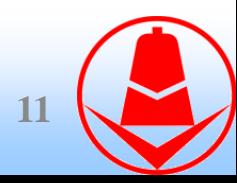

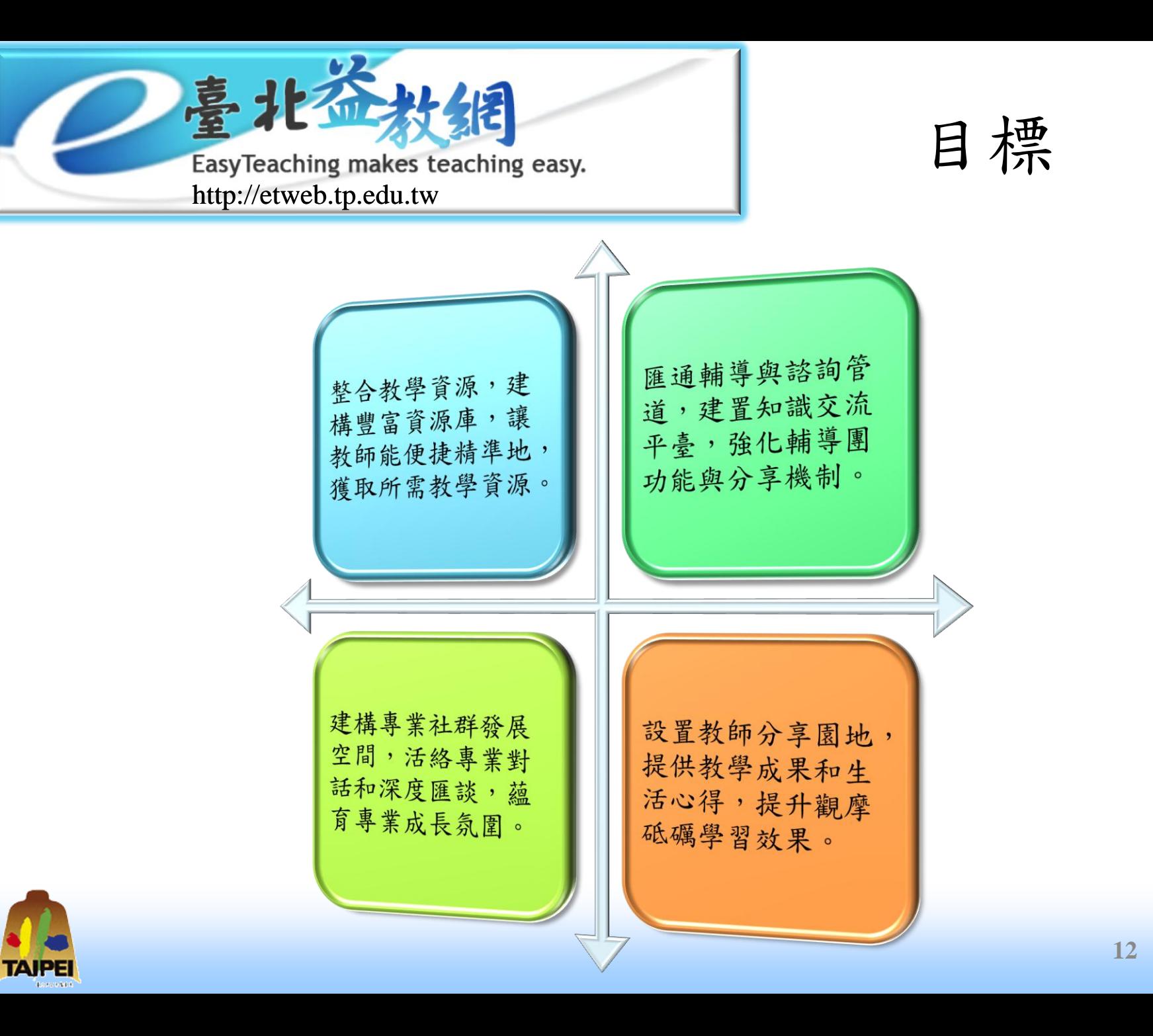

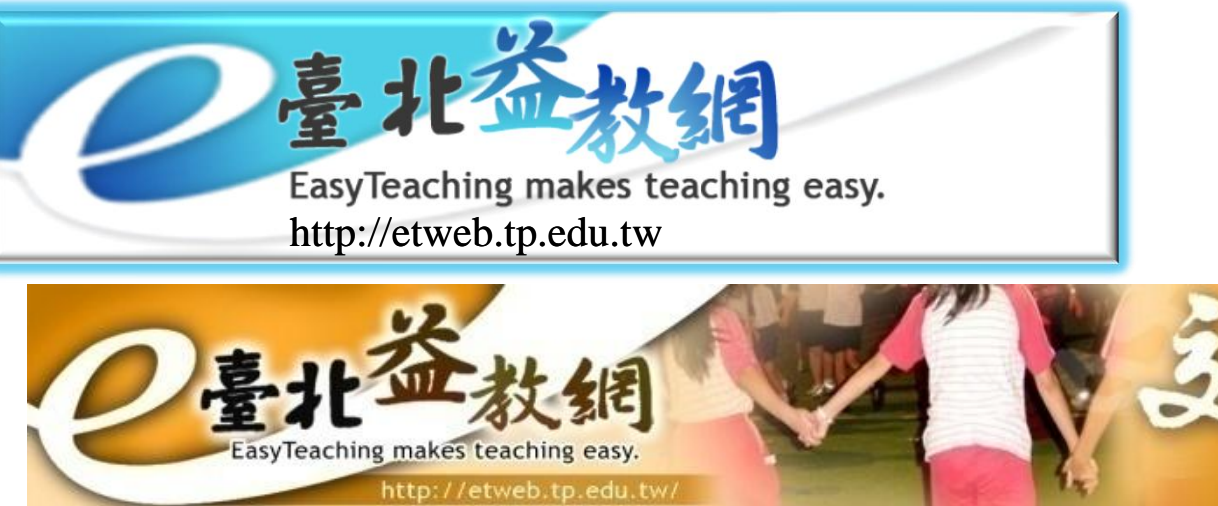

網站核心概念

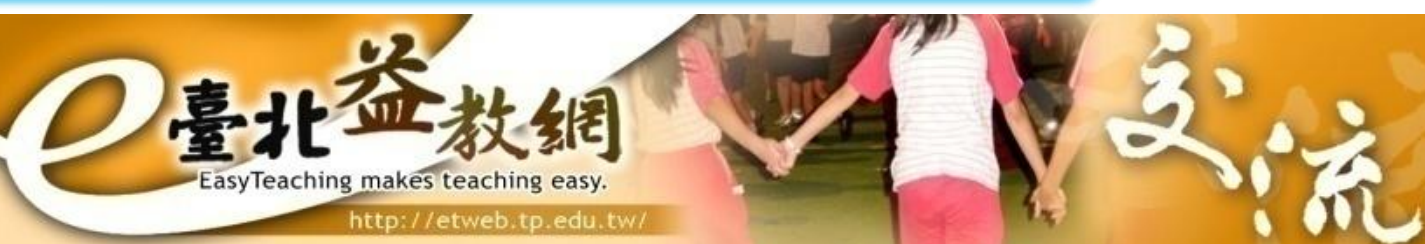

combination 外顯知識到外顯知識

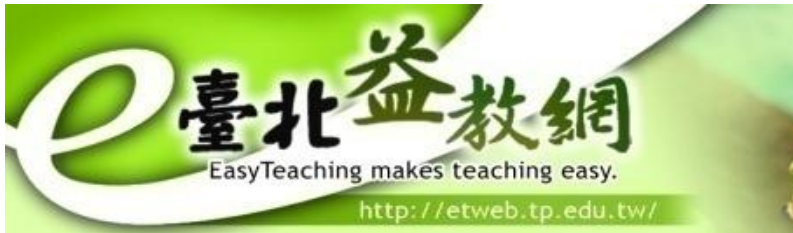

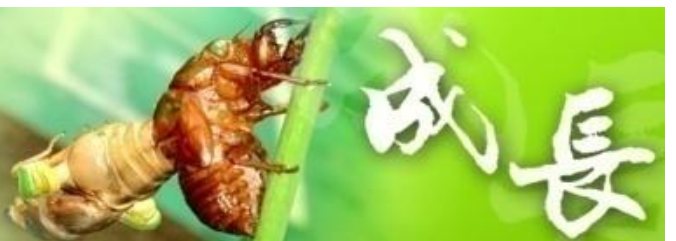

internalization 外顯知識到內隱知識

**13**

socialization 內隱知識到內隱知識

externalization 內隱知識到外顯知識

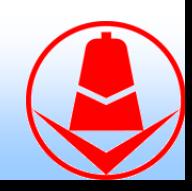

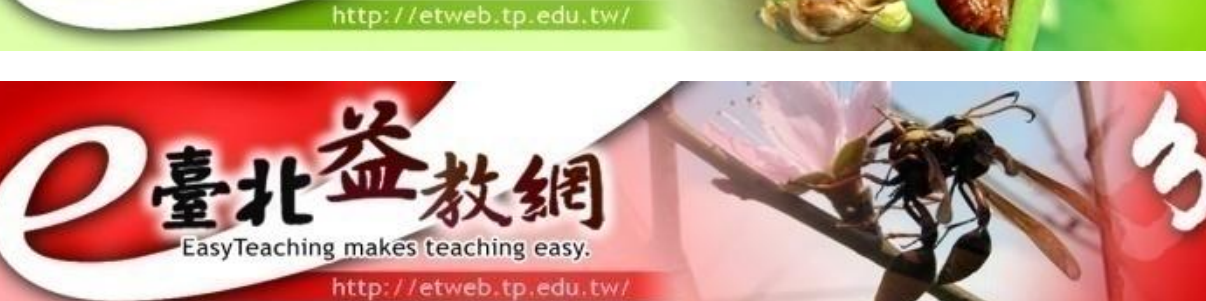

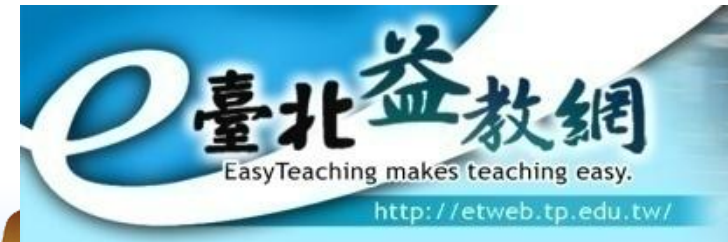

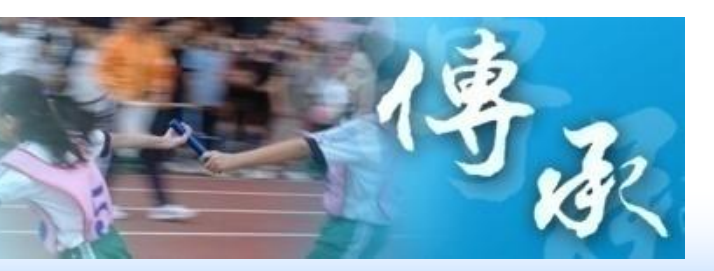

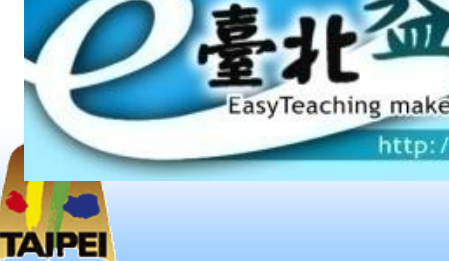

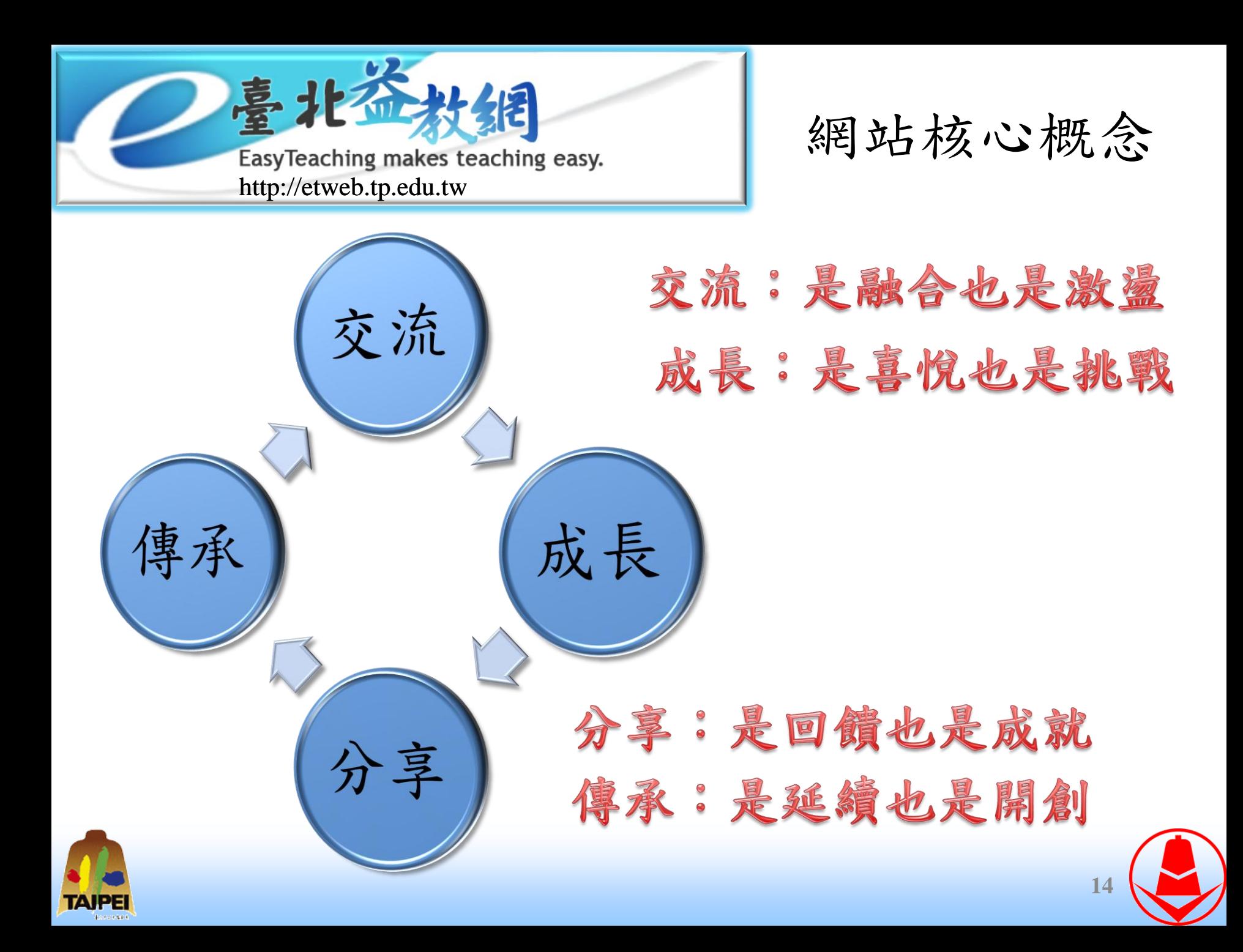

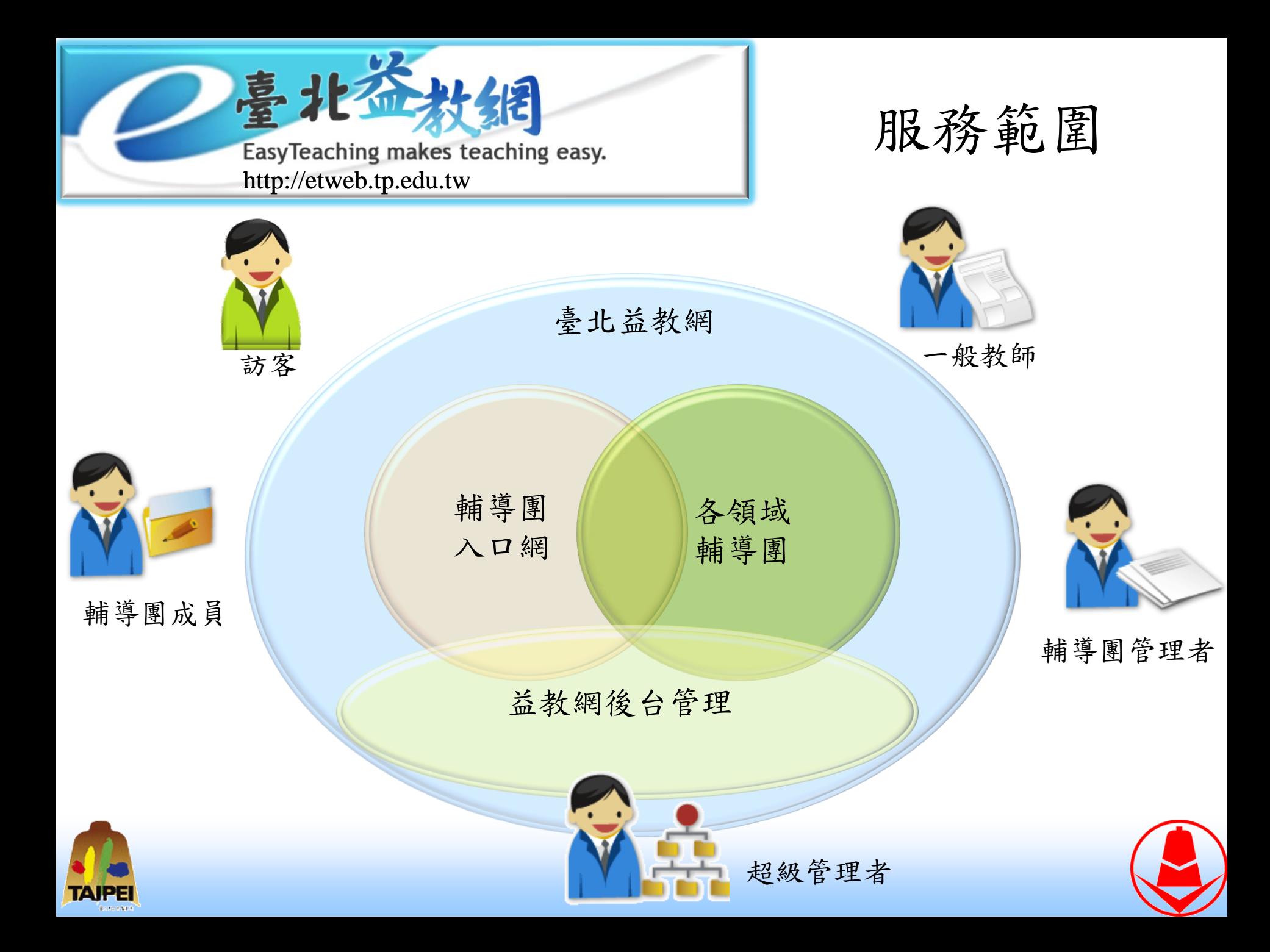

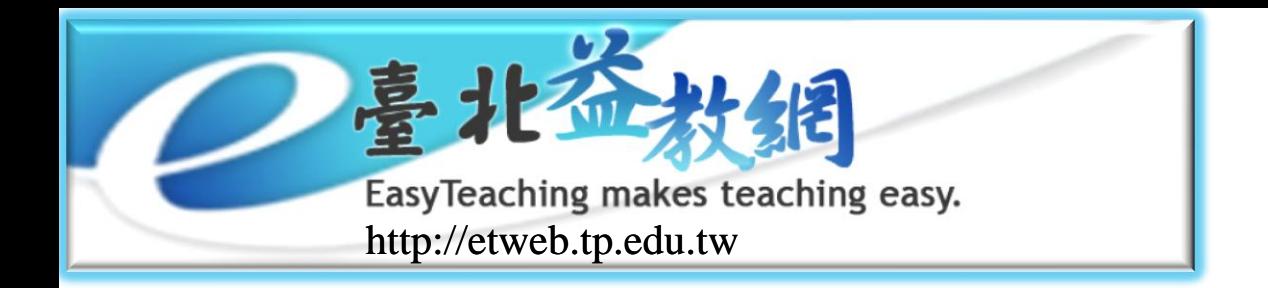

#### 單一認證窗口(臺北市教育入口網)

[http://www.tp.edu.tw](http://www.tp.edu.tw/)

- 符合教育部數位教學資源交換規格TW LOM v2.0 標準
	- [http://www.sinica.edu.tw/~metadata/elear](http://www.sinica.edu.tw/~metadata/elearning/document.html) [ning/document.html](http://www.sinica.edu.tw/~metadata/elearning/document.html)

採用「Creative Commons」授權條款台灣2.0版

[http://www.creativecommons.org.tw](http://www.creativecommons.org.tw/)

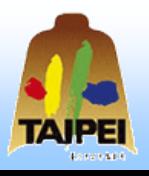

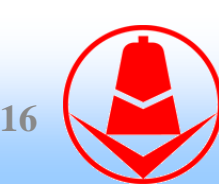

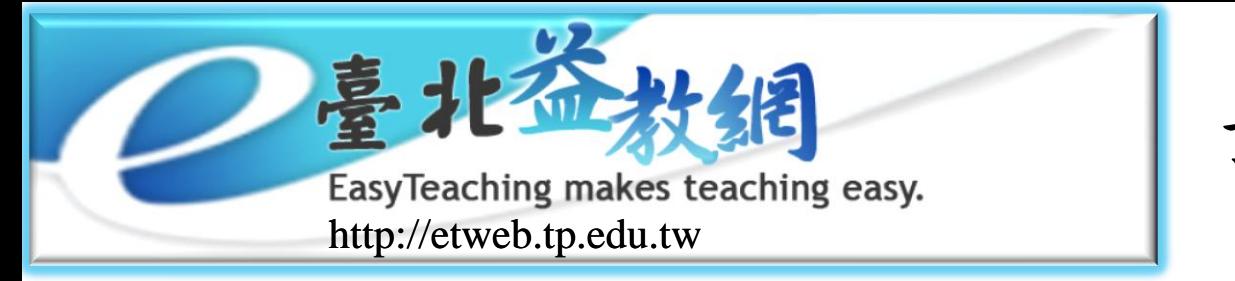

註冊教師帳號

### ◎步驟一:至臺北市教育入口網申請一般會員 http://www.tp.edu.tw

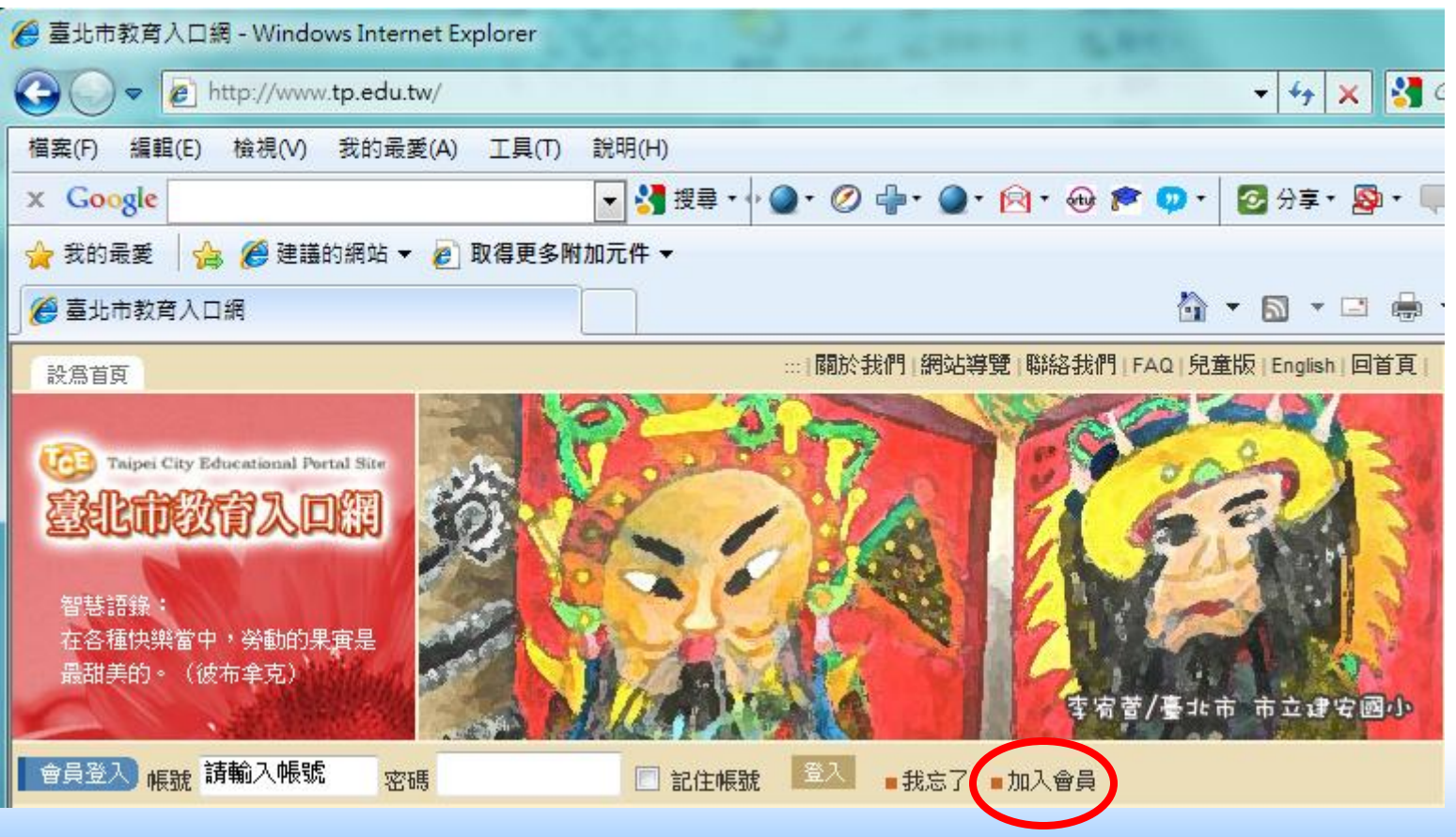

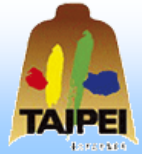

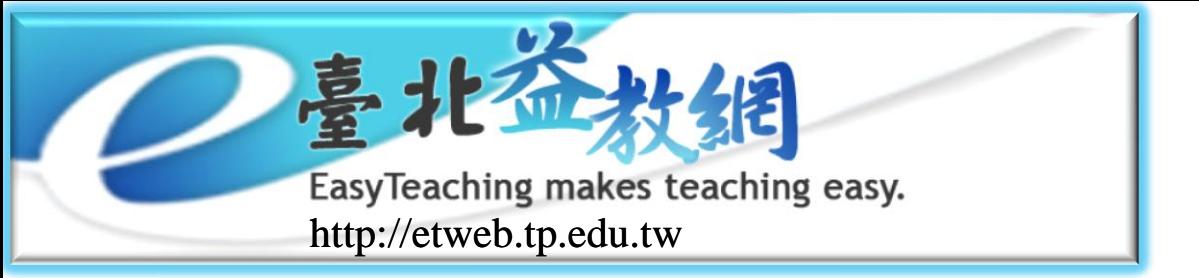

### 註冊教師帳號

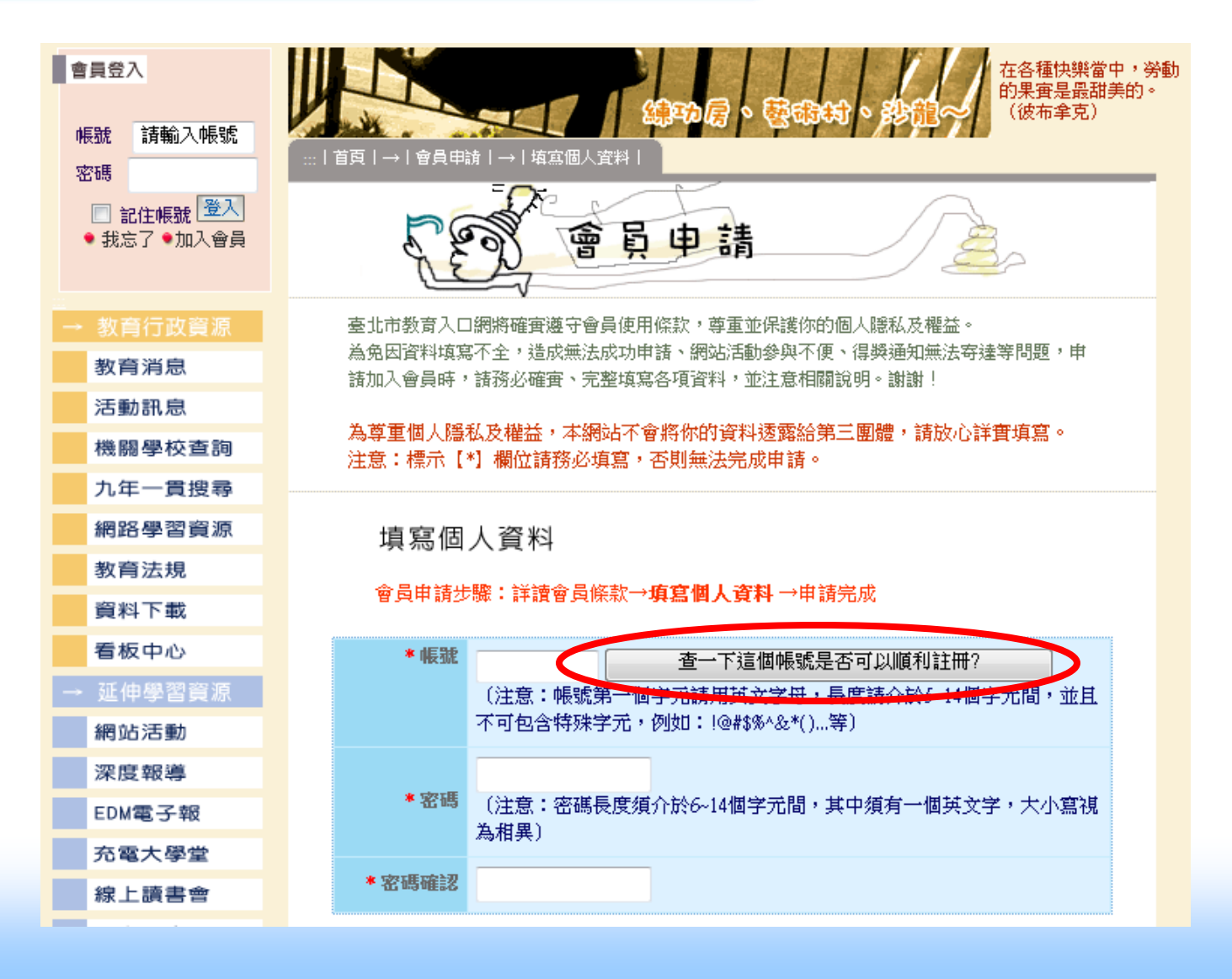

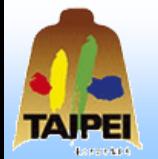

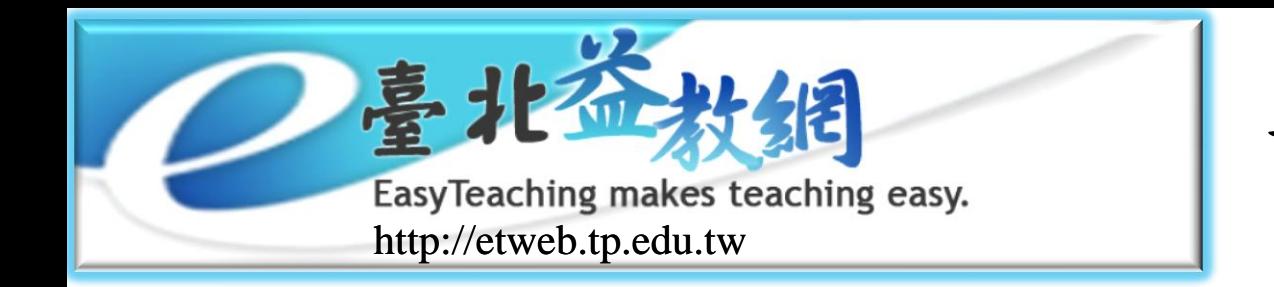

註冊教師帳號

■步驟二:至澎湖、金門、馬祖地區教師帳號註冊 系統(http://etweb.tp.edu.tw/ologin/ologin.aspx) 輸入相關資料

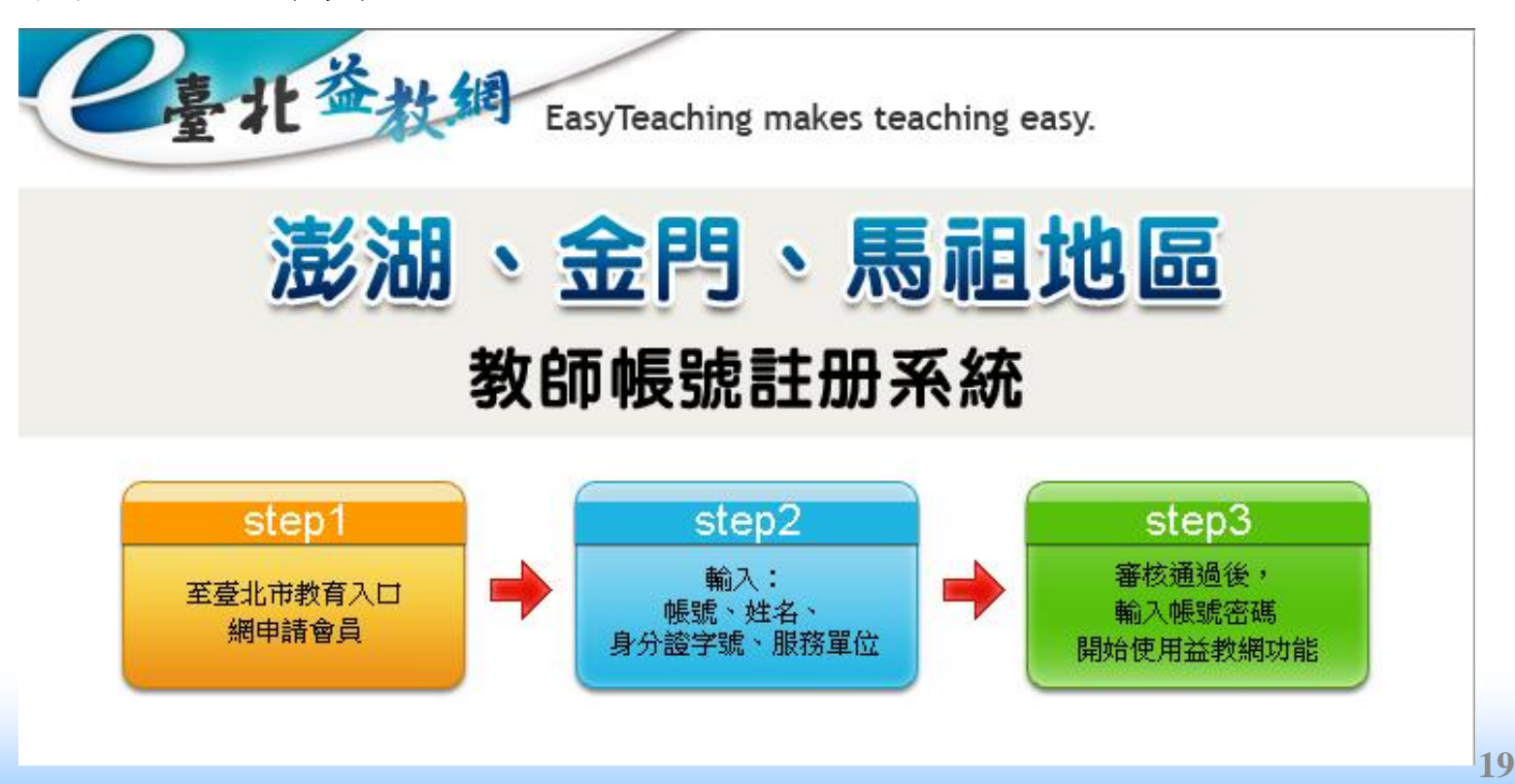

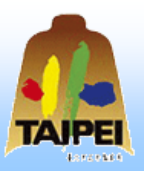

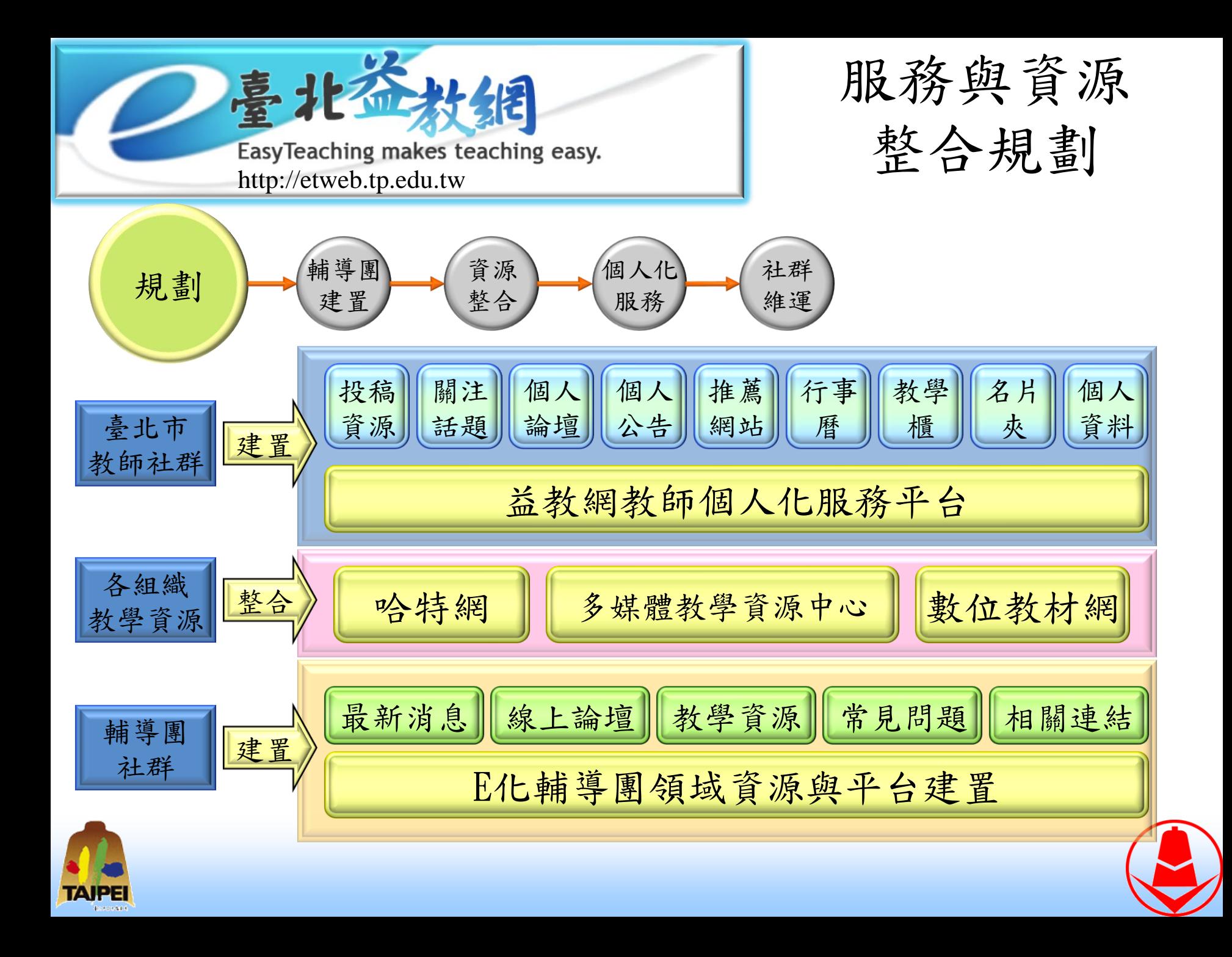

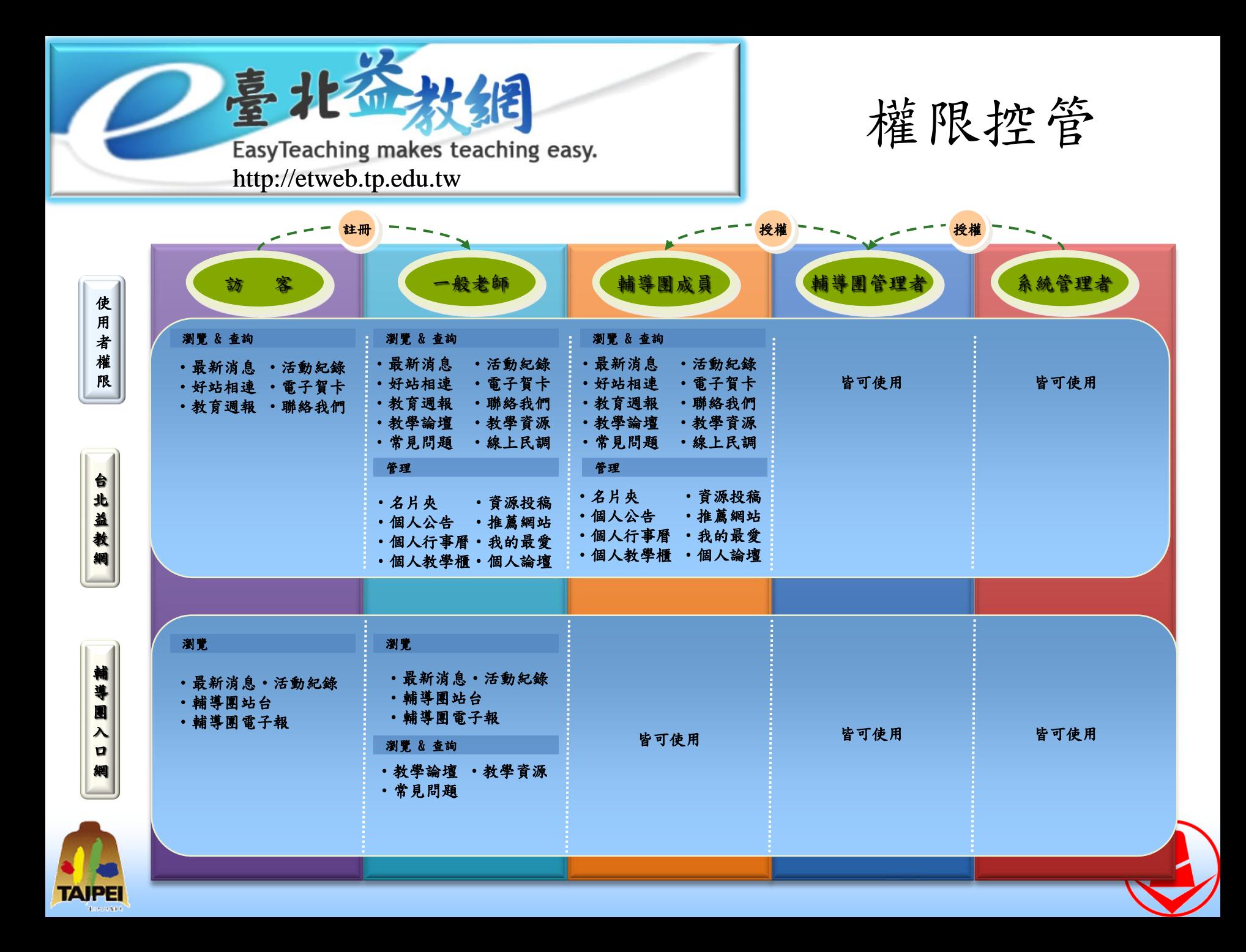

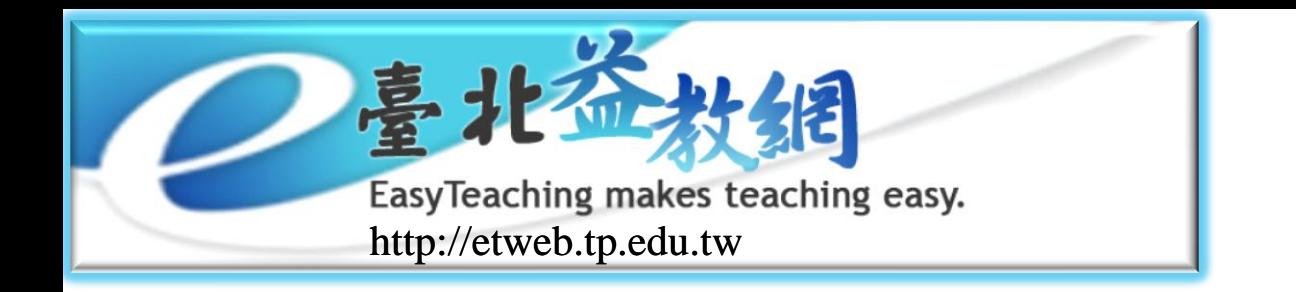

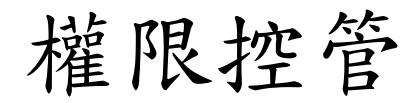

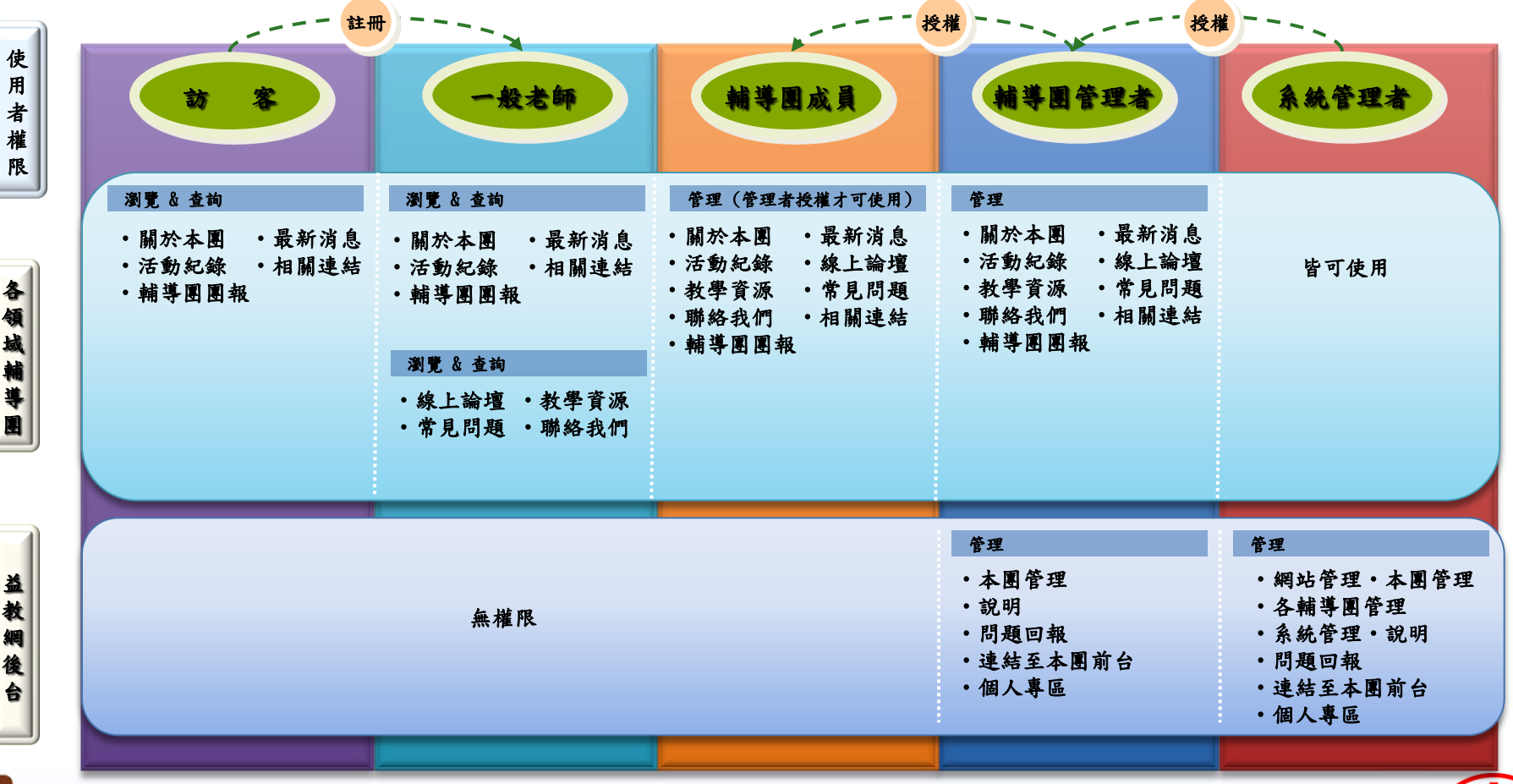

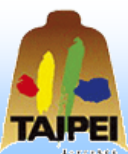

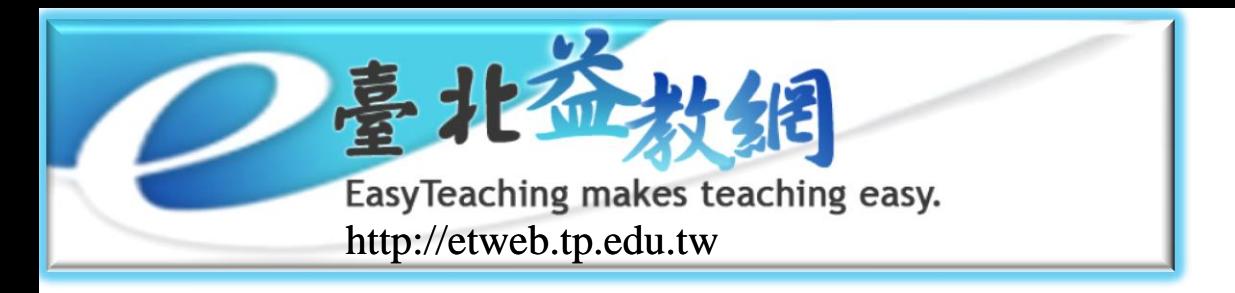

各年度功能介紹

#### 95年度

- 臺北益教網主系統
- 輔導團入口網頁
- 各領域輔導團
- 臺北益教網幕後管理系統
- 建置「線上論壇」、「個人首頁」功能
- 建置「資源上傳」功能與流程

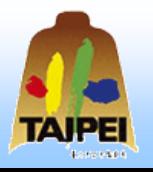

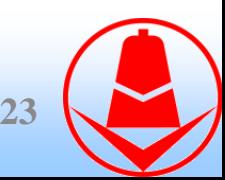

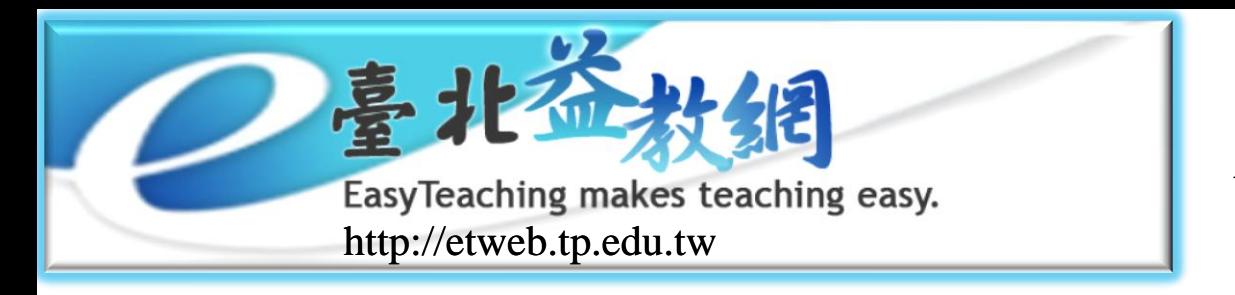

各年度功能介紹

- 建置「教師風華篇」、「杏壇芬芳錄」系統
- 建置「教師寶典」系統
- 建置「會員獎勵計點制度」系統
- 建置「ET家族」系統
- ◆建置「線上教科書」
- 建置「視訊資源管理」系統
- 建置活動網頁
- 加強「線上論壇」、「個人首頁」、「關注分類」功能
- 加強「資源上傳」功能與流程

加強「資訊安全」

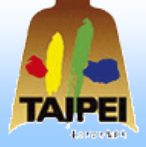

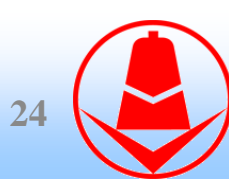

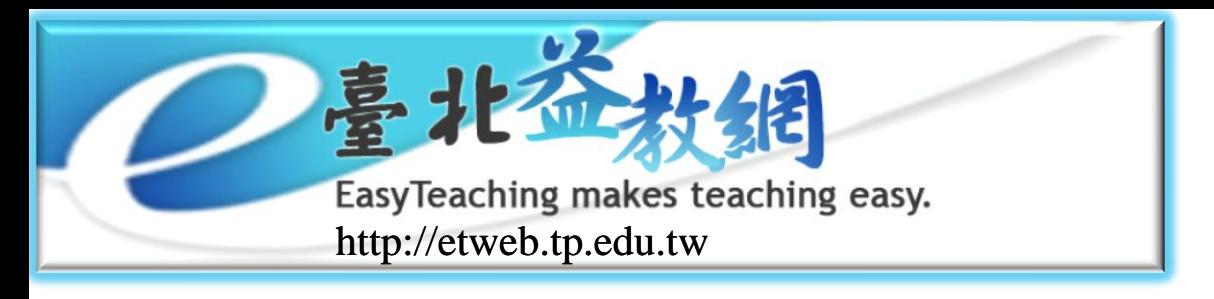

各年度功能介紹

- 建置「行動研究成果網站」並將資源整合至益教網
- 加強益教網『線上教科書』內容與呈現模式
- 新增教師風華篇、杏壇芬芳錄、教師寶典的獎勵機制
- 建置『歷程學習檔案』系統
- 建置「輔導團電子報發送」系統
- 建置「RSS電子報編輯」系統
- 建置e化輔導團「自訂網頁」功能
- 建置家族「相關連結」、「自動通知」、「邀請加入」功能 加強e化輔導團網站版型
- 加強臺北益教網會員與ET家族會員申請流程

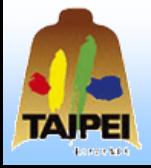

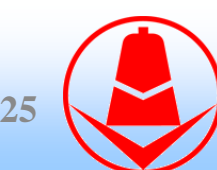

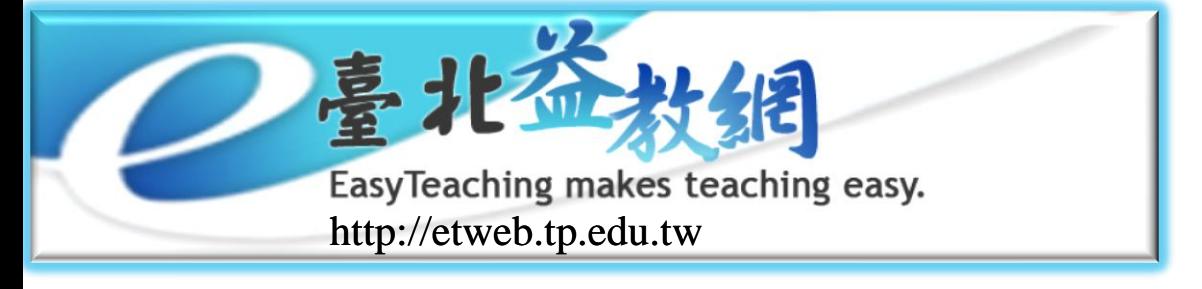

各年度功能介紹

建置『臺北市中小學科展資訊網』系統 建置『活動連結管理』系統 建置e化輔導團各項功能內容報表

建置輔導團會員線上/離線訊息功能 建置輔導團輔導日程轉置最新消息功能 將ET家族資源轉置到益教網教師資源 **26**

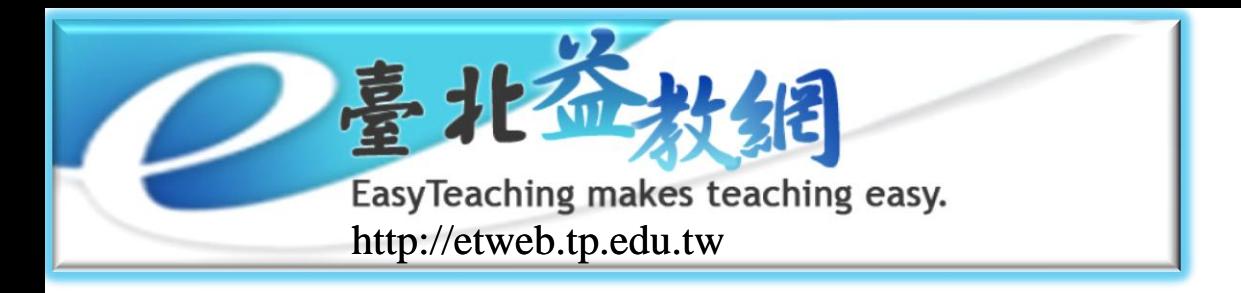

各年度功能介紹

- 重整臺北市教師與非臺北市教師註冊機制,便利開放全 國教師使用臺北益教網。
- 強化線上論壇系統,依不同會員身份提供不同的使用者 介面與功能。
- 強化教學資源系統,依不同會員身份提供不同的使用者 介面與功能。
- 建置臺北益教網會員身份分級控管子系統,讓管理者可 以彈性管理會員身份與權限。
- ◆ 提升使用者介面與功能,強化網站問題回應與處理。

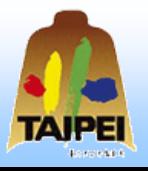

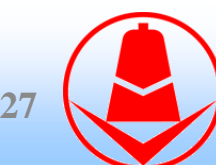

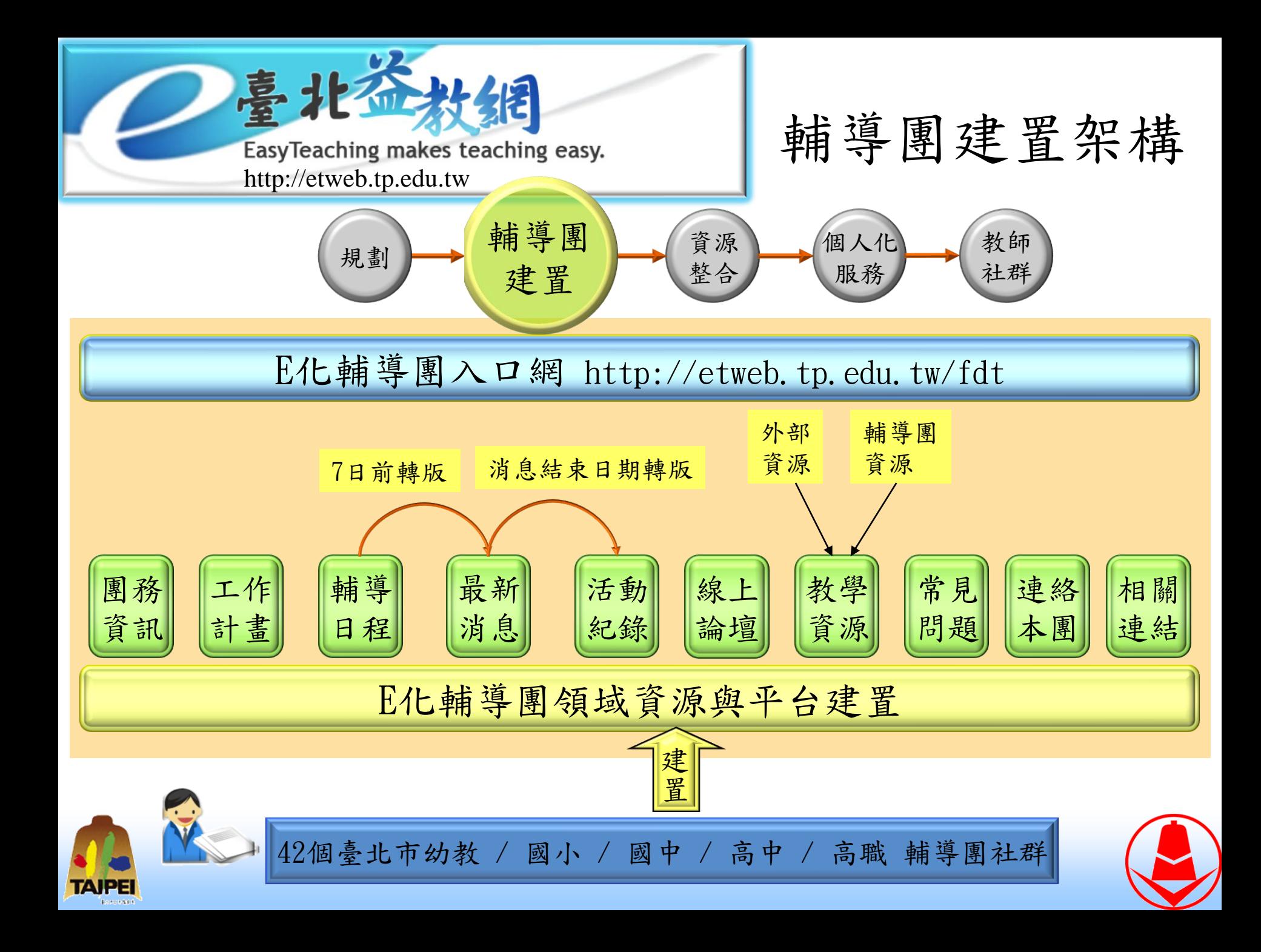

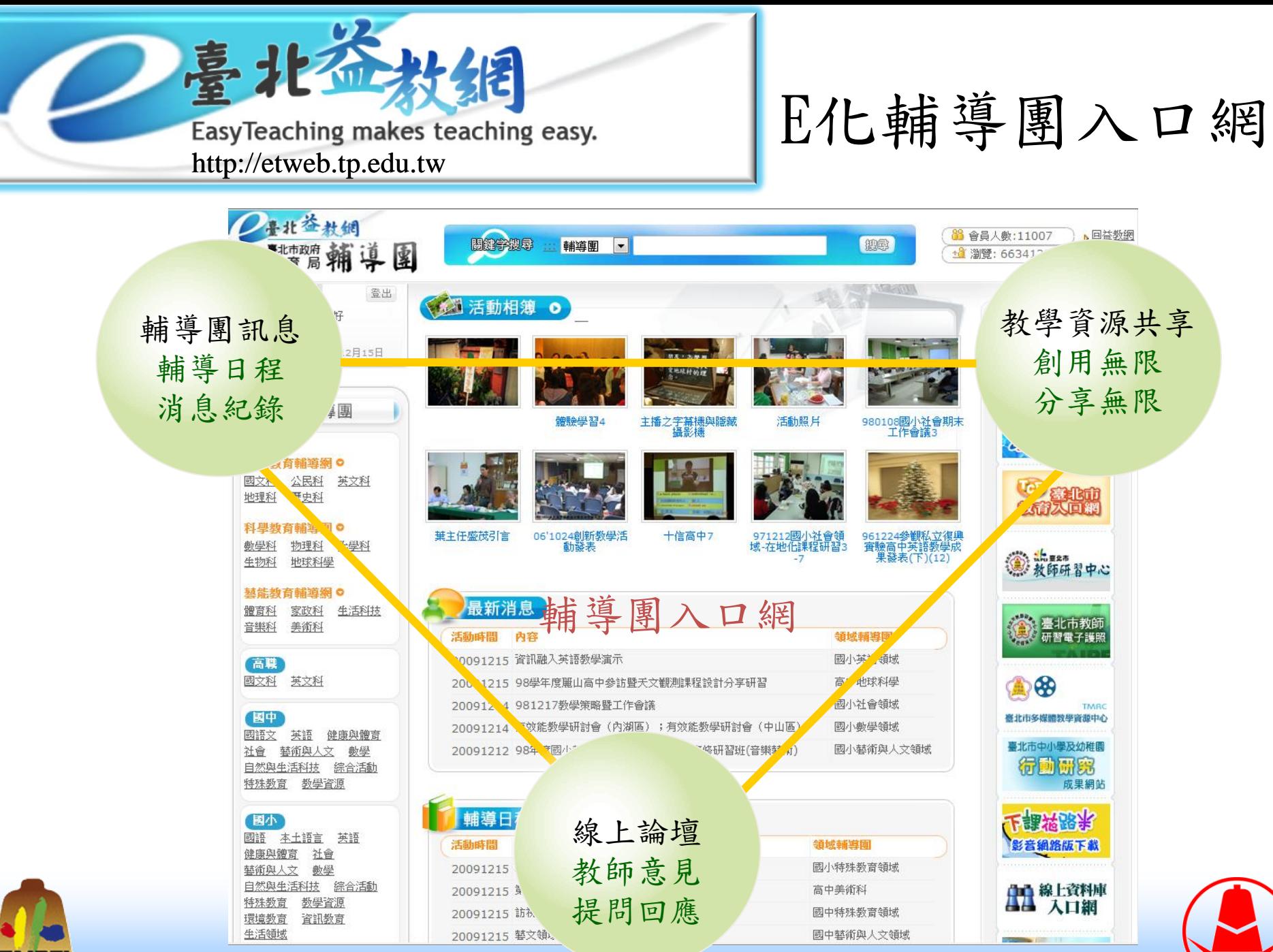

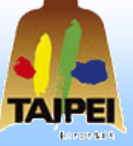

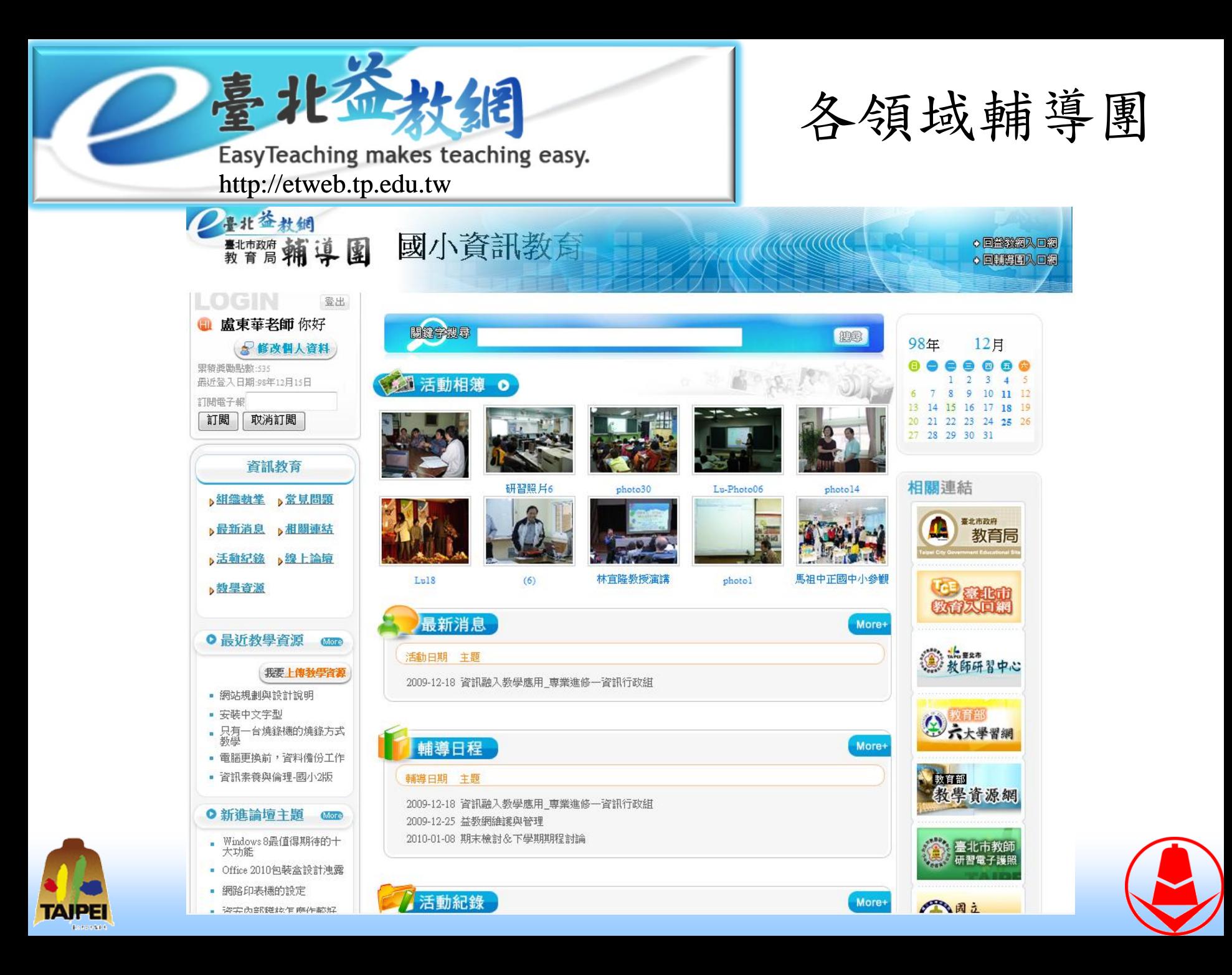

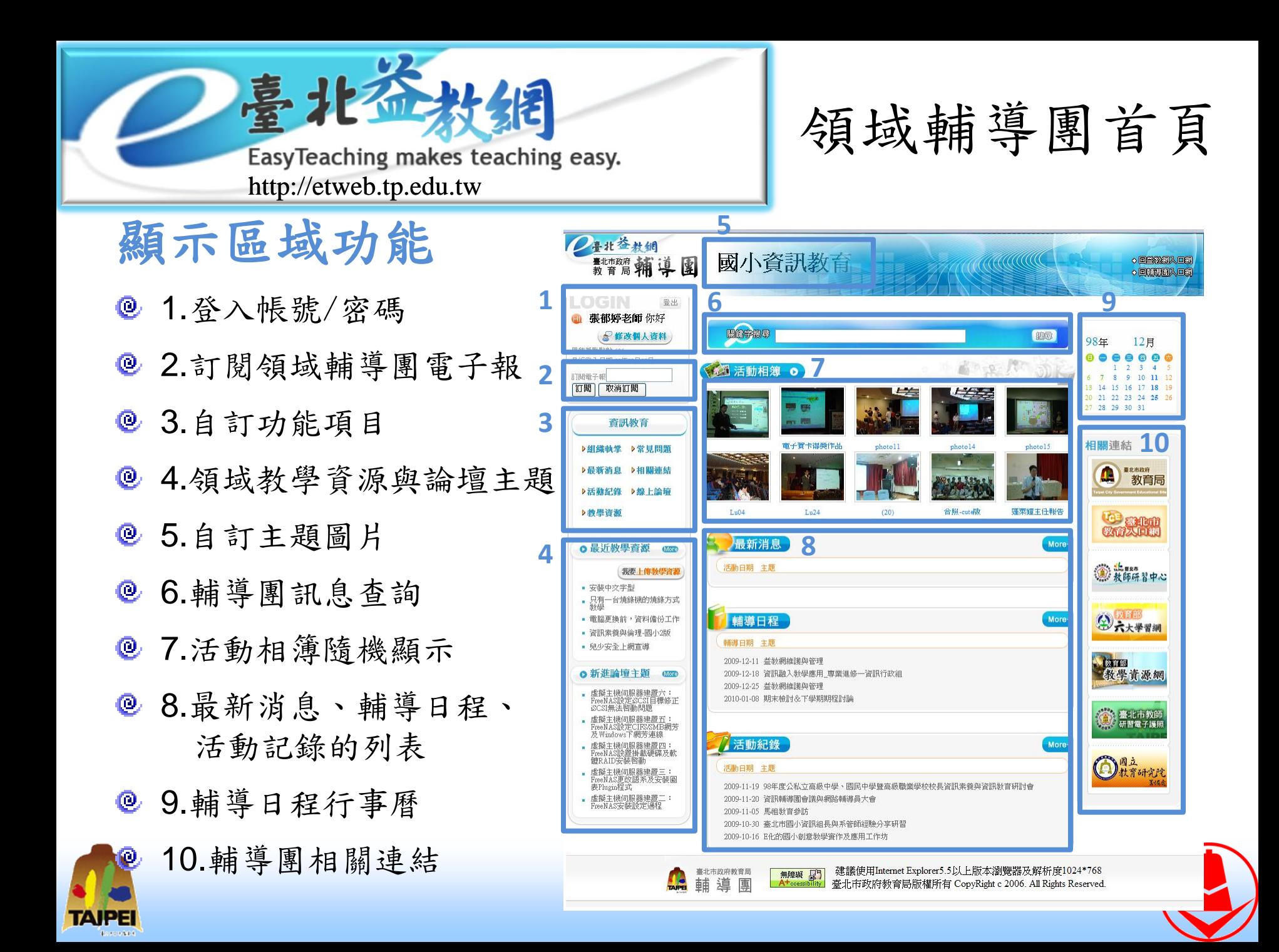

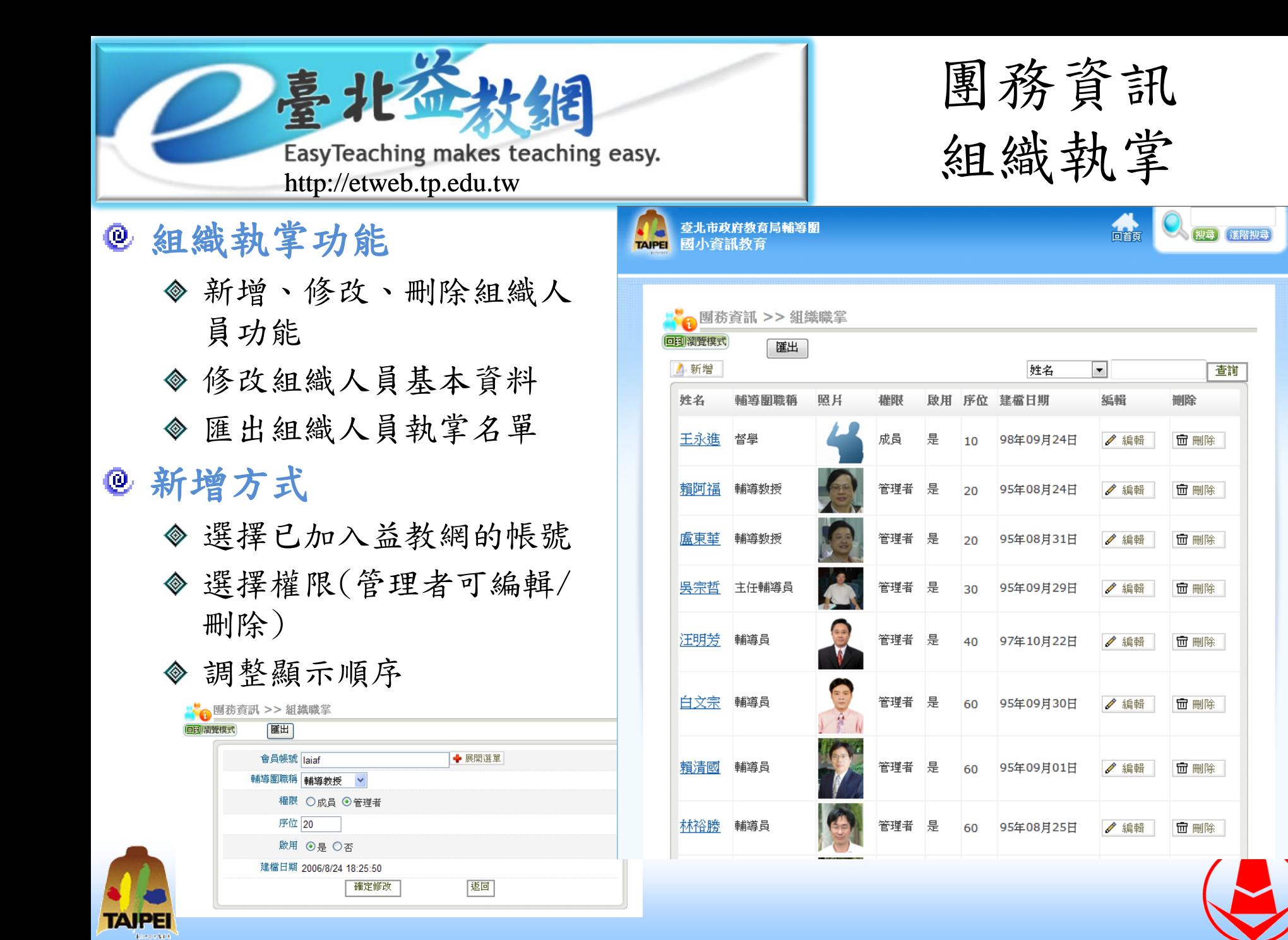

EasyTeaching makes teaching easy. http://etweb.tp.edu.tw

TAIL

#### 工作計畫功能

修改HTML內容

#### 修改方式

TAIPE

- 新增新年度 ,系統會依學校 年度顯示出工作計畫
- 以HTML格式編輯張貼

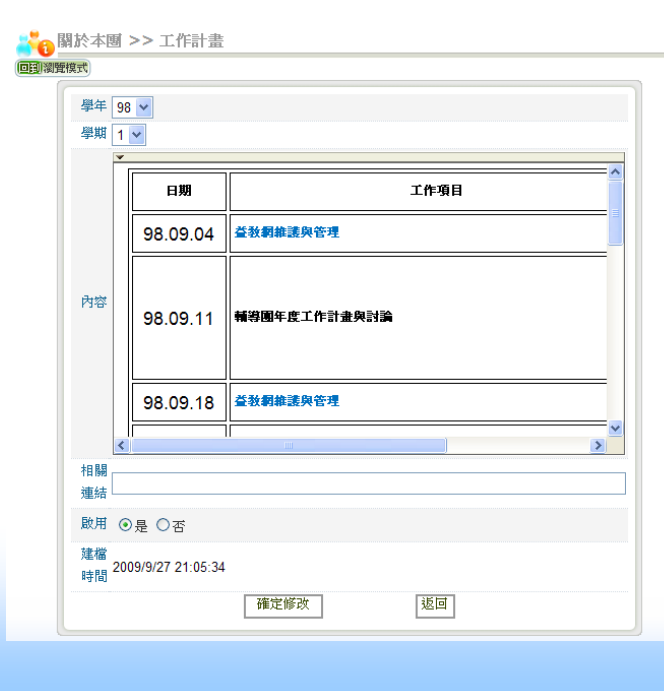

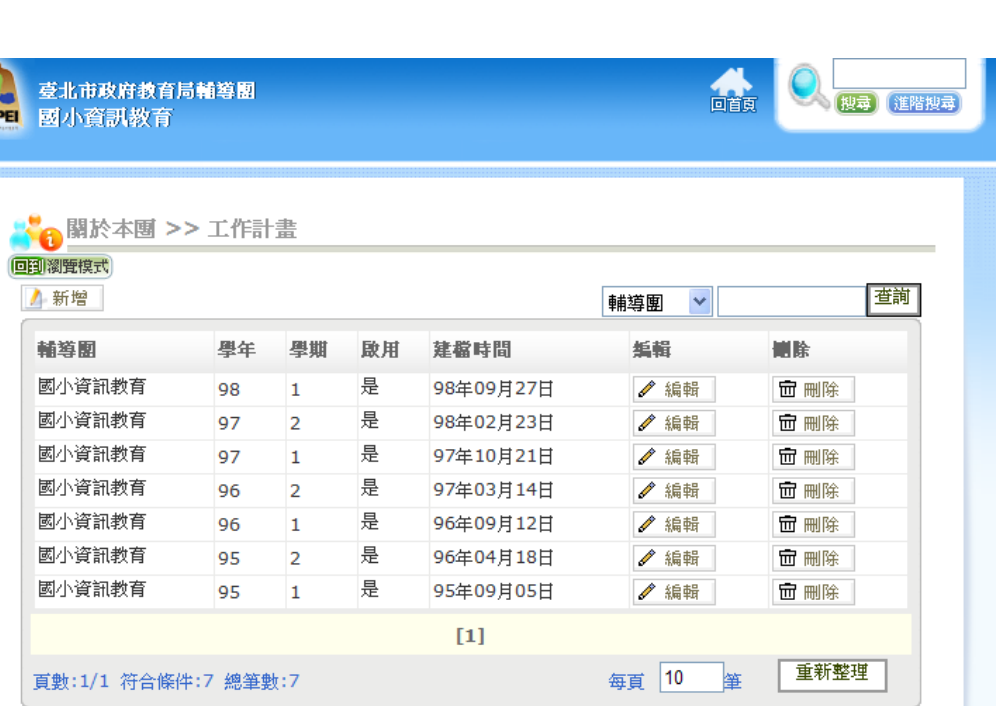

團務資訊

工作計畫

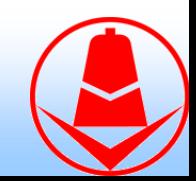

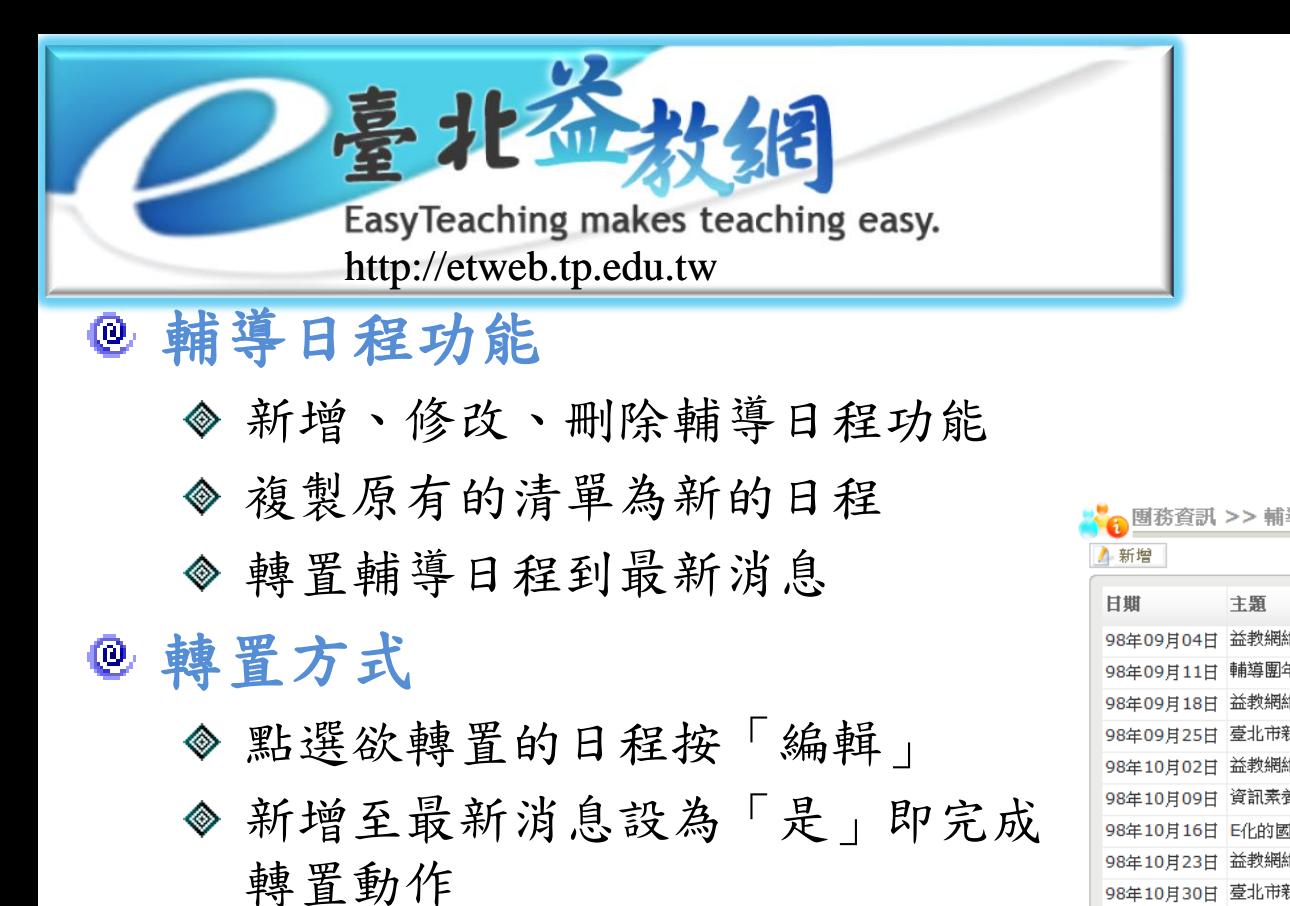

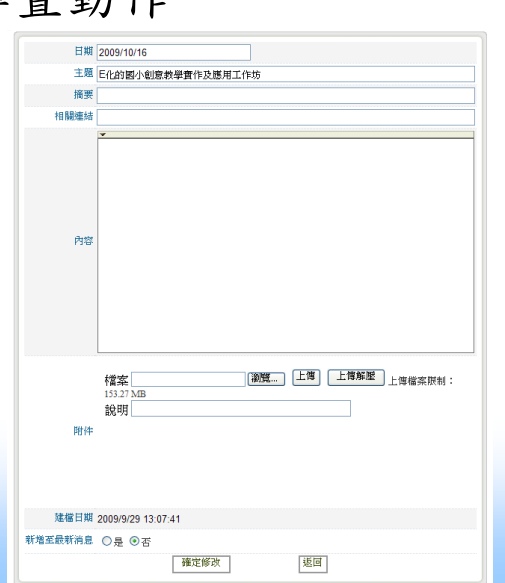

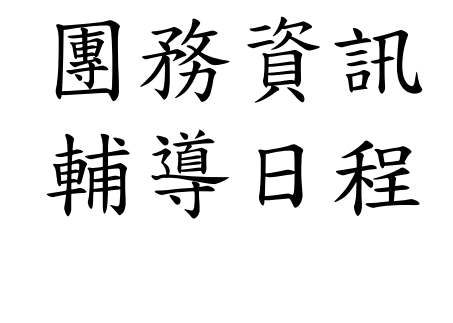

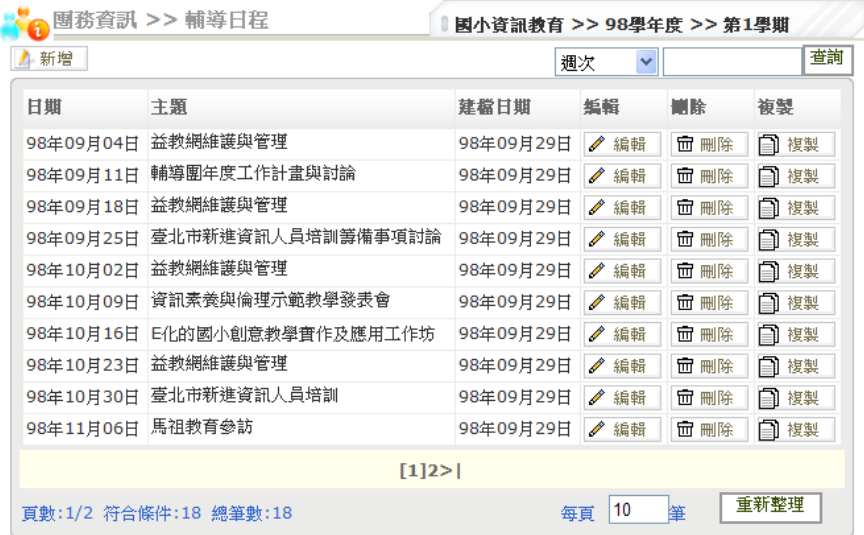

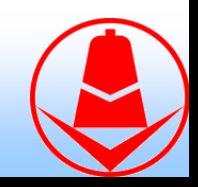

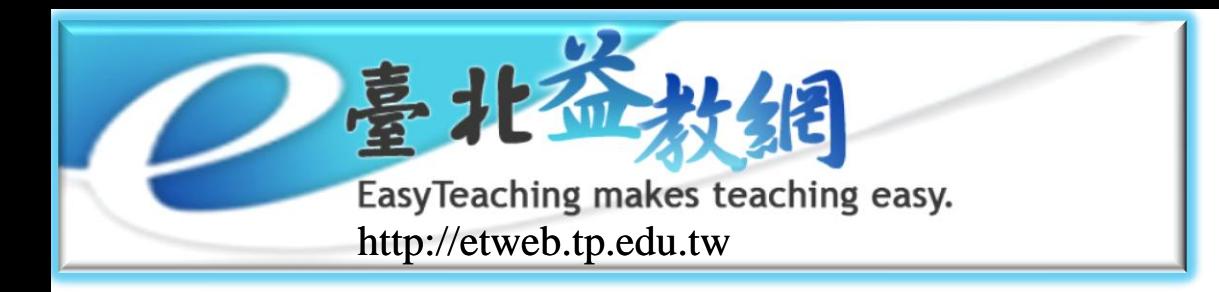

#### 最新消息

- 新增、修改、刪除最新消息功能
- 在公告開始日期~結束日期間 資料在最新消息

#### 活動記錄

新增、修改、刪除活動記錄功能 在公告結束日期後資料在活動記錄

## 最新消息 與活動記錄

#### 臺北市政府教育局輔導<mark>團</mark><br>國小資訊教育 命 **TAIPEI** <mark>』最新消息/活動紀錄</mark> 回到瀏覽模式 ▲ 新增 查詢 輔導(IV) 輔導閣 主題 建檔時間 編輯 删除 閪 國小資訊 98年11月<br>19日 資訊輔導團會議與網路輔導員大會 ● 編輯 28 □ 刪除 98年11月<br>19日 《編輯 | 面 刪除 國小資訊 98年度公私立高級中學、國民中學暨高級職業學校校 30 是 長資訊素養與資訊教育研討會 國小資訊<br><del>数</del>有 馬祖教育參訪 98年11月<br>12日<br>12日 25 是 **面**剛除 國小資訊<br>|教育 || 臺北市國小資訊組長與系管師經驗分享研習 98年10月<br>25日 <del>△ 編輯 団</del>剛除 91 是 國小資訊<br>教育 E化的國小創意教學實作及應用工作坊 98年10月<br>07日 **/** 編輯 | 面 刪除 88 是 國小資訊<br><sub>教育</sub> 查北市新進資訊人員培訓籌備 98年09月<br>28日 丝 編輯 85 是 - 亩 刪除 教育 國小資訊<br>## 有 期初會議及頒發輔導員證書 61 是 98年09月 名編輯 団刪除 98年06月<br>18日 <del>△ 編輯 団</del>刪除 國小資訊 97學年度第2學期公私立國民小學校長資訊教育研討 220 是 教育 國小資訊<br>教育 資訊教育應用實務分享論壇暨專刊發表會 98年06月<br>04日 **/** 編輯 284 是 面 刪除 國小資訊<br><sub>粉石</sub> 金華國小到校服務 251 是 98年05月 名編輯 面刪除  $[1]$ 2345678910>>>| 重新整理 每頁 10 頁數:1/12 符合條件:111 總筆數:111

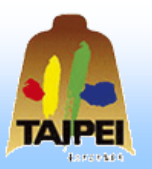

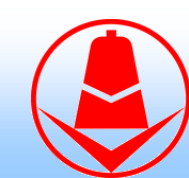

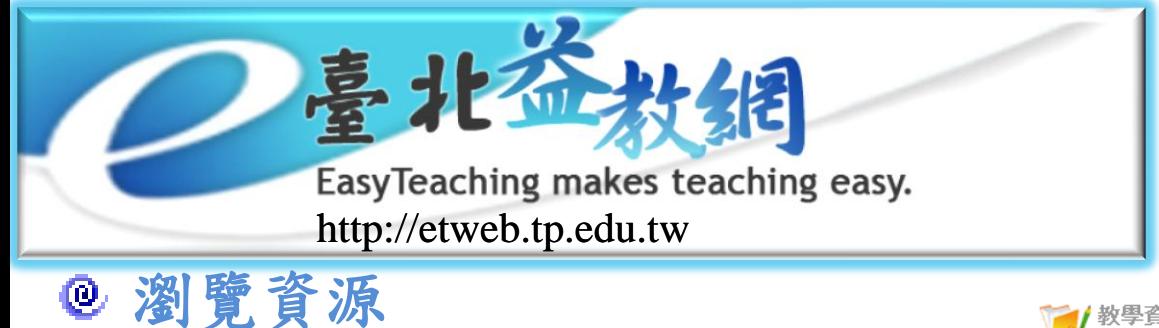

- 新進教學、熱門教學、推薦教學、 教學知識樹。
- 上傳資源
	- 點選我要上傳教學資源。
- 教學知識樹管理
	- 新增、修改、刪除知識樹功能 設定為項目或是資源

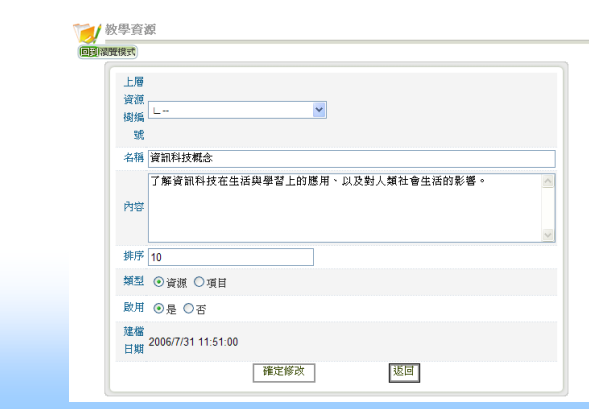

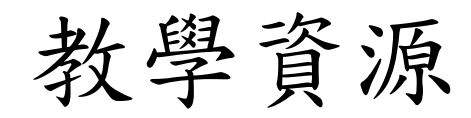

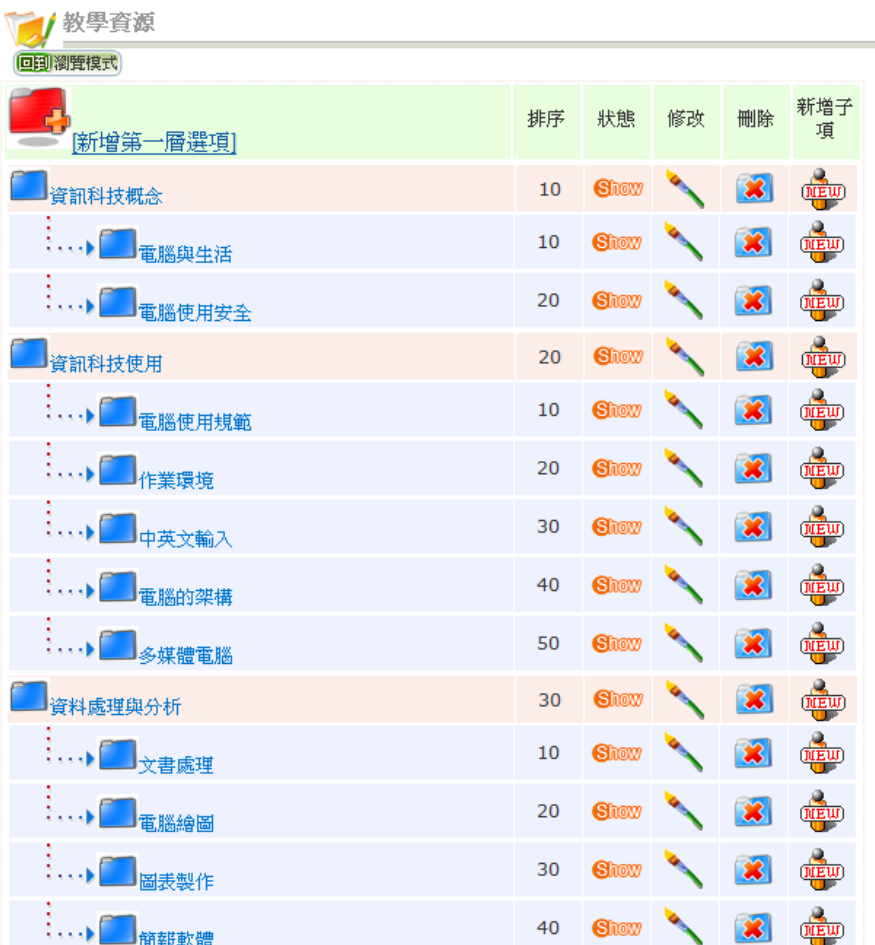

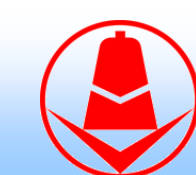
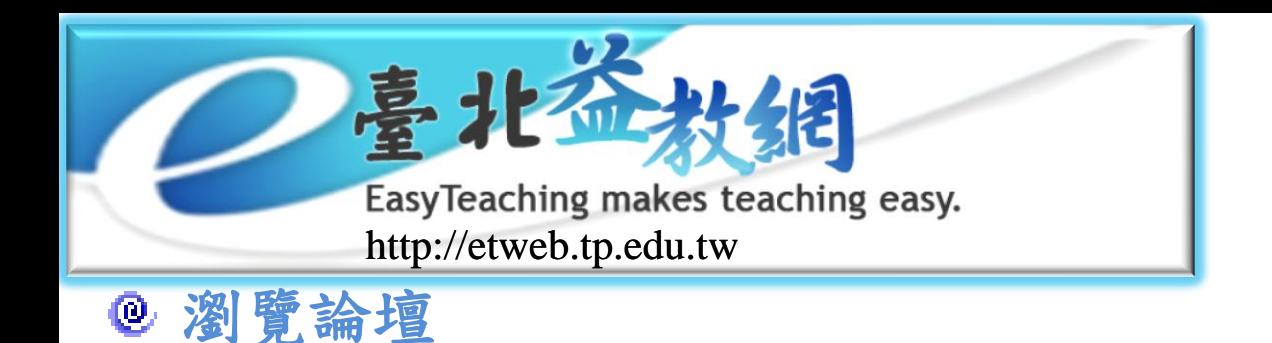

線上論壇

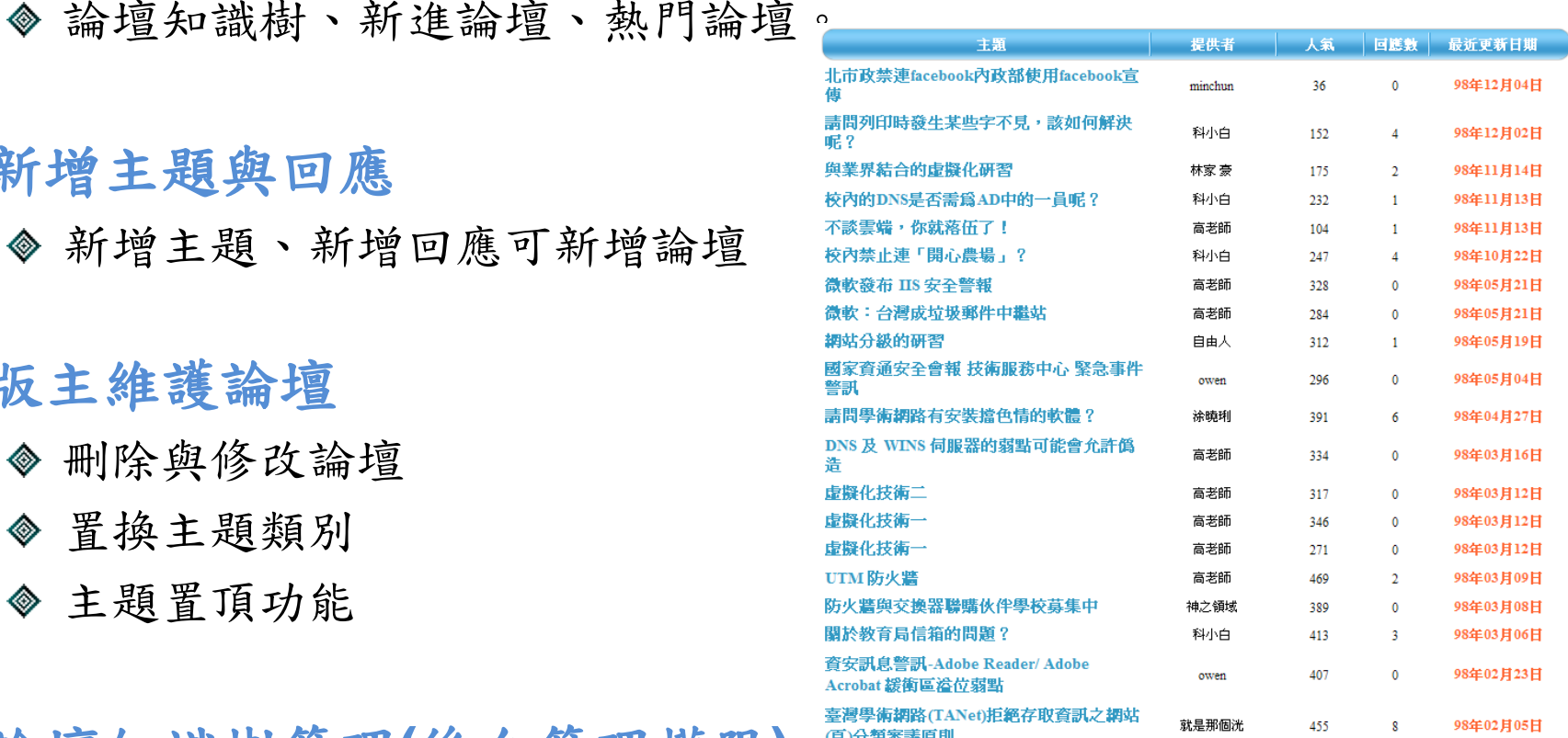

### 新增主題與回應

新增主題、新增回應可新增論壇

### 版主維護論壇

- 刪除與修改論壇 ◈
- 置換主題類別 ◈
- 主題置頂功能 ◈

論壇知識樹管理**(**後台管理權限**)**

新增、修改、刪除知識樹功能 設定為項目或是論壇

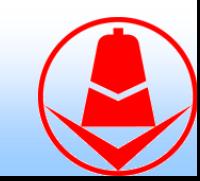

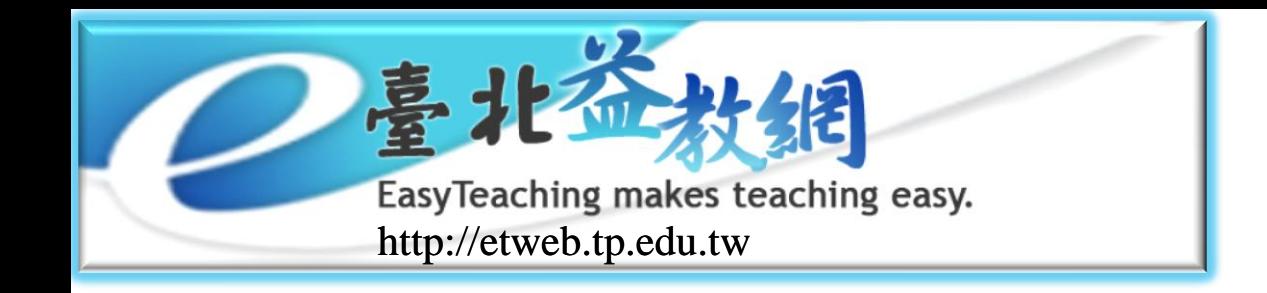

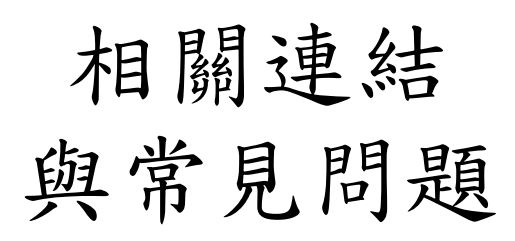

### 相關連結

新增、修改、刪除相關連結功能

### 常見問題

新增、修改、刪除知識樹功能 設定為項目或是問題

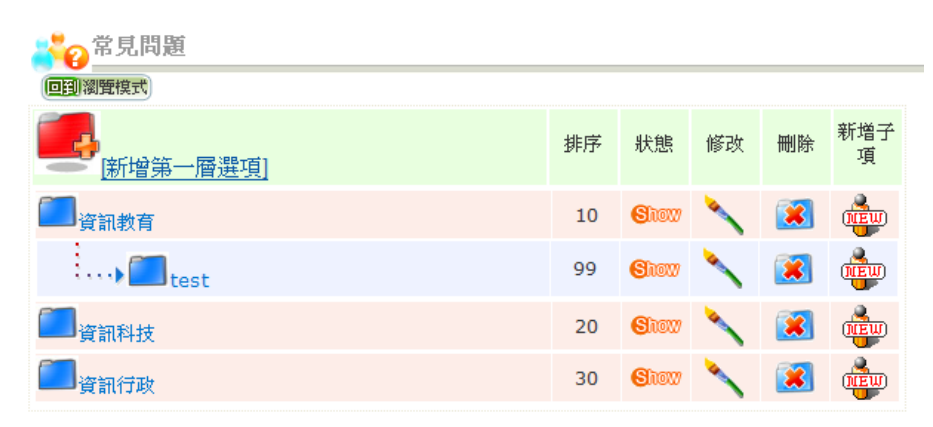

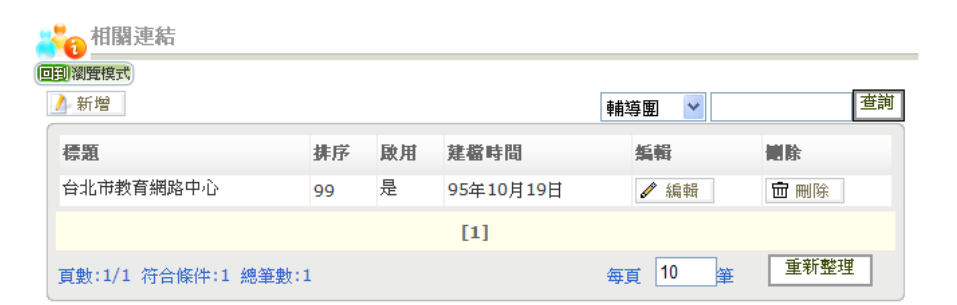

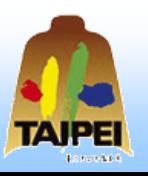

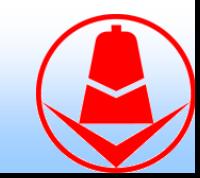

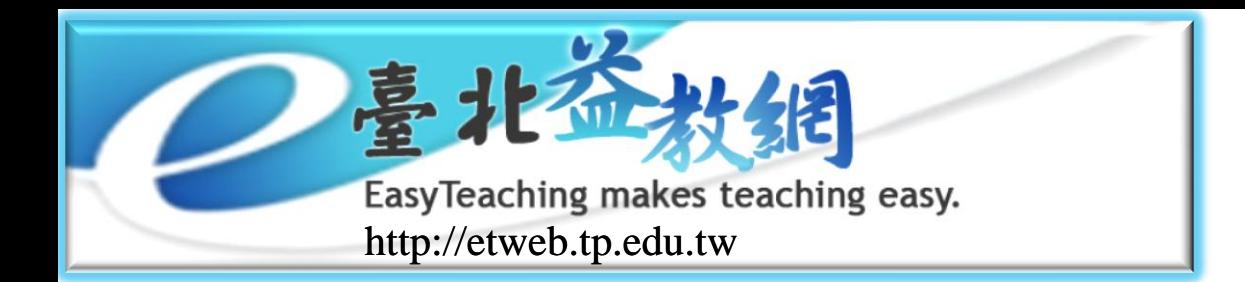

# 輔導團電子報

### 郵件清單管理**(**後台管理權限**)**

電子報管理/郵件清單 訂報與取消訂閱。 管理者新增訂閱人員。

電子報清單管理**(**後台管理權 限**)**

> 電子報管理/電子報清單 設定電子報期數與樣版。 設定電子報內容。

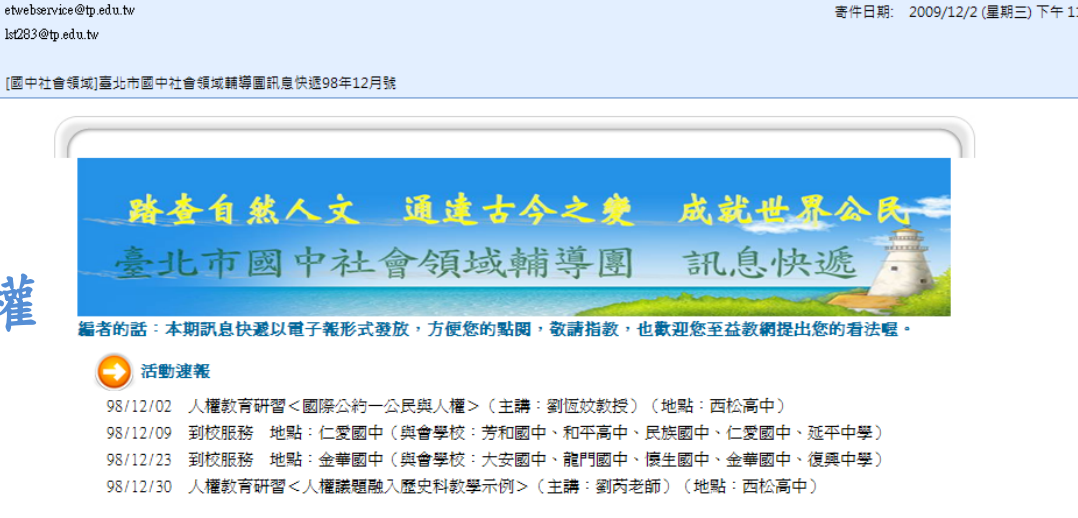

#### 研習資訊

收性类 副木 主旨

> 98/12/09(三)09:00~16:30<「聽見水路在唱歌-由農田水路講故事」拾取鄉土文化與創意教育第一手口述歷 史座談會 > (台灣大學,報名至12/06) 98/12/12(六)10:00~12:00<戰後臺灣政治改革的歷史考察>(主講:薛化元教授)(國立臺灣圖書館) 98/12/16(三)09:00~12:00<國內外地理競賽與地理教育>(主講:沈淑敏教授)(北一女中,報名至12/09) 98/12/16 (三) 09:00~12:00<民主法治教育興革之淺見> (主講:成永裕教授) (北安國中,報名至12/14)

98/12/16 (三) 14:00~17:00<海洋文化講座「華舶的奧秘」> (主講:曾樹銘老師) (長榮海事博物館) 98/12/30(三)09:00~11:30<氣象衛星介紹與衛星影像判讀>(主講:齊祿祥博士)(北一女中,報名至  $12122$ 

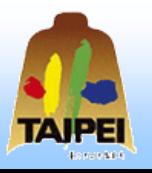

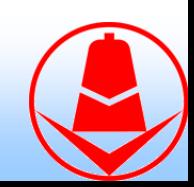

EasyTeaching makes teaching easy. http://etweb.tp.edu.tw

## 上方圖樣設定

網站功能/功能清單 改變編號1圖形

## 選項設定

- 網站功能/功能清單 改變編號2選項
- ◆ 可異動部分功能項目標題: 輔導日程、最新消息、 活動紀錄、線上論壇、 教學資源、常見問題、 聯絡本團、相關連結, 可修改名稱。
- 自訂功能項可新增標題與 網頁內容。

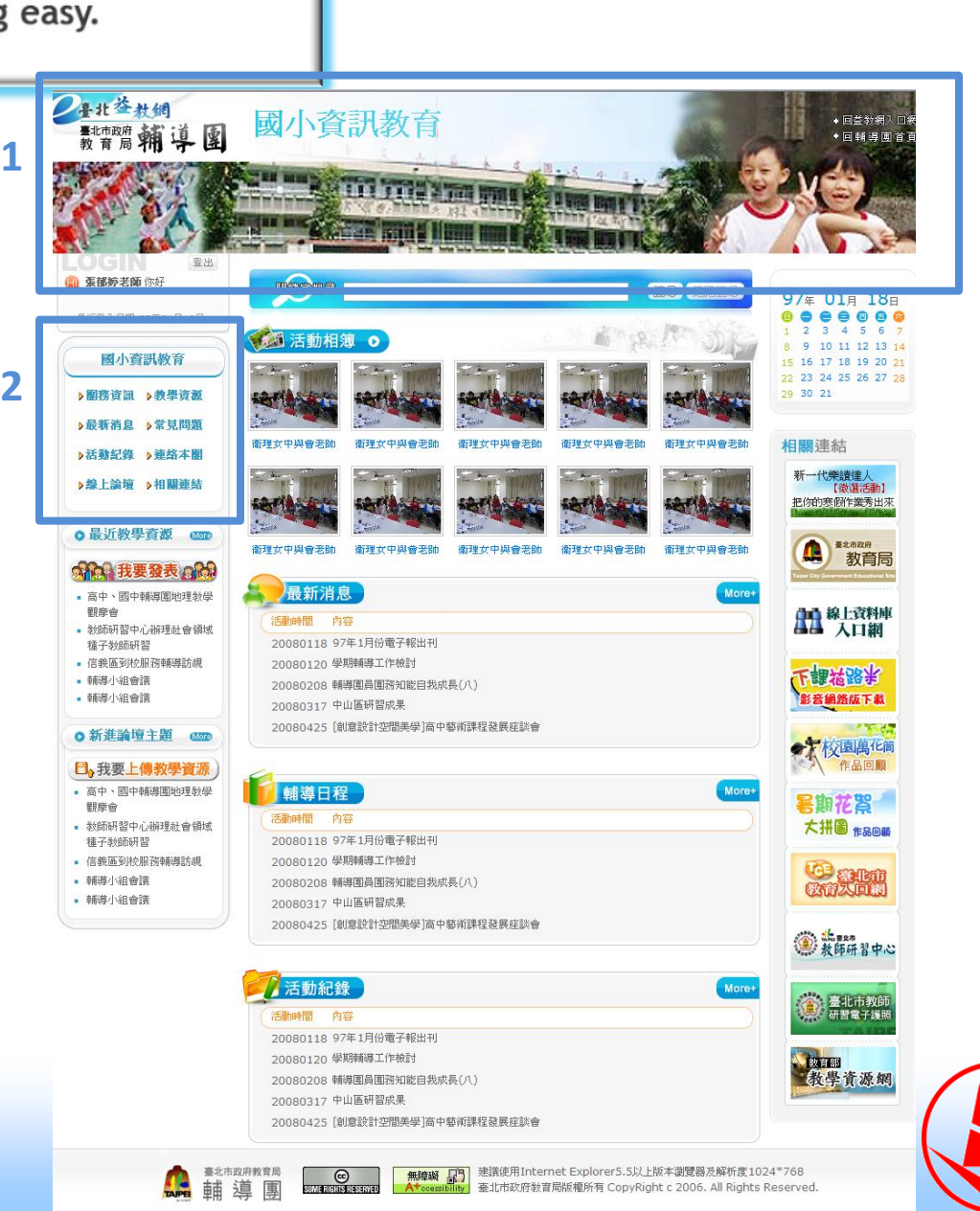

輔導團樣版設定

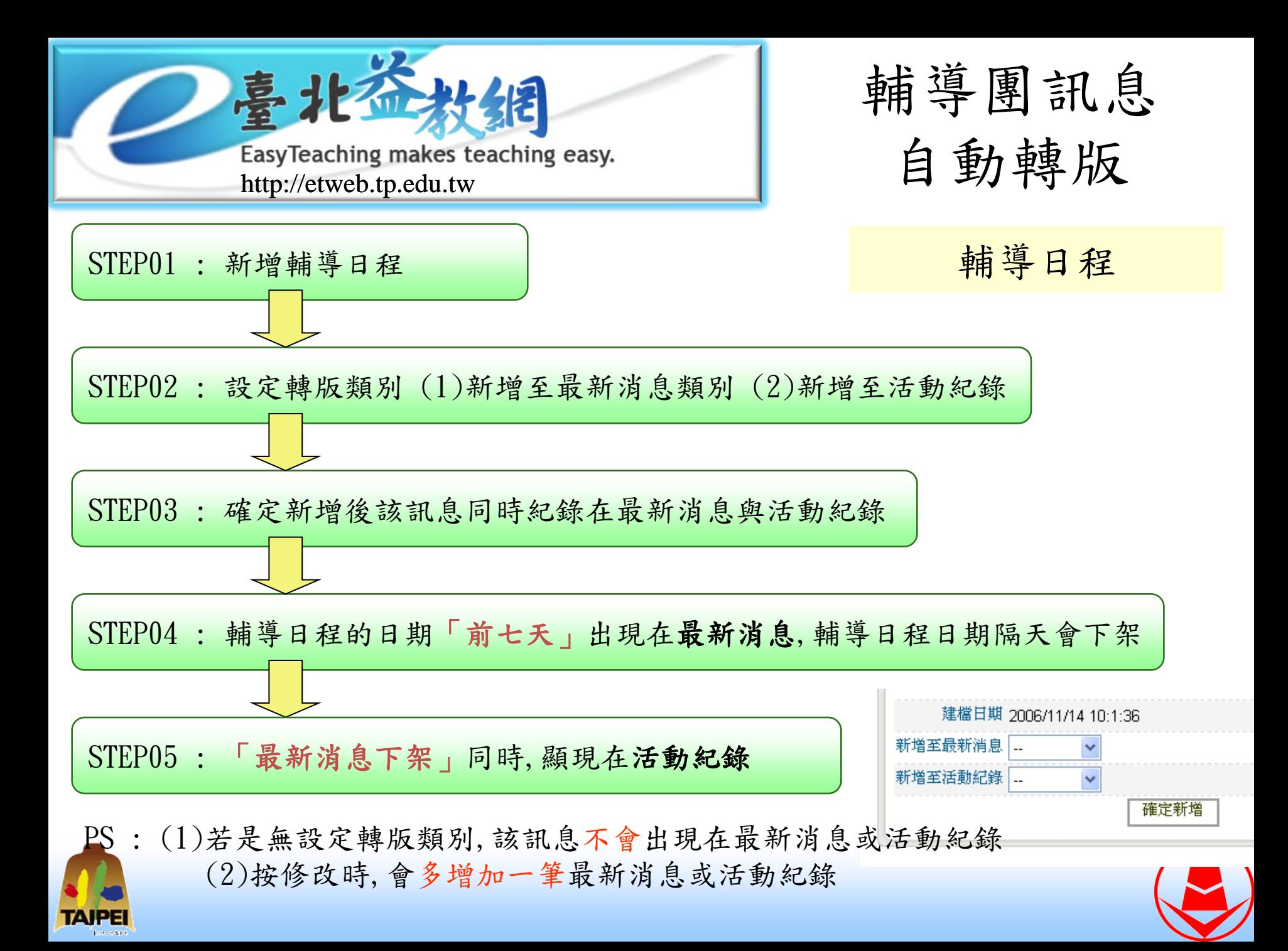

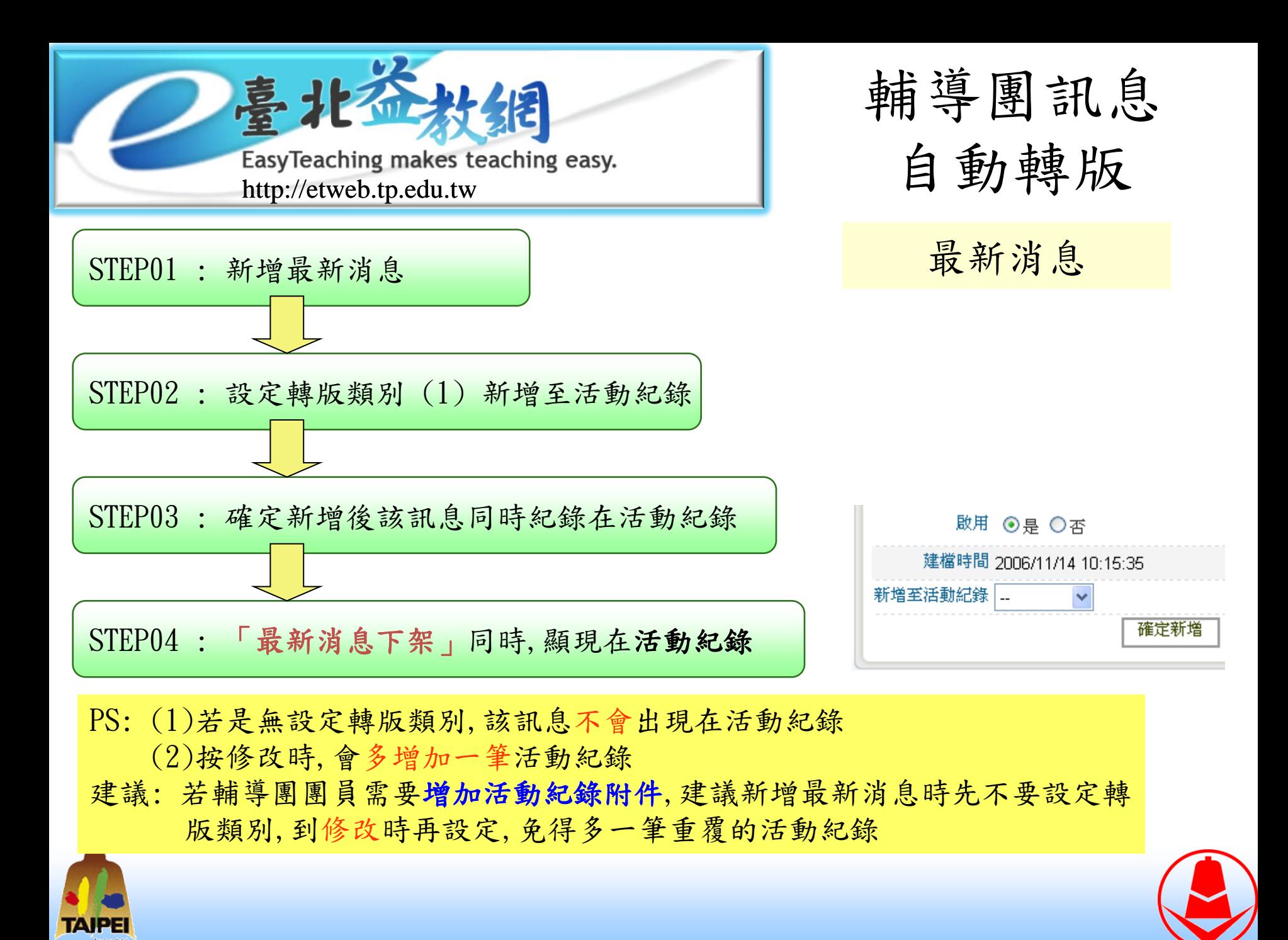

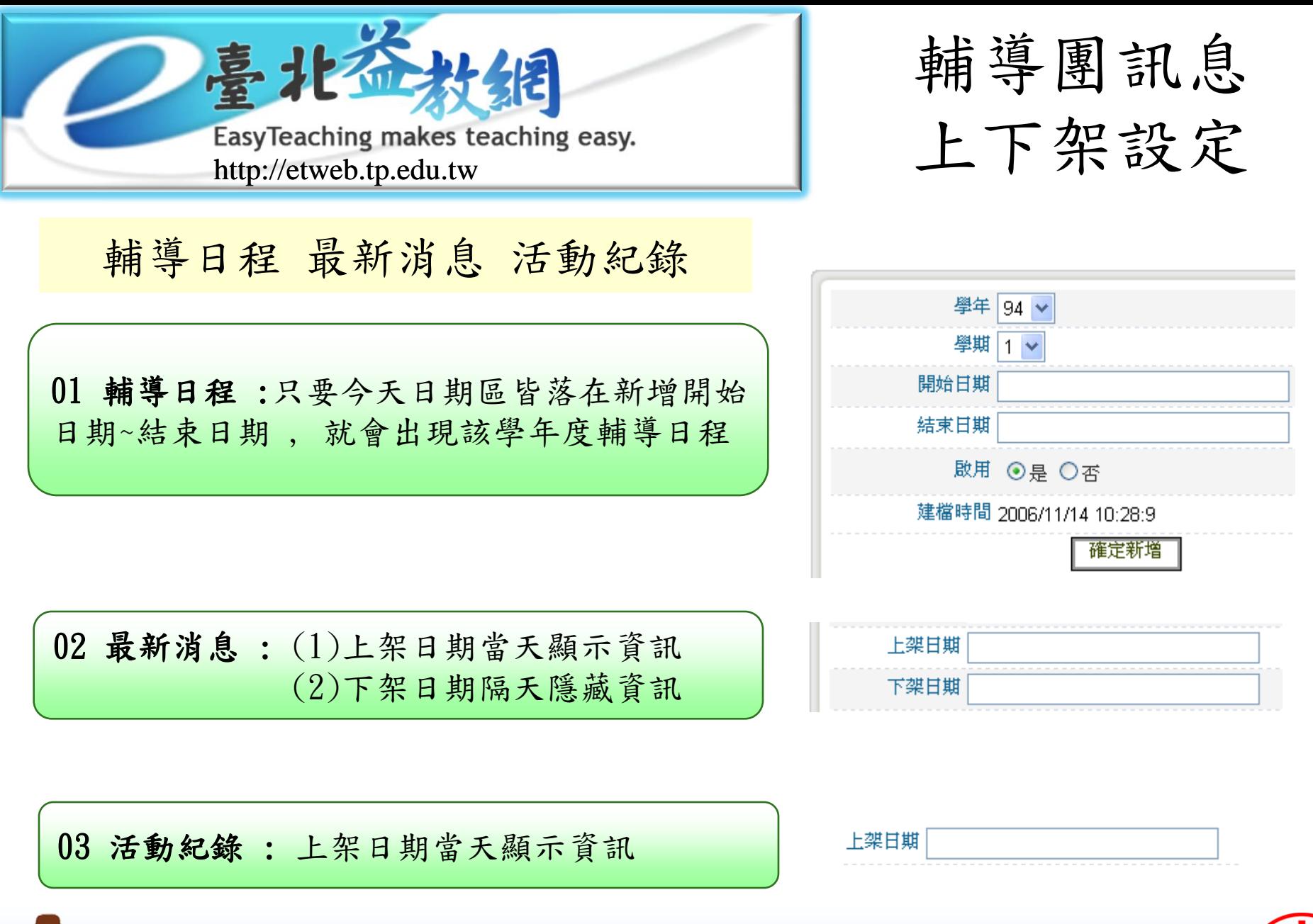

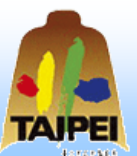

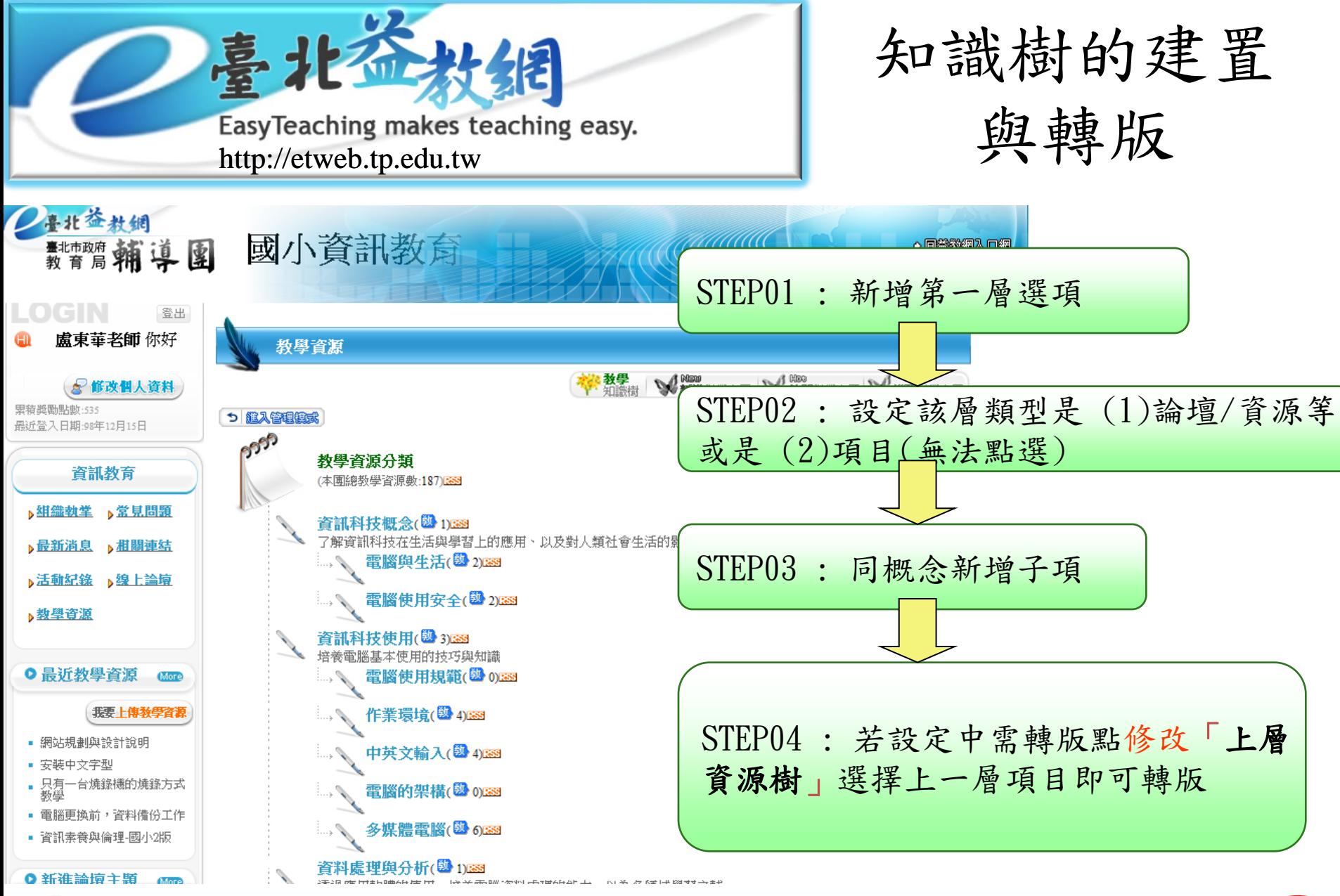

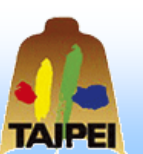

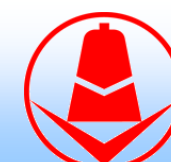

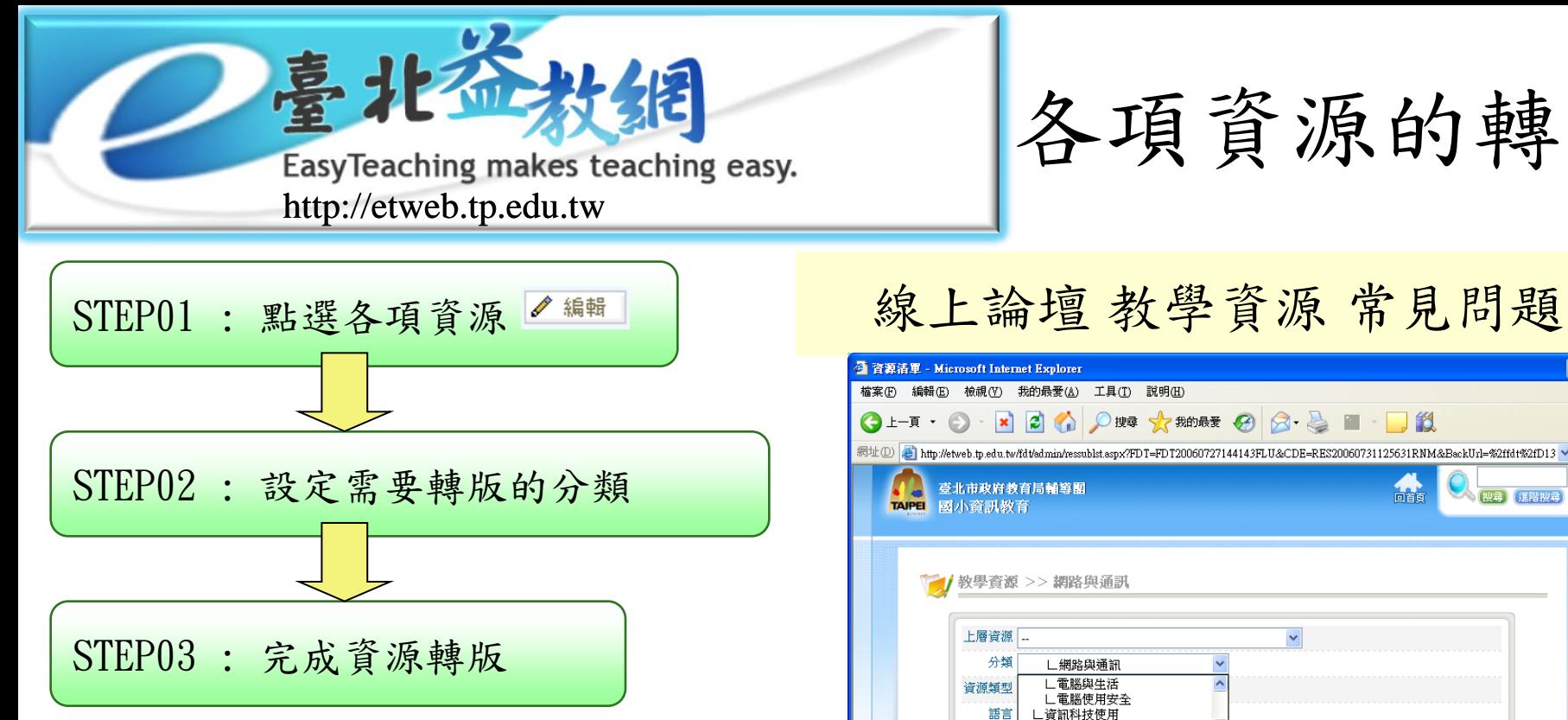

PS:若輔導團先前有截斷知識樹導致 資源消失,請到後台點選「取回 失聯資源」後,之前失聯的資源 會全部出現在未分類, 再依資源轉版功能將 (未分類) 資源放到適當的位置

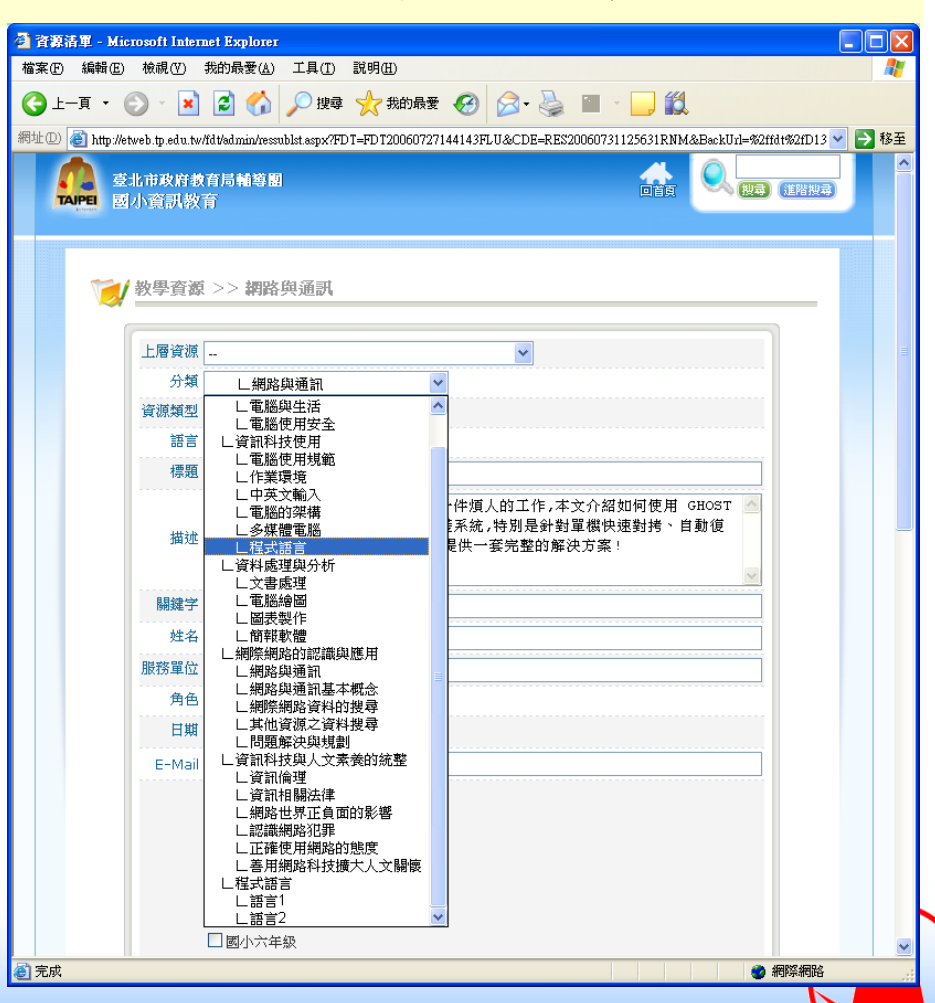

各項資源的轉版

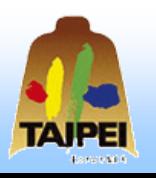

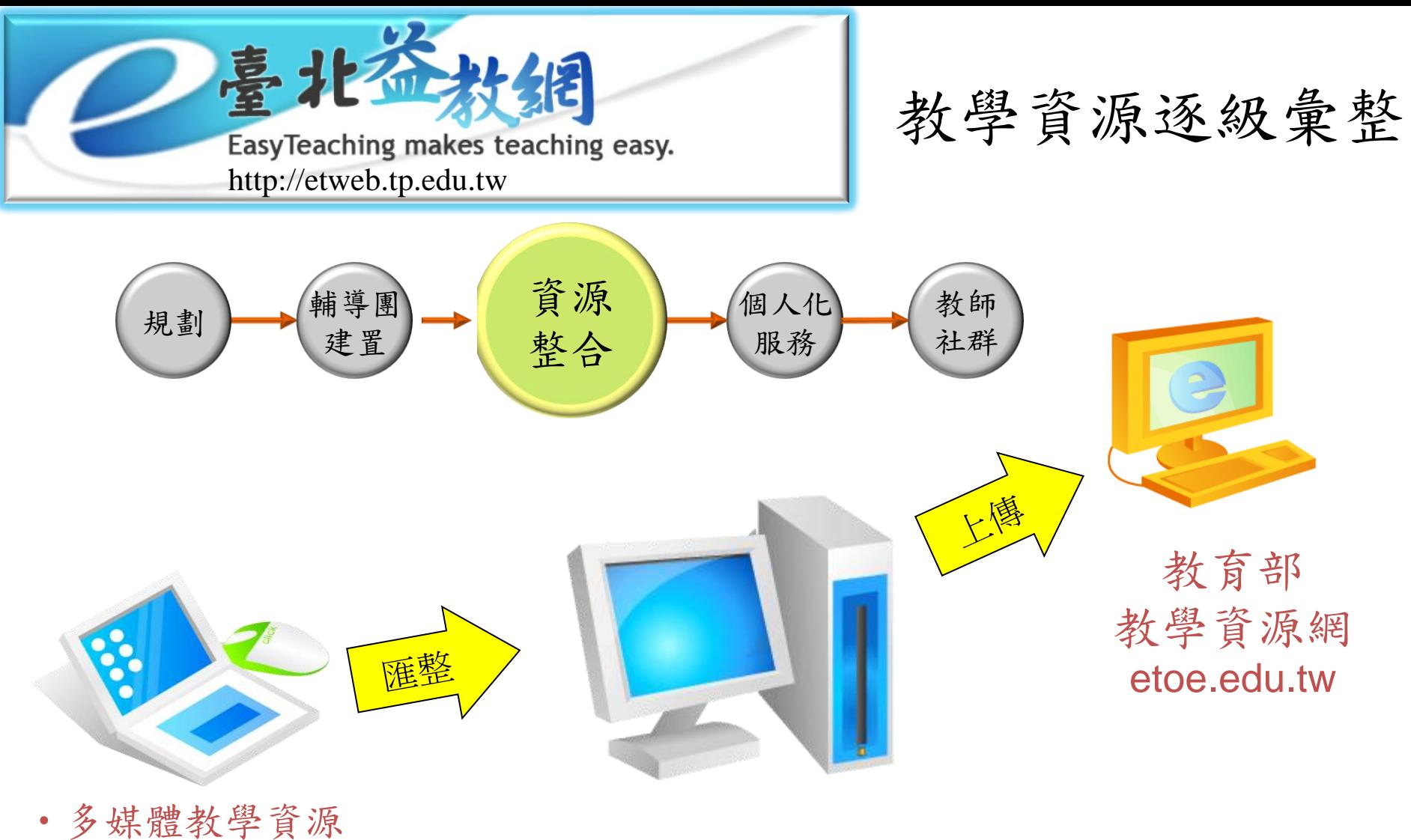

- ‧數位教材網
- ‧哈特網 等資源網站

臺北益教網 教學資源目錄

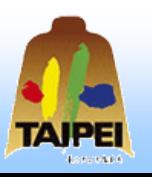

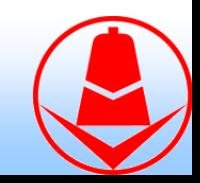

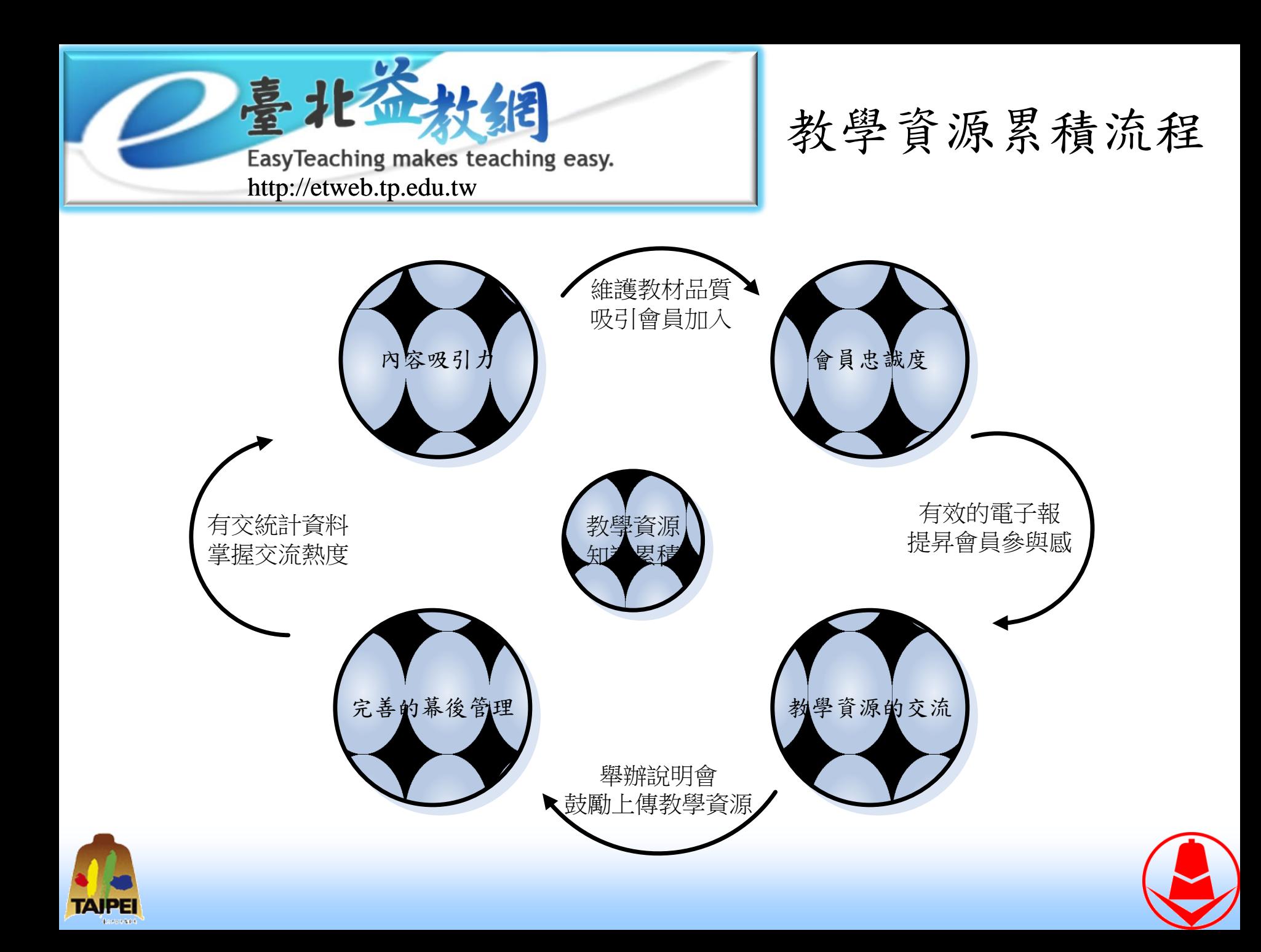

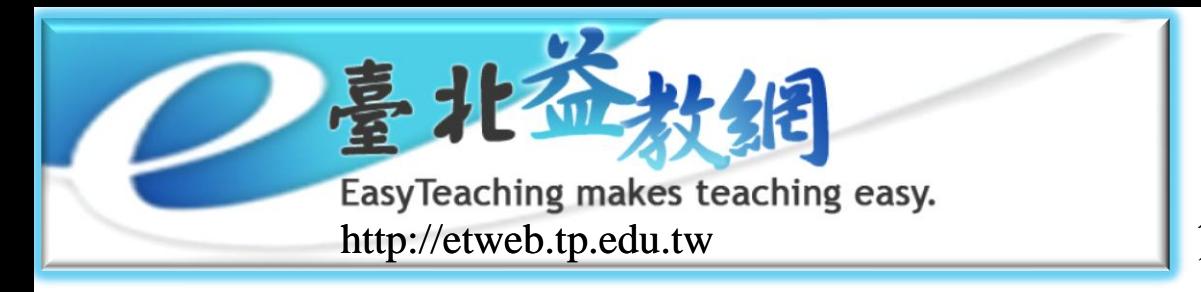

# 創用CC 創用無限 分享無限

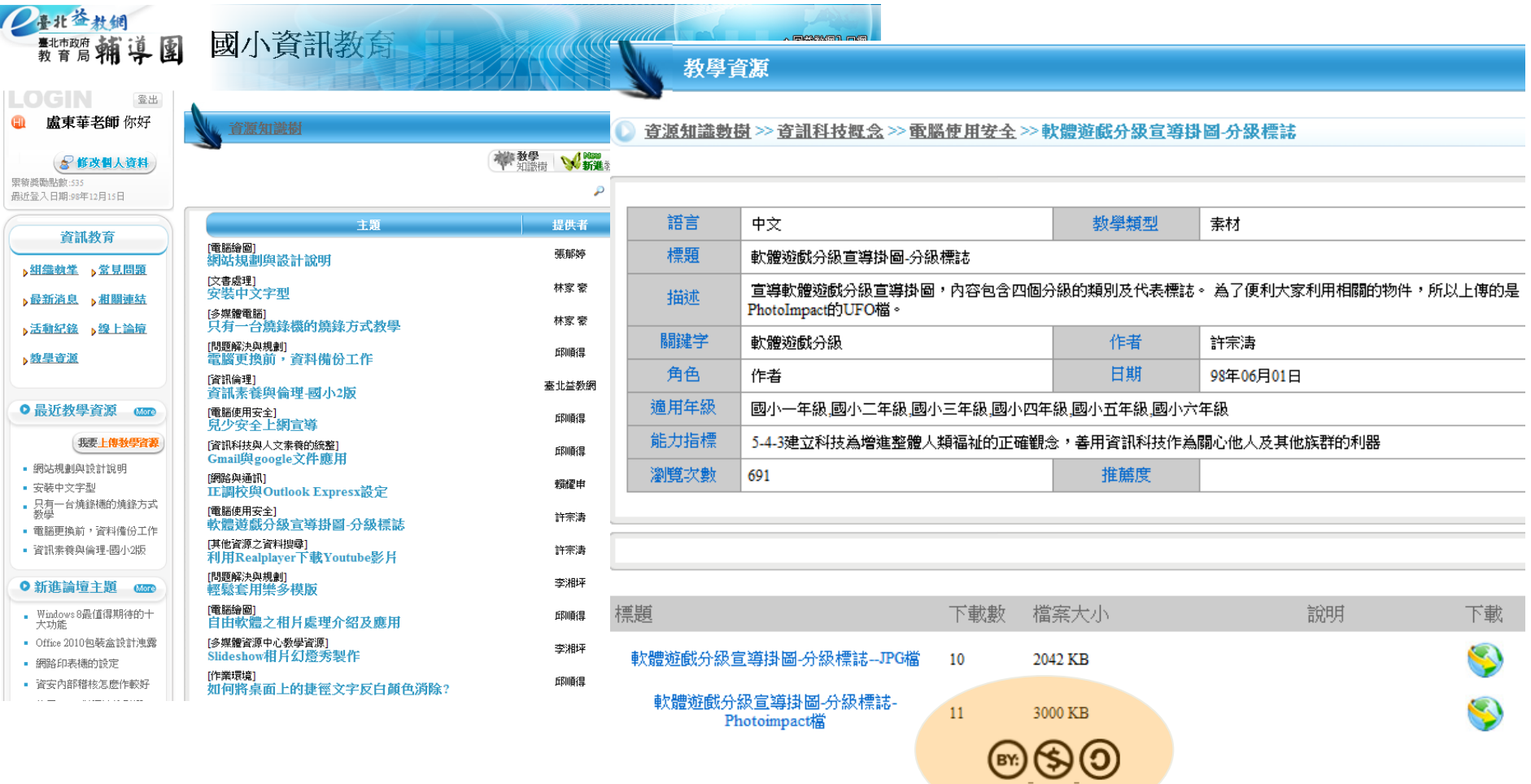

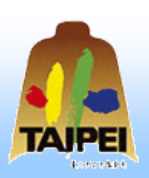

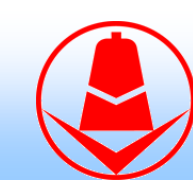

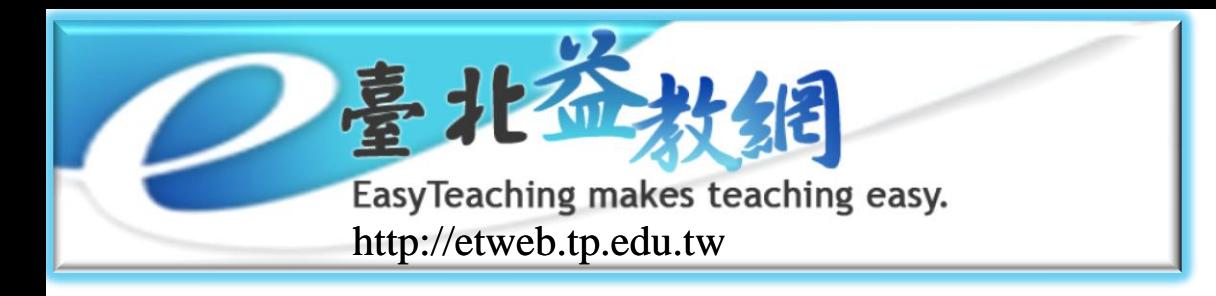

- 標準規範
	- 九年一貫數位教學資源交換規格v2.5
	- 規格符合「TW LOM」設計
- 教學資源欄位
	- 採用9個類目並規劃相關子元素
- 教學資源類型
	- 教學設計、教學活動、教材、學習單、素材 、線上

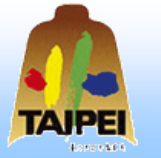

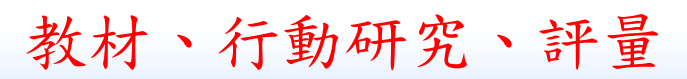

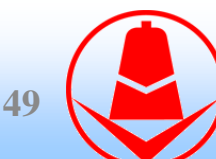

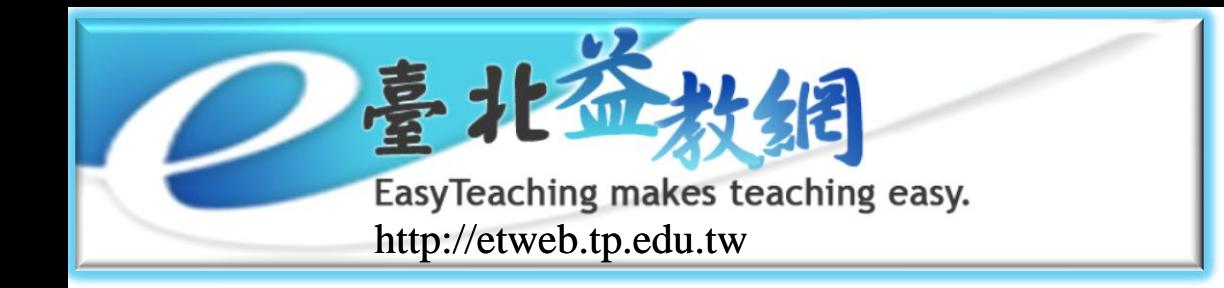

「保留全部權利」(All Rights Reserved) ً

整理自:<http://creativecommons.org.tw/> **500mmons** 

- 「保留部份權利」(Some Rights Reserved) ©.
- <sup>◎</sup> Lawrence Lessig與具有相同理念的先行者, 2001年在美國成 立Creative Common組織,提出「保留部分權利」
- **@** Creative Common Taiwan 是中研院資訊所與CC合作,協助將 CC授權條款和說明文件翻譯成中文,以及在台灣推廣CC。

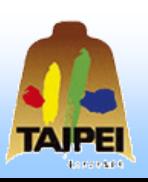

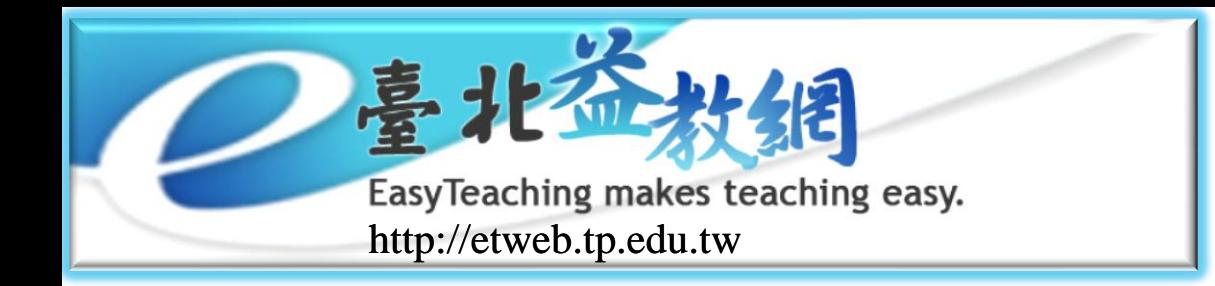

- GNU General Public License 係一[自由軟體授](http://www.gnu.org/philosophy/free-sw.html)權 條款。正如同任何自由軟體授權條款一般,它給 予您下列四種自由:
	- 為任何目的運作這個程式的自由。

整理自:<http://creativecommons.org.tw/> **50111161151858888** 

- 研究這個程式如何運作並加以改寫來滿足您自身需求 的自由。
- 使被授權人擁有再散布重製物的自由,您將能因此幫 助您鄰近的人。
- 使被授權人擁有改良本程式並對大眾釋出其改作物的 自由,能使整個社會因此獲益。

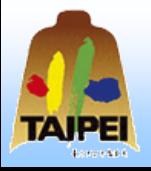

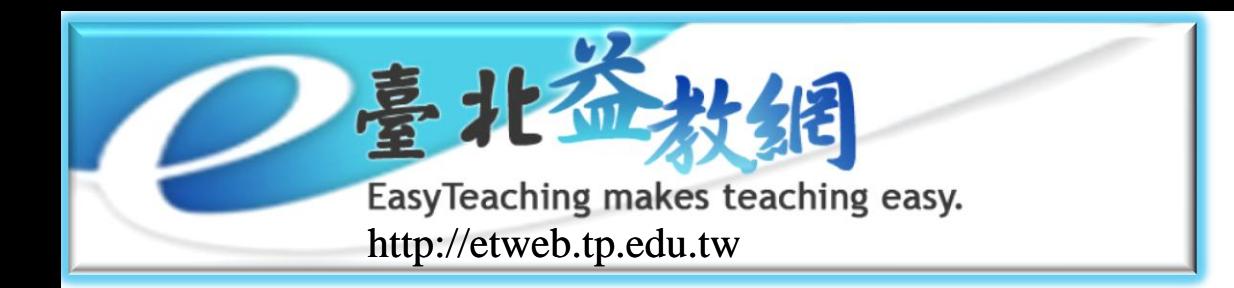

整理自:<http://creativecommons.org.tw/>

# **創用CC (Creative** Commons Taiwan)

**52**

- 您必頇明顯並妥適地在您所散布的每份重製物上,標示適當的 著作權聲明與免除擔保責任之聲明,並保留所有與本授權條款 有關的注意事項以及免除保證責任聲明;並 提供其他任何本程 式之收受者一份附隨本程式的 GNU General Public License 。任 何 GNU General Public License 之譯本,皆須同時附上原始的 GNU General Public License 。
	- 如果您修改您的重製物或程式的重製物或其任一部分,或據此 開發一套程式,只要您依據 GNU General Public License,就得 散布衍生著作。任何 GNU General Public License 的譯本皆頇同 時附上原始的 GNU General Public License。
- 
- 如果您重製或散布此程式,您必頇附上完整且一致、可讓機器 辨讀的源碼;或附上一份書面、有效期限至少三年的要約,以 提供完整且一致、可讓機器辨讀的原始碼。

☞ SOME RIGHTS RESERVED

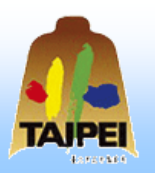

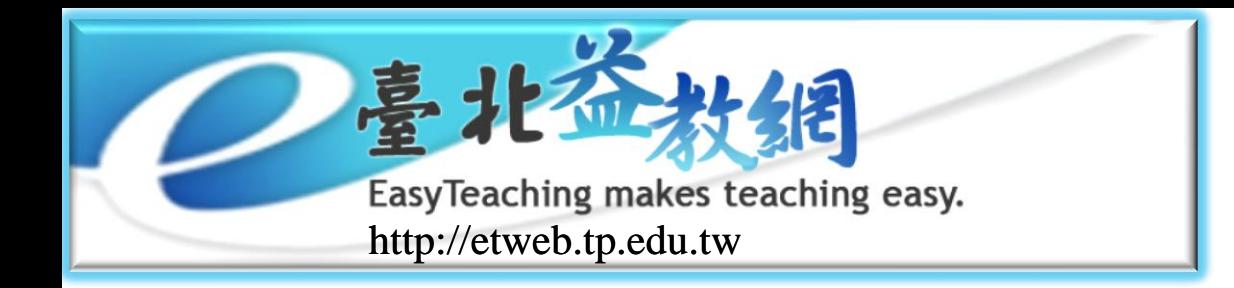

**53**

■ 以著作權法為基礎,適用於受著作權法保護的所有作品。

- 包括音樂著作、錄音著作、攝影著作、圖形著作、美術著 作、建築著作、語文著作、視聽著作及戲劇、舞蹈著作等。
- 要求其他人依您指定的方式行使您的著作權─諸如其他人 重製您作品的權利、將您的作品再作衍生或改寫的權利、 散布您的作品或利用您的作品賺取報酬等的權利。。
- 「創用 CC 」授權條款賦予您加以限制的能力中,並不包 含著作權之例外許可或限制事項(像是合理使用的權利), 也不包含控制未受著作權法保護事項(例如事實與想法) 的能力。
- 「創用 CC 」授權條款會附著在作品上,並授權接觸到該 作品的人,得以依授權條款加以使用。

SOME RIGHTS RESERVED

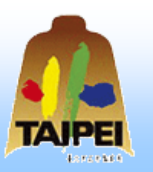

整理自:<http://creativecommons.org.tw/>

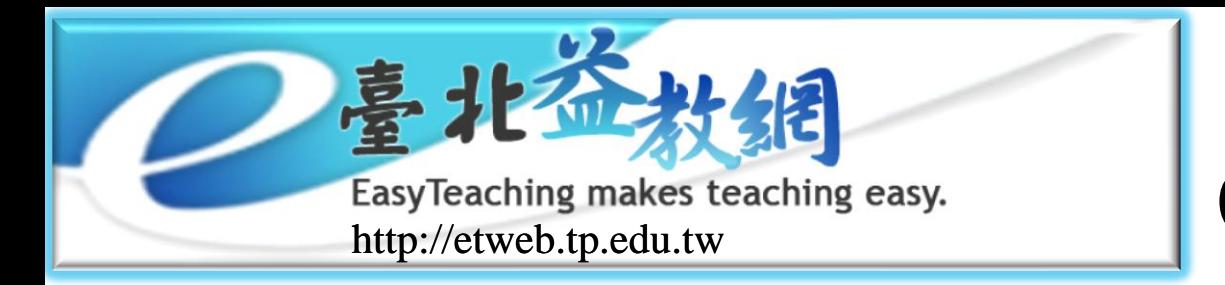

整理自:<http://creativecommons.org.tw/>

# **創用CC (Creative** Commons Taiwan)

**54**

「創用 CC 」授權條款有三種不同的表達 形式:授權標章、法律條款及數位標籤。 採用「創用 CC 」授權條款並不需要簽署 任何東西─只要使用網站上所提供的「[選](http://creativecommons.org.tw/static/choose) [擇授權條款」](http://creativecommons.org.tw/static/choose)功能即可 。

「創用 CC 」授權條款均為非專屬授權。

◆ 可允許大眾依照某一種「創用 CC 」授權條款來使用您的作品, 同時又為其他目的(例如金錢交換等)與其他人分別簽署另一種 不同的非專屬授權條款。

> ☺ SOME RIGHTS RESERVED

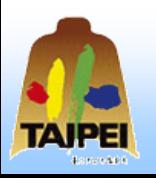

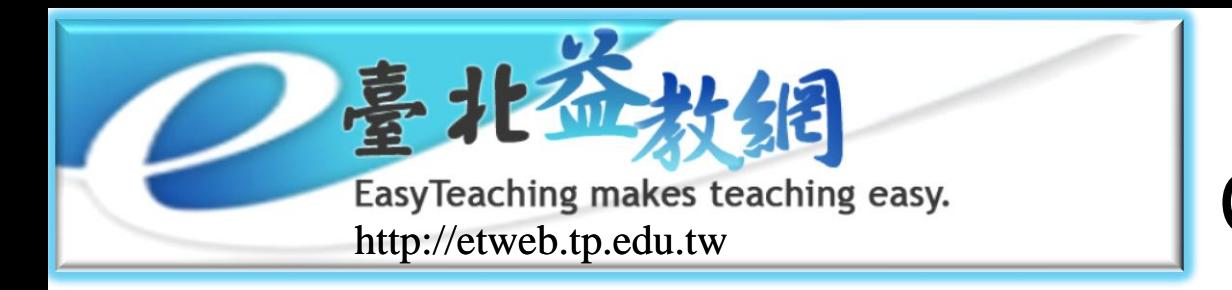

每種創用CC授權條款皆能協助創作人:

- 保留其著作權
- 宣告他人的合理使用、第一次銷售及自由表達的權利,皆不受授 權條款 影響
- 授權條款要求被授權人:
	- 需另外取得著作權人的許可後,才能進行著作權人原本選擇禁止 的行為(例如對著作為商業利用或創作衍生著作)
	- 在原著作所有的重製物中,皆頇完整地保留任何著作權聲明
	- 任何原著作的重製物,在可行的情況下,皆得連結到原著作的授 權條款
	- 不得改變授權條款
	- 不得使用科技措施(例如數位權利管理機制, DRM )來限制其他 被授權人對原著作的合法使用

☺ SOME RIGHTS RESERVED

55

整理自:<http://creativecommons.org.tw/>

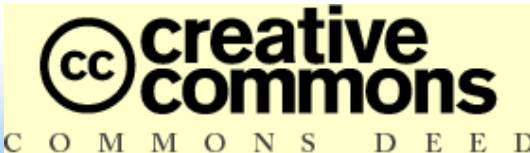

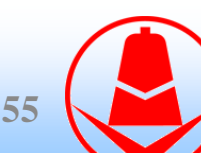

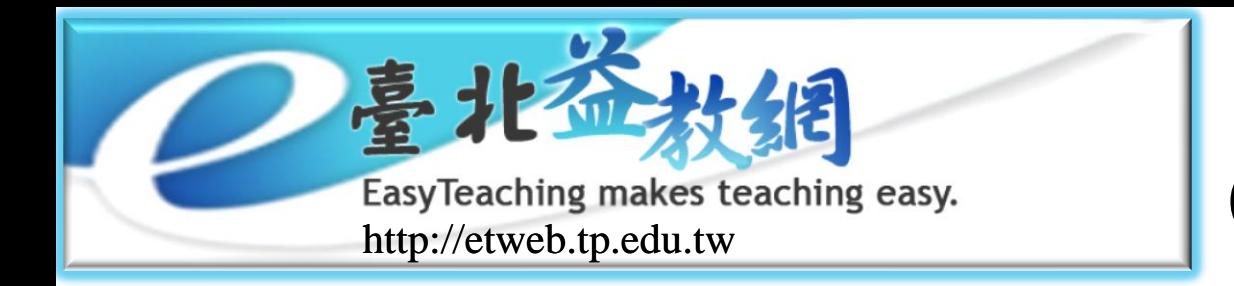

只要被授權人遵守創作人選擇的授權條款的條件,則每種創用CC授權 條款皆允許被授權人:

- 重製原著作
- 散布原著作
- 公開口述及公開展示原著作
- 公開演出、公開上映、公開播送及公開傳輸原著作
- 將原著作原封不動地轉換成另一種格式之重製物 每種創用CC授權條款:
	- 皆適用於全世界
	- 其有效期間持續至著作的著作權保護期間屆滿為止 皆不得撤銷

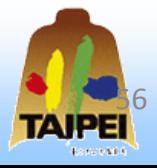

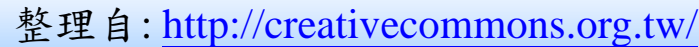

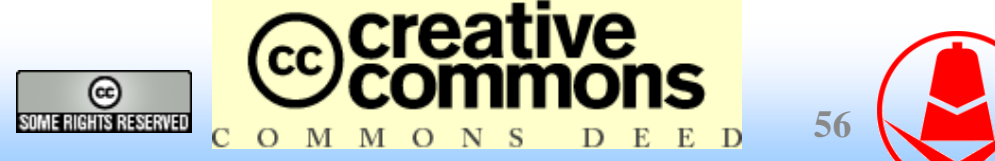

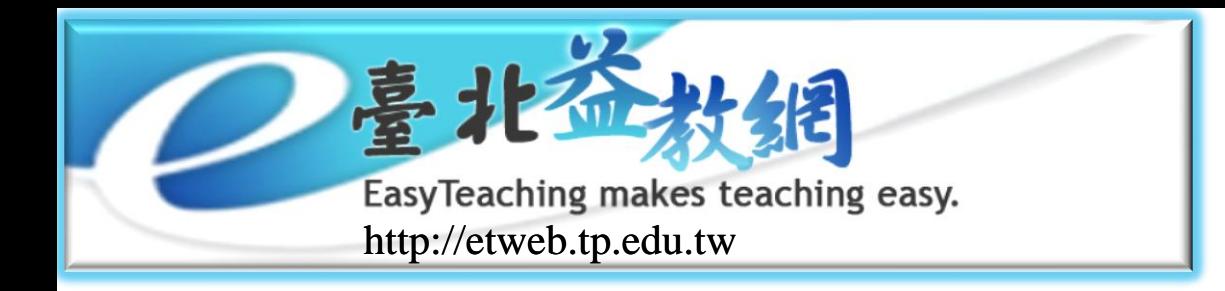

四種授權要素

# 創用CC (Creative Commons Taiwan)

**57**

姓名標示:您允許他人對您受著作權保護的著作及衍 ◈ 生著作進行重製、散布、展出及演出等利用行為,但 前提是對方必頇保留您的姓名標示。(2.5版:使用者必頇 按照作者或授權人所指定的方式,保留其姓名標示)

- 非商業性:您允許他人對您的著作及衍生著作進行重 製、散布、展出及演出 等利用行為,但僅限於非商業 性的目的。
- $\equiv$ 禁止改作:您允許他人對您的著作原封不動地進行重 製、散布、展出及演出等利用行為,但不得產出衍生 著作。
	- 相同方式分享:只有當他人將衍生著作採用與您的原 著作相同之授權條款時, 您方允許他人散布衍生著作。

SOME RIGHTS RESERVED

O M M O N S

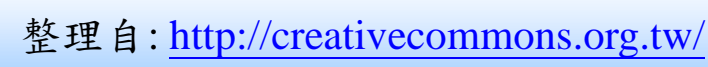

57

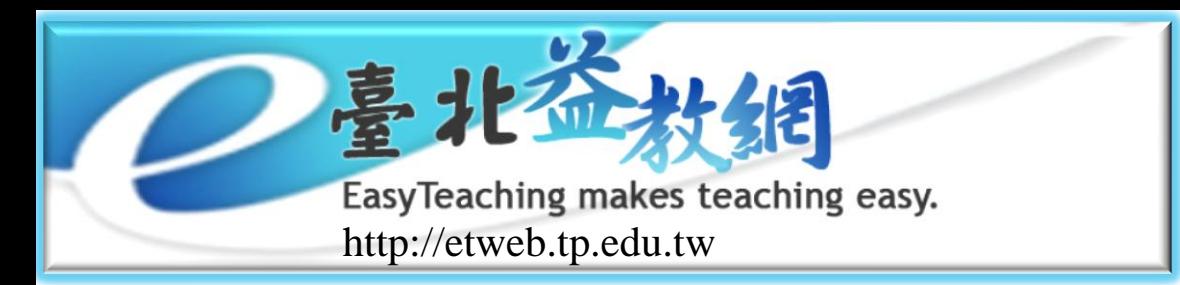

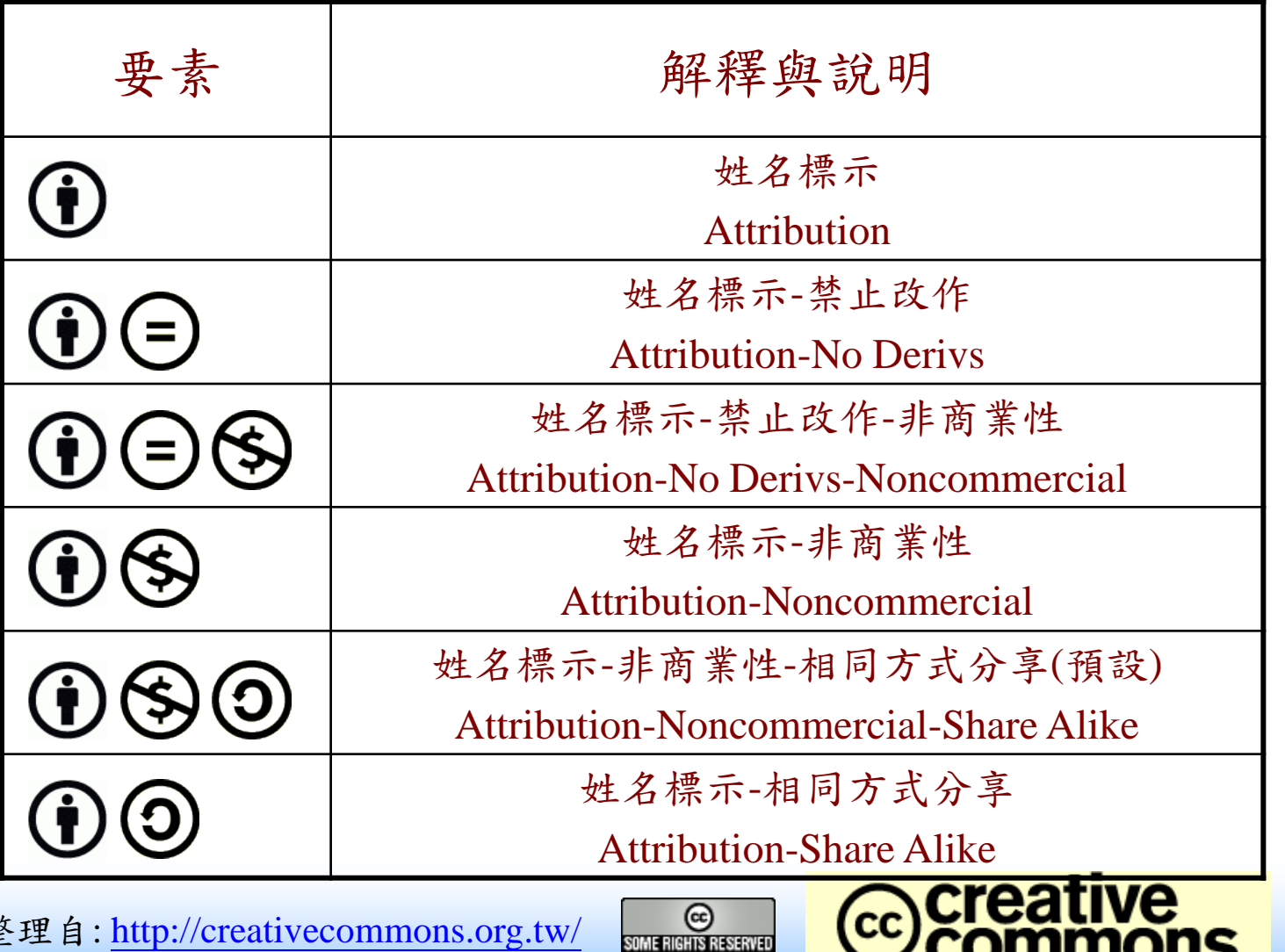

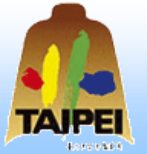

整理自:<http://creativecommons.org.tw/>

**58**

 $\mathbb{C}$  commons

COMMONS DEED

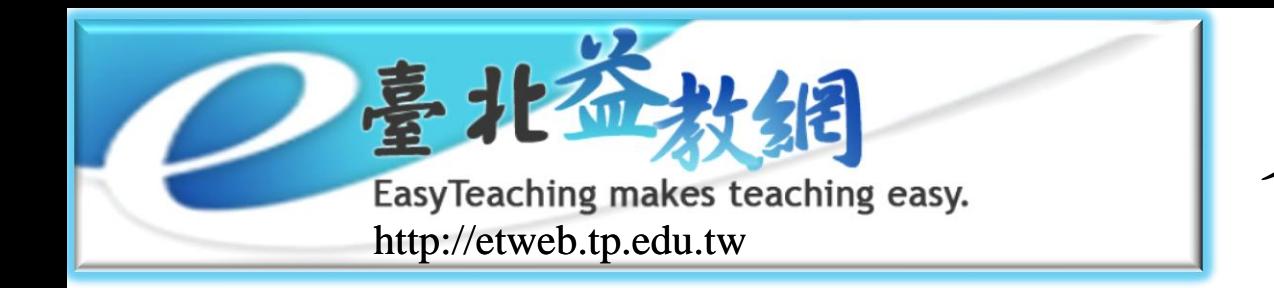

各項搜尋技術

### RSS (Really Simple Syndication)

- ◆ 是一個簡易的XML-based的系統, 允許使用者訂閱符合RSS規範的 資訊。利用認得RSS格式的軟體就能觀看最近更新的資訊,使用者 也可以自行組織及追蹤資訊。
- 我的最愛: 使用者自訂資源清單。
- 欄位查詢:每項功能清單列表皆提供欄位排序、單一欄位 搜尋、全部欄位搜尋功能。
- 教學資源搜尋:本系統搜尋洽談合作的metadata標準格式 的資源網站,系統會解析資源網站清單格式後,將訊息摘 要儲存於資料庫,並定時擷取引擎解析並儲存資訊,加速 搜尋的時間。

全站搜尋:運用Google搜尋引擎限定搜尋本站所有資訊。

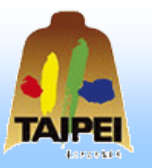

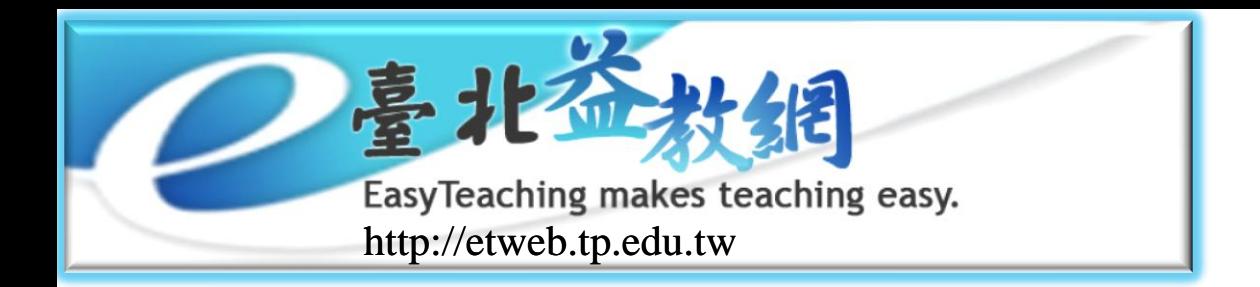

教師教學的好幫手 豐富的教學資源

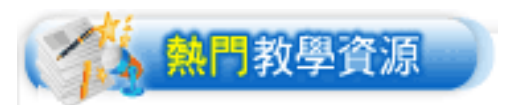

## 本資源庫是採用標準的 「教學資源交換格式」, 來整合現有的教學資源 以及建置提供教師上傳或 下載教學資源系統,目前 已累積4,846筆資料。並 與教育部教學資源網交換 目錄,提供更大的搜尋系 統,讓教師查詢教學資源

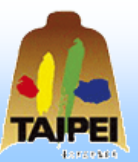

#### 新進教學資源

- ▶ 電腦鍵盤認識學習 [國小資訊教育] 許宗濤 臺北市西松國小
- ▶ 宜佳系統光碟資料 [國中教學資源] 陳雅萍 西松高中
- ▶ 心靈捕手圖書館-[國中教學資源] 陳雅萍 西松高中
- ▶ 學校圖書館推廣活 [國中教學資源] 陳雅萍 西松高中
- ▶ 20071108 [國中教學資源] 陳雅萍 西松高中
- 日我要上傳教學資源

▶ 變調的新課程 (相 图小藝術與人文) 蘇震泰 桃源國小

 $\overline{\phantom{a}}$  more

、熱門教學資源

- ▶ 特教宣導影片彙整 [國中特殊教育] 劉娟芳
- ▶ 情绪EQ王 [國中綜合活動] 陳姵君(再興)、吳若熒(賓踐)、林淑華(景 美)、林維琳(成徳)、邱麗玉(萬芳)、蔡來 淑(北政)、黄麗華
- ▶ 講謀教材進階 [高中國文] 洪澤南
- ▶ 桂哥收集的细站 [高職英文] 林祥桂 泰北高中

### 日新月異的新進教學資源

 $\overline{\phantom{a}}$  more

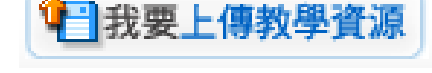

只要按一下,就可上傳資源

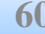

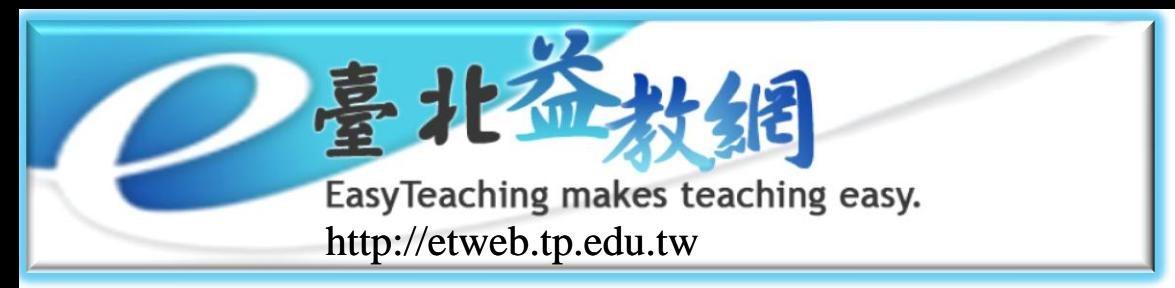

教師教學的活教具 便捷的線上教科書

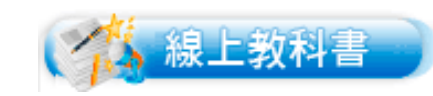

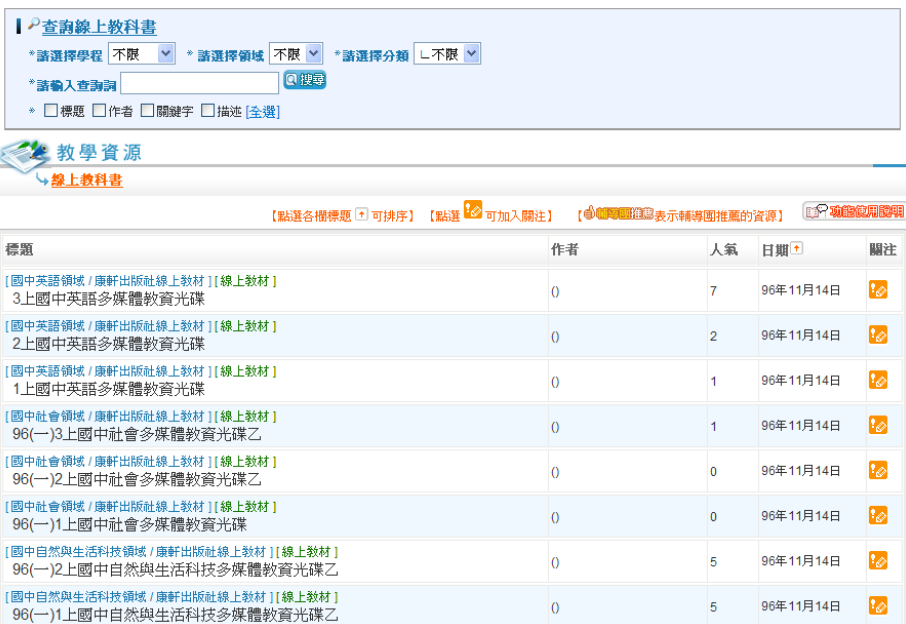

#### 便捷精準的教科書補充教材查詢系統

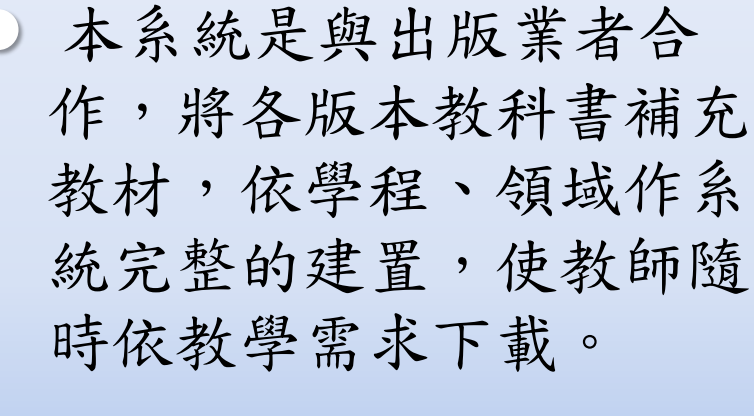

 目前已取得三家資料(康 軒、南一、翰林)。

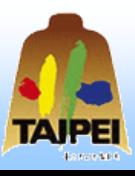

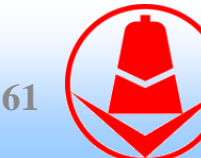

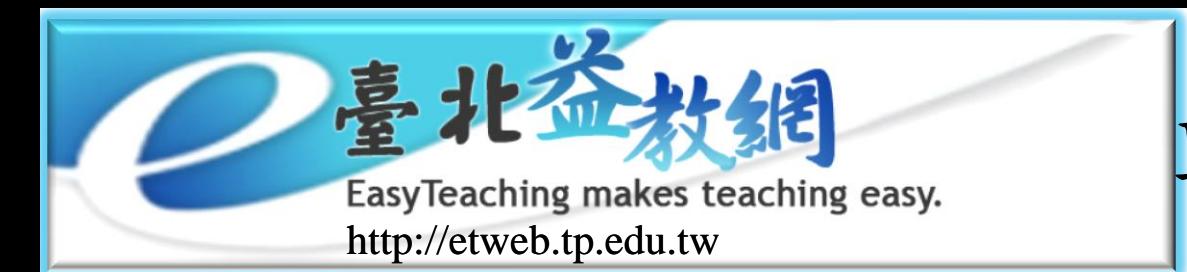

巨細靡遺的教師寶典

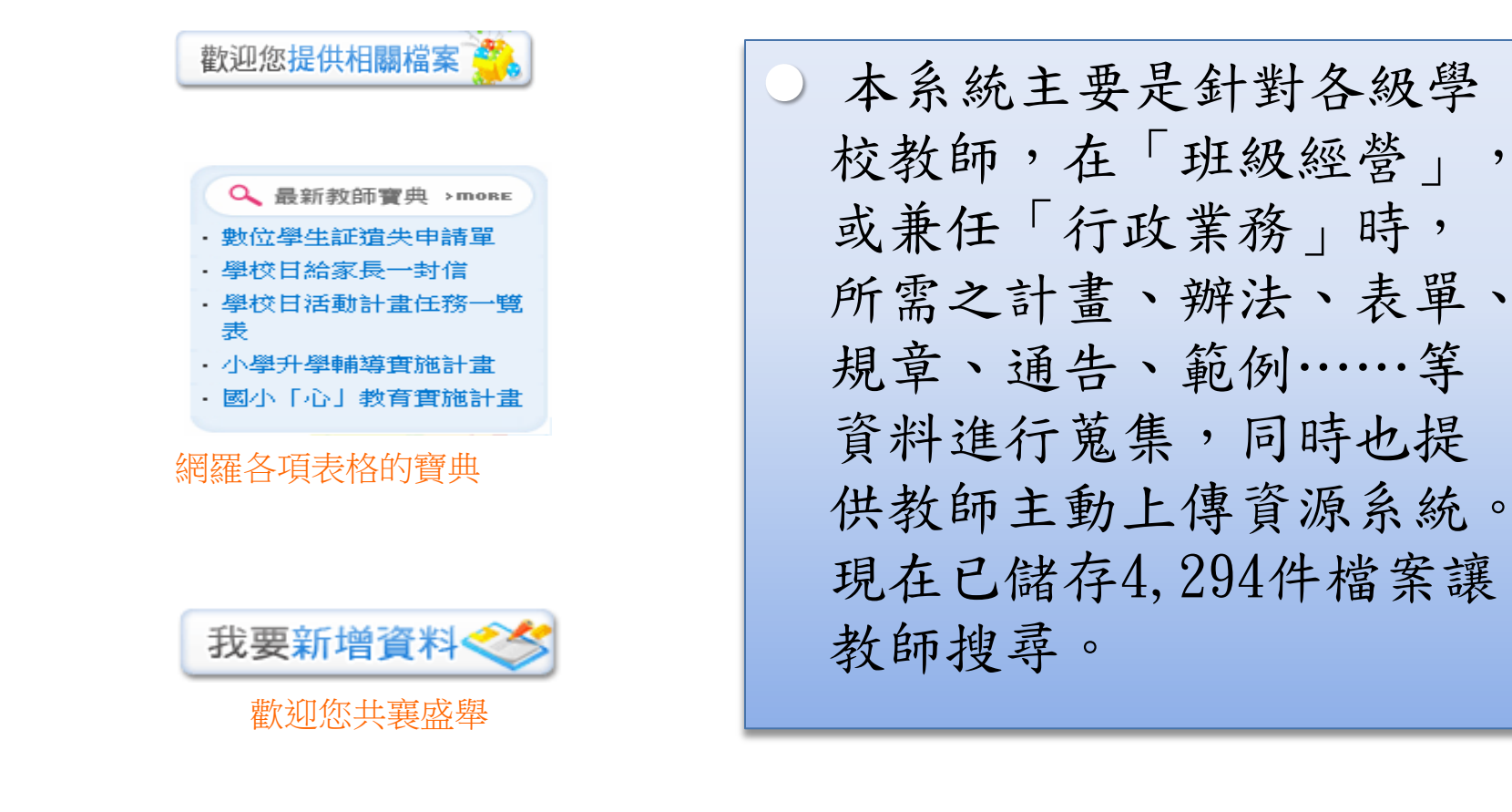

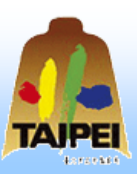

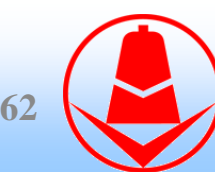

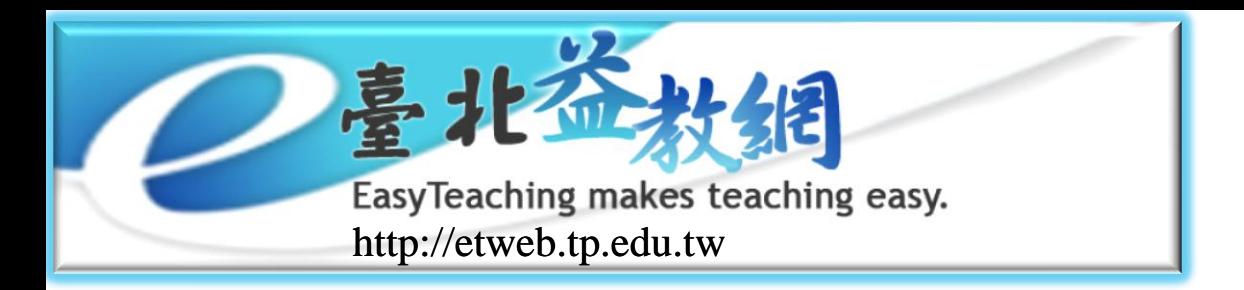

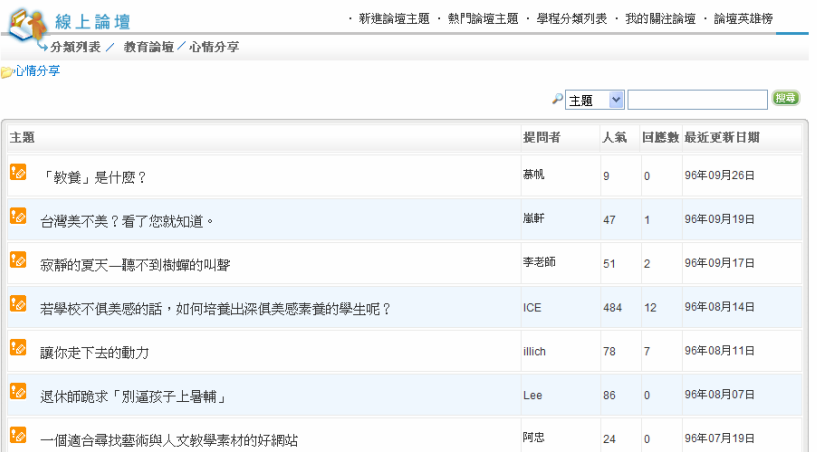

### 發表踴躍的論壇主題

# 教師交流的好帄臺 -- 活絡的線上論壇

 提供教師意見、知識、經 驗交流與分享的平臺。讓 輔導團的專業知識、和教 師在「班級經營」、「教 育話題」和「心情分享」 的感想、心得獲得流通, 使得知能增進,視野廣闊。

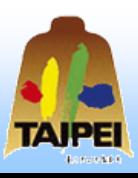

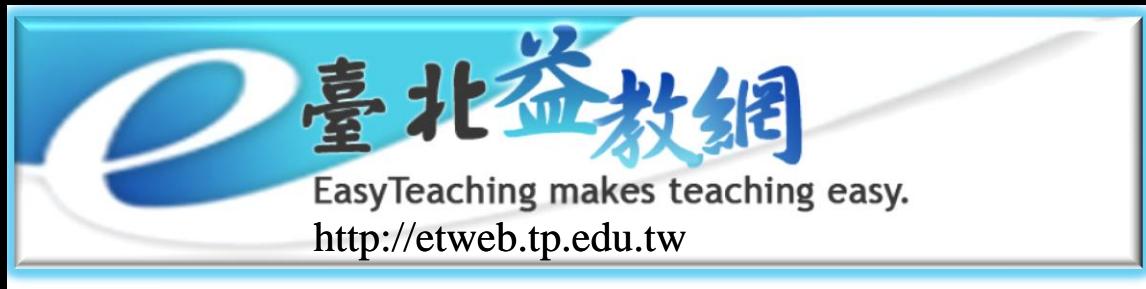

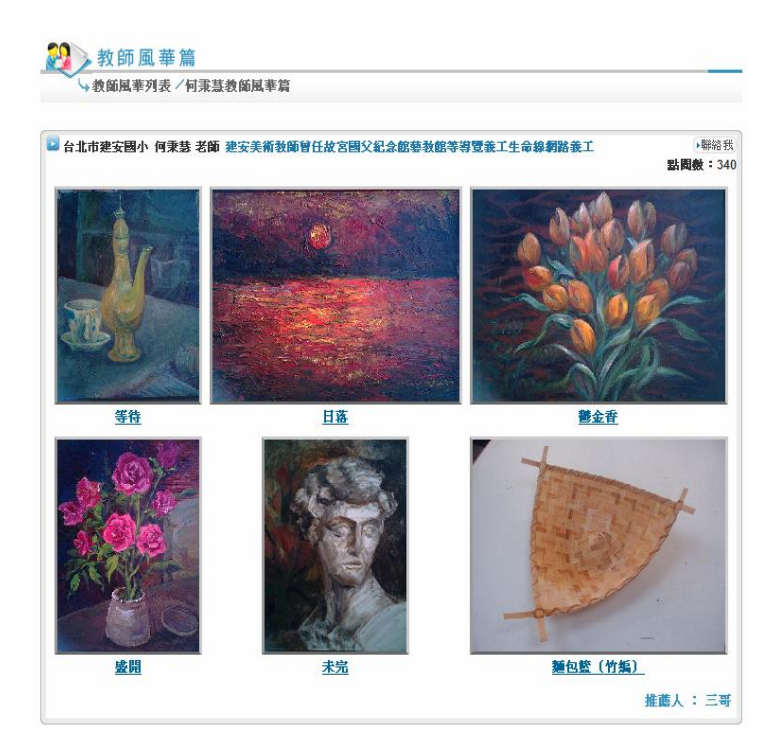

#### 各領風騷的佳作

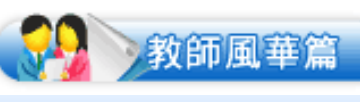

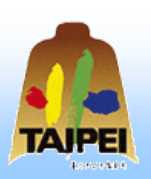

佳作欣賞的好園地 -- 優美的教師風華篇

 「表彰」與「分享」教師 「作品」的園地。希望透 過您的推薦,讓更多人受 到肯定,使更多成果得到 分享。所以舉凡書法、美 勞、雕刻、陶藝、文學、 舞蹈、攝影照片……等佳 作,都是我們蒐集的好素 材。

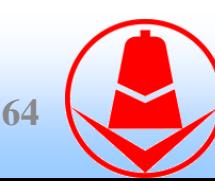

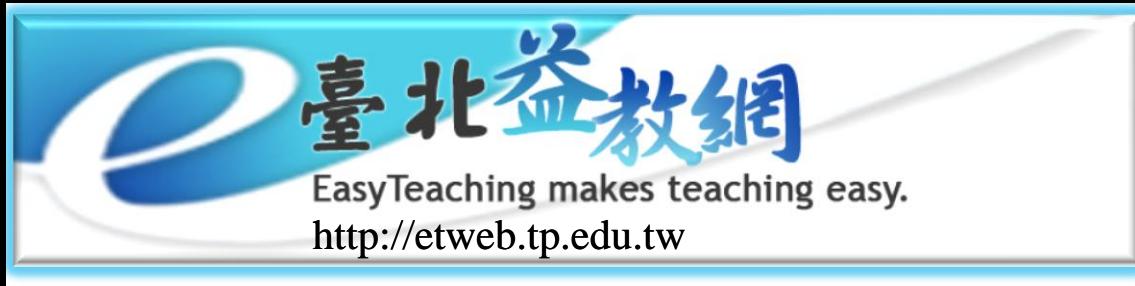

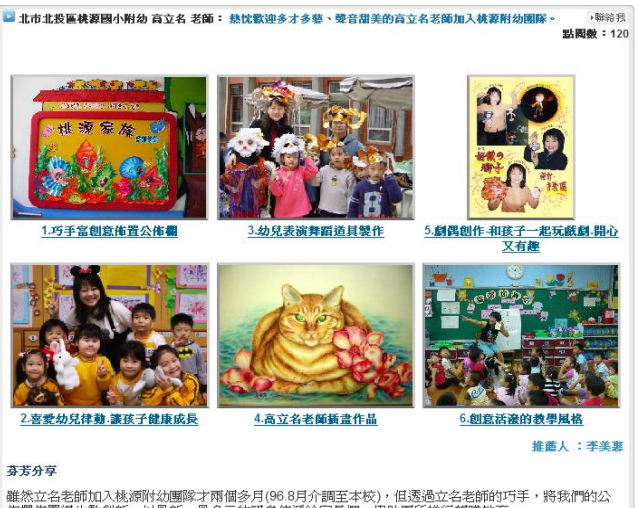

佈欄佈置得生動創新,以最新、最多元的訊息傳遞給家長們,協助圖所推行親職教育。 甜美聲音的立名老師更是受幼兒、家長、同仁們的喜愛。期待在立名老師的教學下能啓發孩子的學習智 慧,成爲健康快樂、創意無限的小高手。身爲園長的我很感恩能與立名老師同班,不但在教學理念上相 近,更欣賞她做事認真負責的態度。讓我們桃源附幼團隊,共同攜手爲孩子經營個快樂學習、適性發展 的成長園地

#### 無我無私的見證

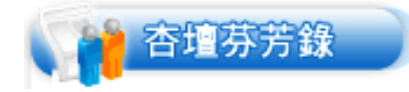

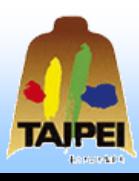

佳話分享的好地方 -- 溫馨的杏壇芬芳錄

 表揚校園內善行美事、彰 顯教育愛的地方。因此, 只要能引起大家共鳴和感 動的訊息,例如:春風化 雨、作育英才,貢獻所長 為校增光,循循善誘,誨 人不倦…等溫馨感人的事 蹟,都是我們肯定學習的 對象。

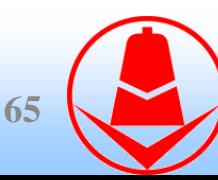

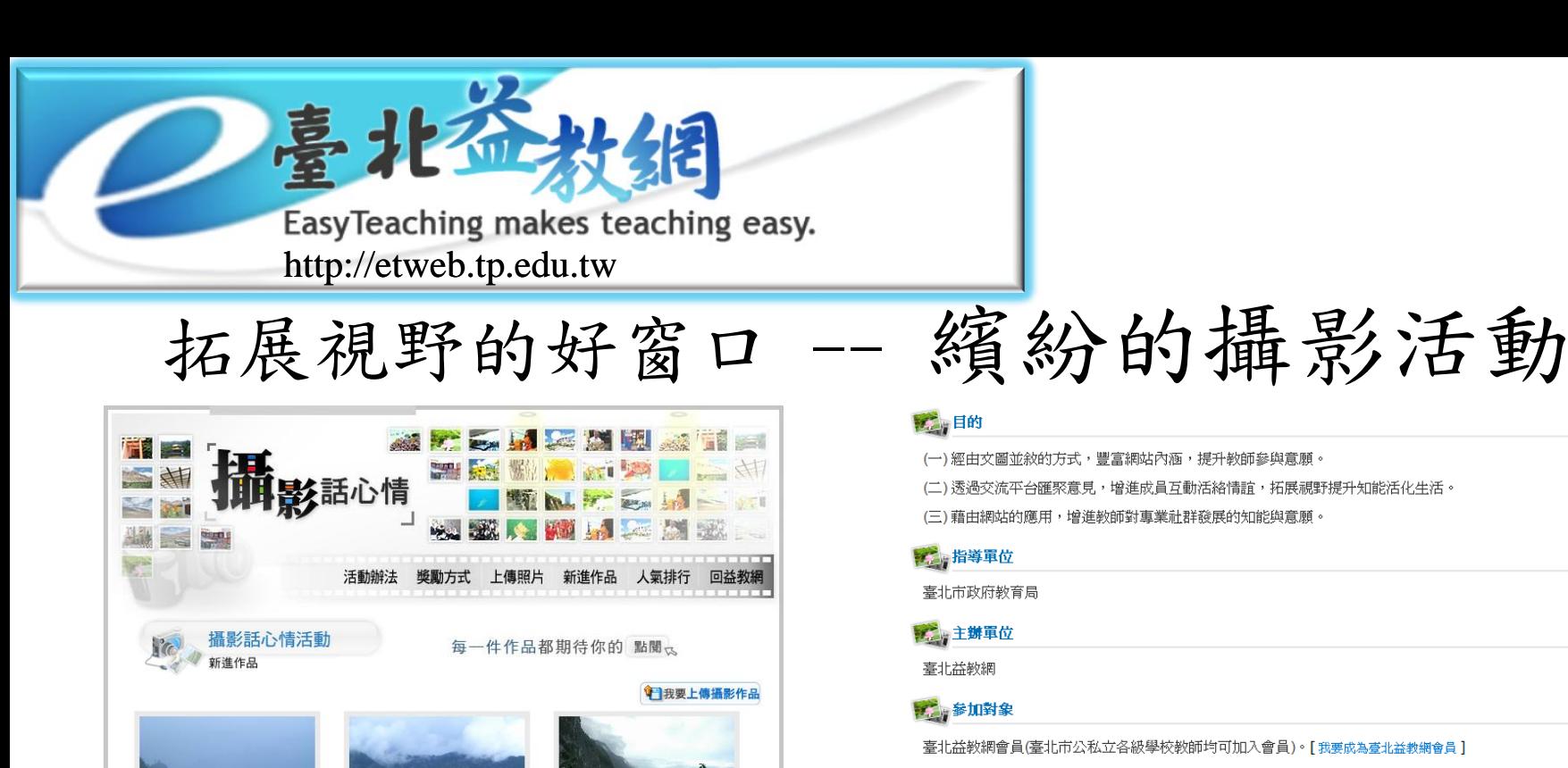

### • 蘇花公路的景色 許宗濤(臺北市西松國小) 人氣指數:4

• 喂!叫你别噴了!是沒

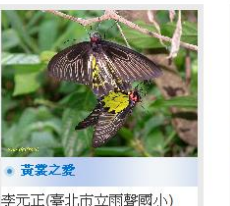

• 東連海湾

人氣指數: 9

蘇震泰(桃源國小)

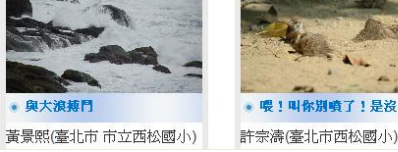

• 古往今來都一樣

蘇震泰(桃源國小)

人氣指數: 10

### 表達個人生活見聞與感受心得的攝影話心情

#### 7 目的

(一) 經由文圖並敘的方式,豐富網站內涵,提升教師參與意願。

(二)透過交流平台匯聚意見,增進成員互動活絡情誼,拓展視野提升知能活化生活。

(三)藉由網站的應用,增進教師對專業社群發展的知能與意願。

#### 第一指導軍位

臺北市政府教育局

#### 第二 主辦單位

臺北益教網

#### 第 参加對象

臺北益教網會員(臺北市公私立各級學校教師均可加入會員)。[我要成為臺北益教網會員]

#### 第一活動日程

無時程限制

#### **THE 作品內容**

(一)作品題材:以教師所經歷的人、地、事、物、景…等爲素材,捕捉足以令人會心微笑、或感人肺 腑、或發人深省、或引人共鳴、或教人難忘的畫面爲主題。它可以是各地風土民情、或自然景 觀,也可能是活動記趣或生活點滴。只要是能讓您我感動的鏡頭,就是最佳分享作品。作品以看 圖說故事的方式,呈現1至4張相片,並加上相關文字敘述。

(二)作品規定:

1.作品的檔案格式為JPG檔,容量大小限制為1MB。

2.上傳作品請使用相機拍照,勿以電腦合成。

3.每位會員參賽相片數量不限,但請勿連拍,且同一個主題不要超過四張。

#### 第 上傳方式

請至臺北益教網首頁的活動欄位上,按下「我要上傳攝影作品」的連結。 再依相關規定塡寫欄位,步驟簡單僅需一分鐘即可。

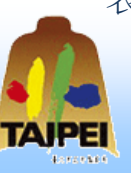

**66**

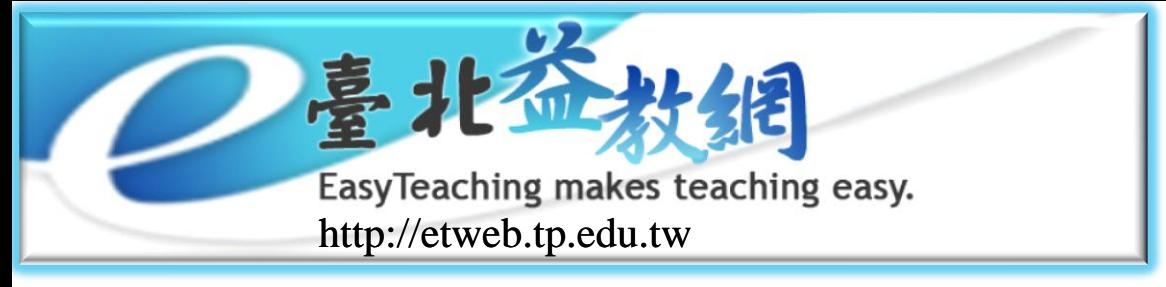

拓展視野的好窗口 -- 續紛的攝影活動

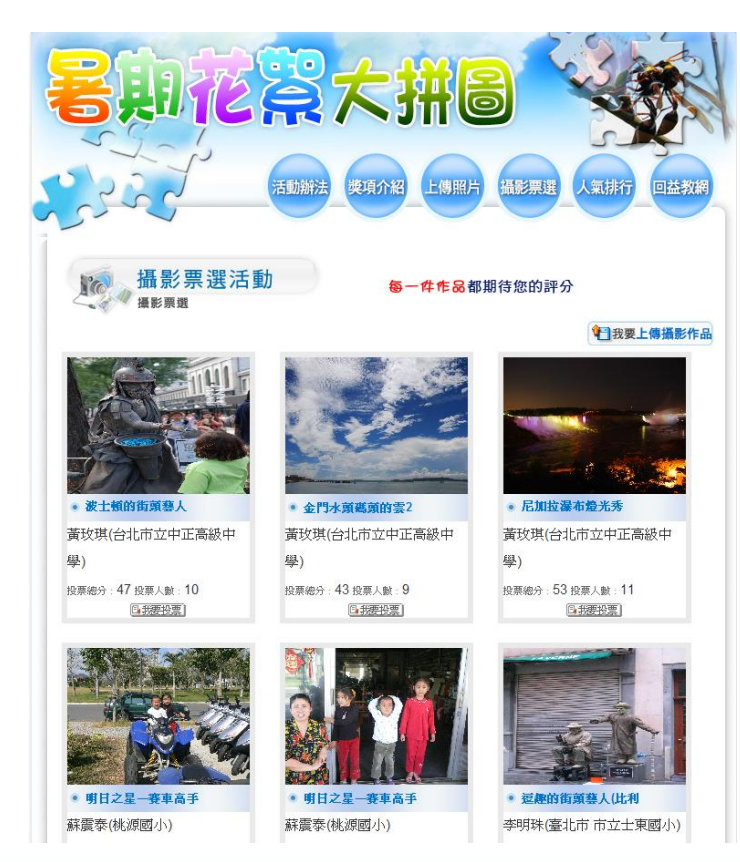

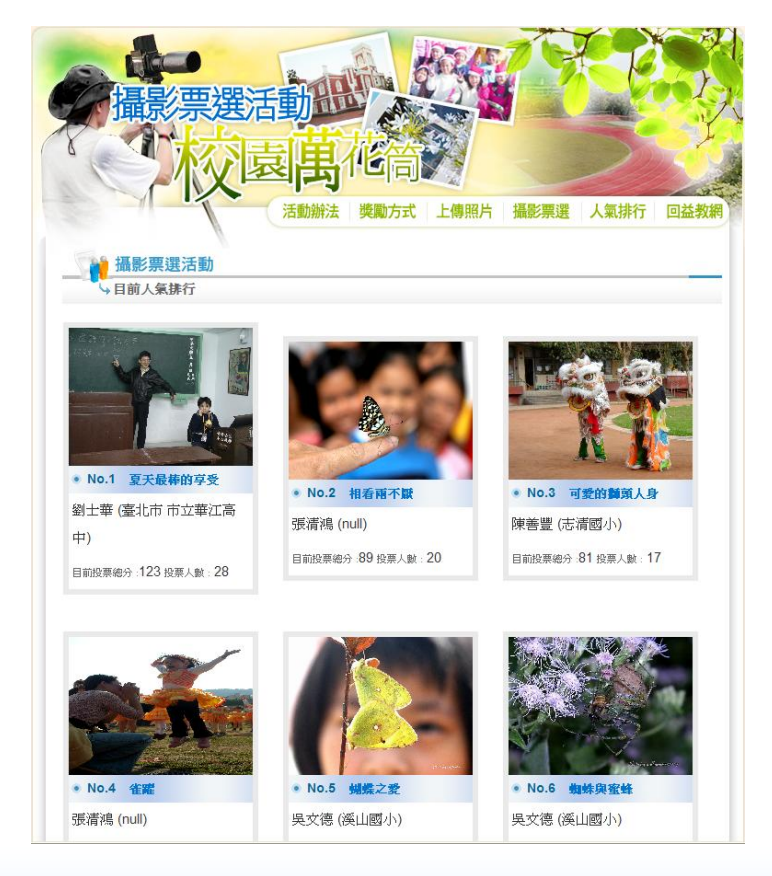

、師、生與校園譜成一幅溫馨合諧的美景 展現各地風土民情自然景觀的暑期花絮大拼圖

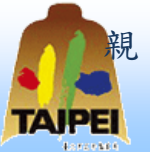

**67**

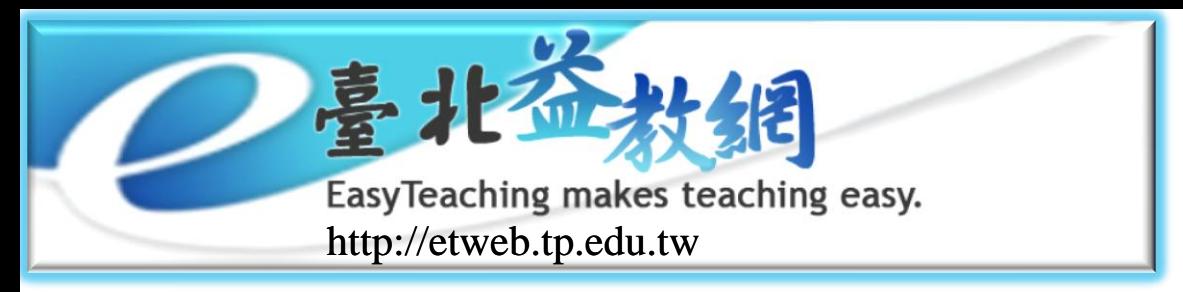

多元的ET家族

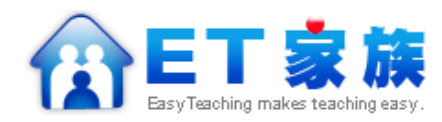

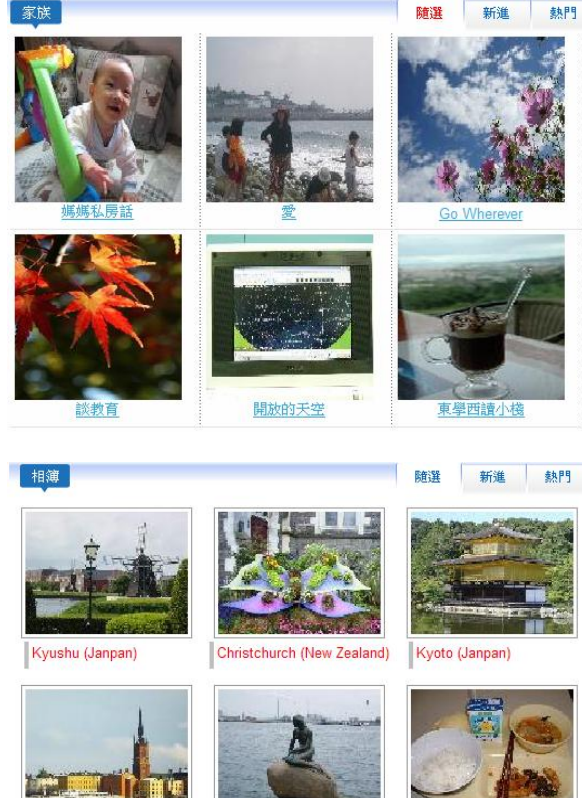

Copenhagen (Denmark)

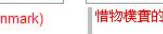

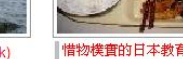

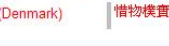

Gamla Stan (Sweden)

多采多姿的ET家族

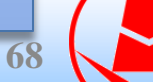

 提供教師專業成長的空間。 讓教師能透過社群的組成與 參與,匯聚同伴的生活、教 學、行政…等見聞。使成員 經由專業對話和深度匯談, 提升專業知能,從而快樂教 學、喜悅成長。

- 目前共有294個家族。
	- 會員人數:19,098人
	- 瀏覽次數: 313,466人次

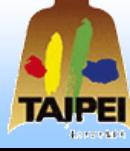

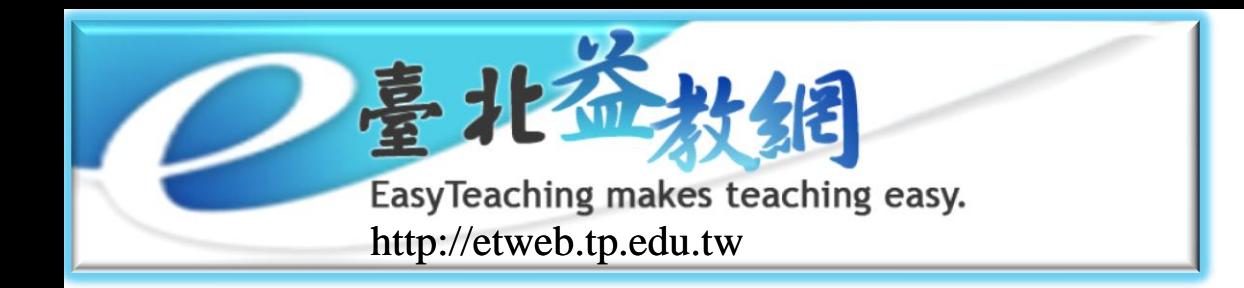

ET家族介紹

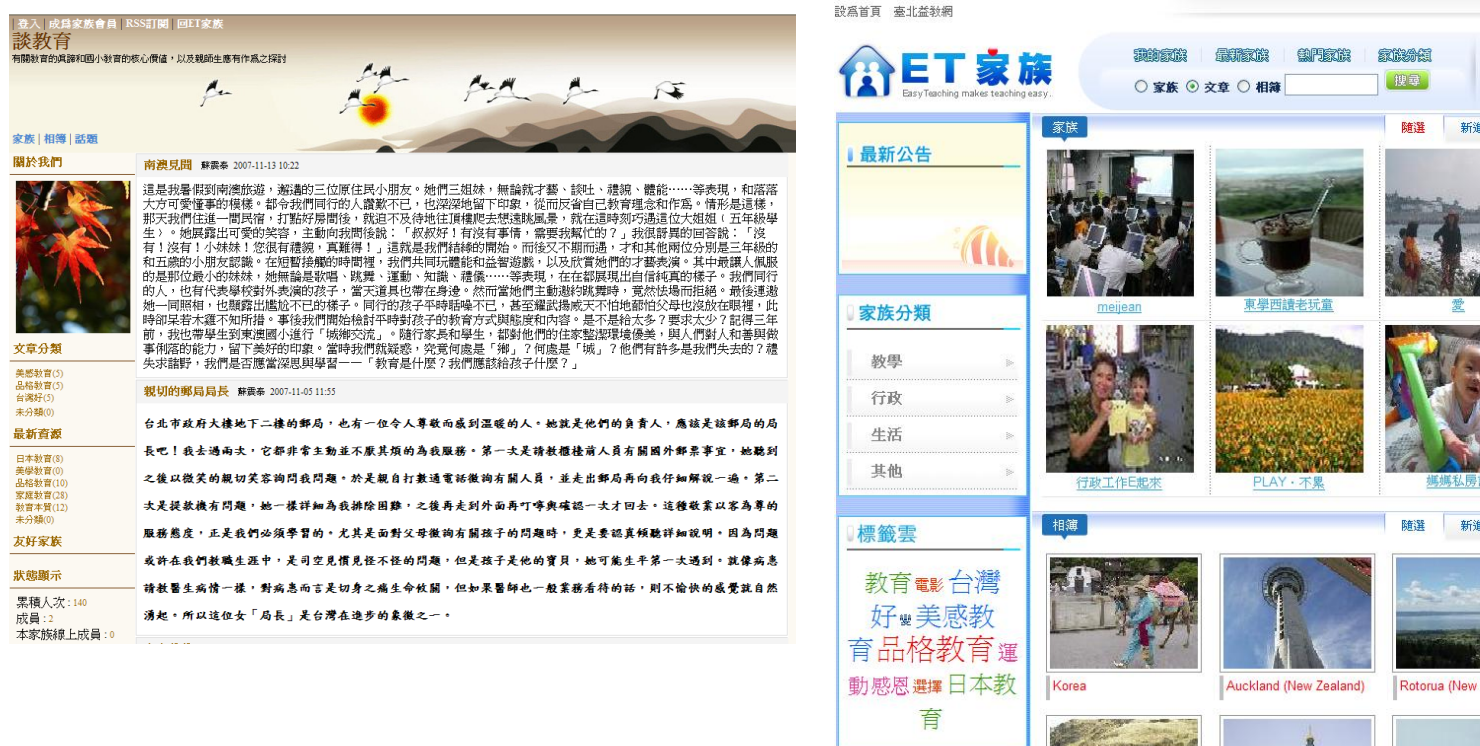

### http://etfamily.tp.edu.tw

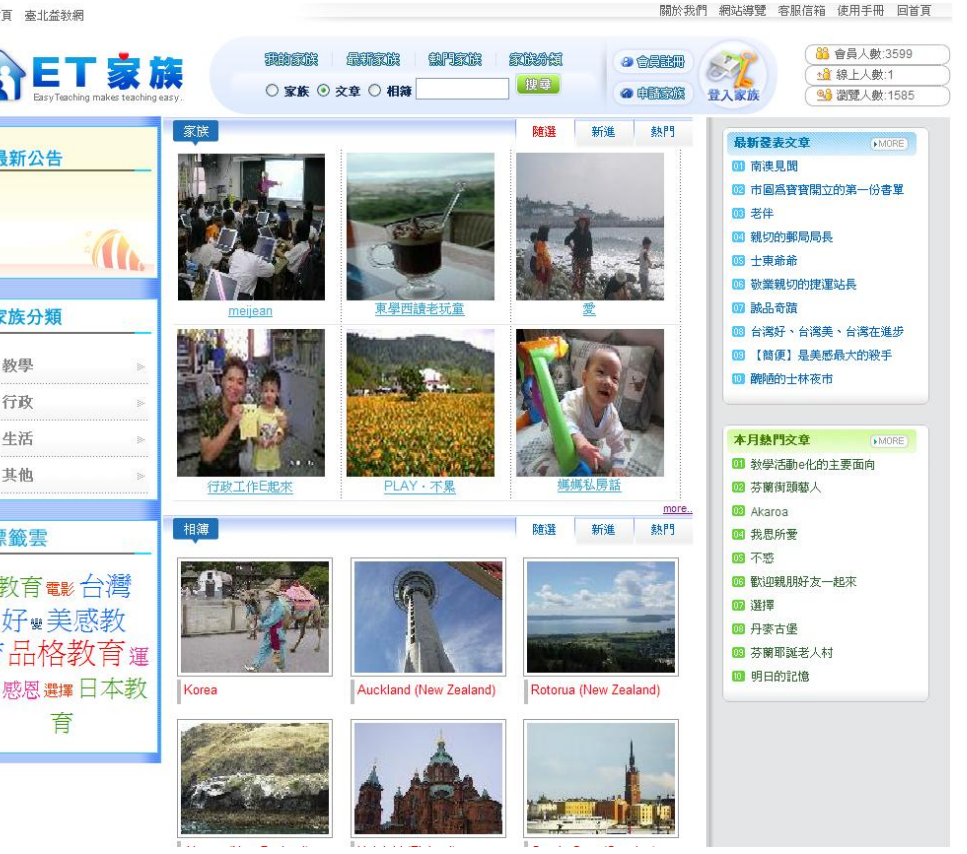

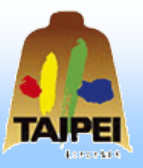

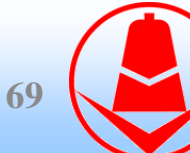

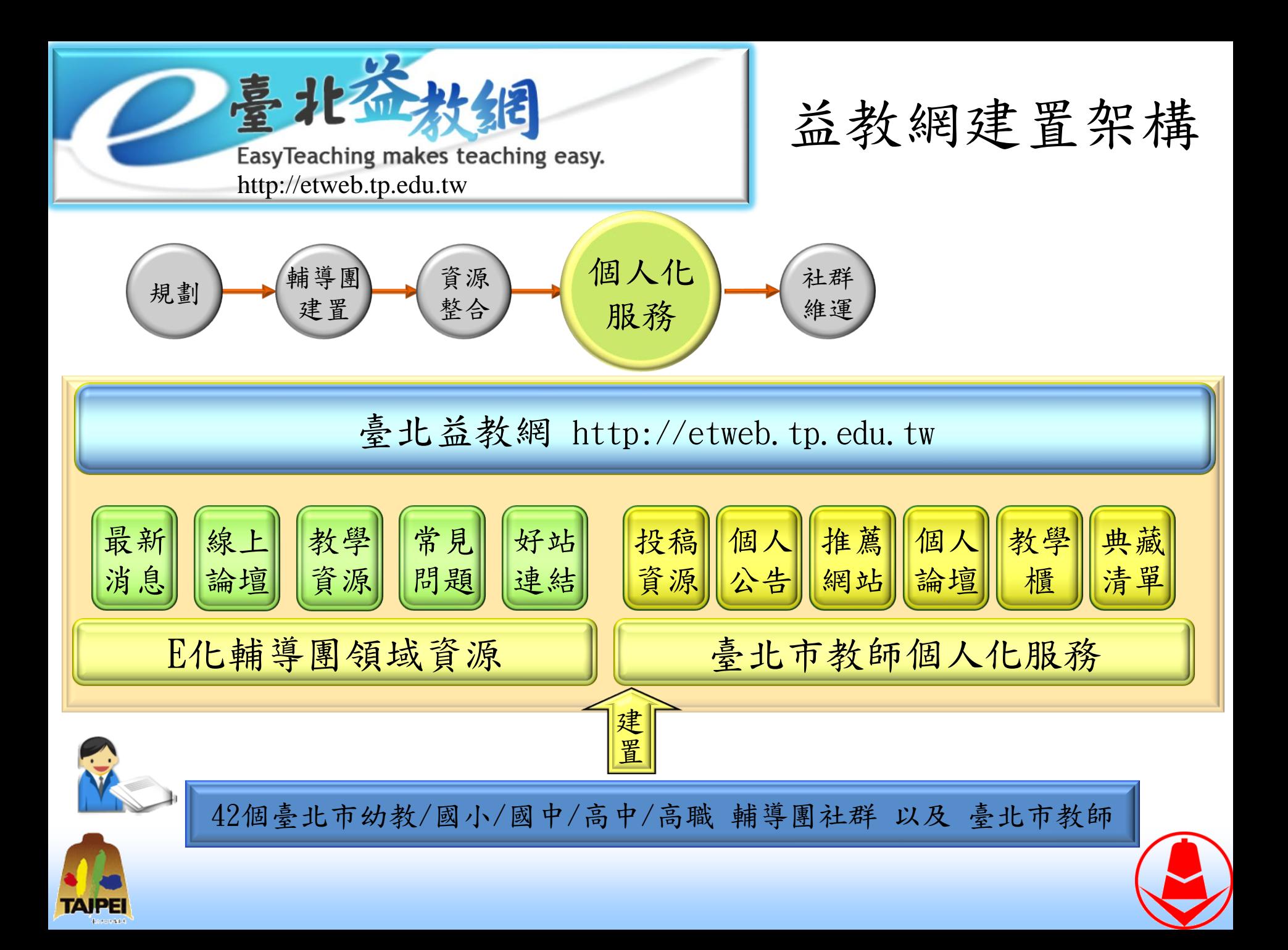

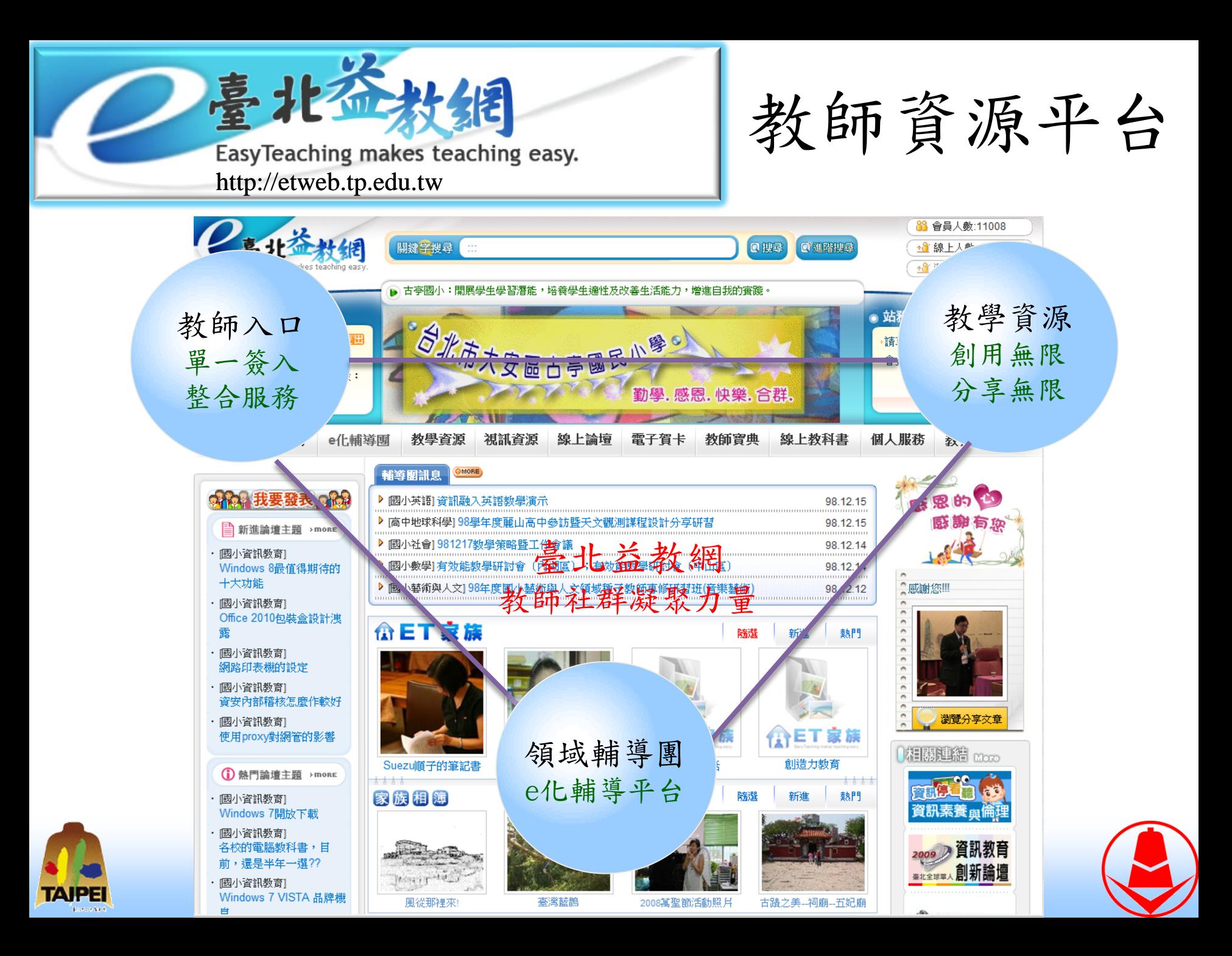

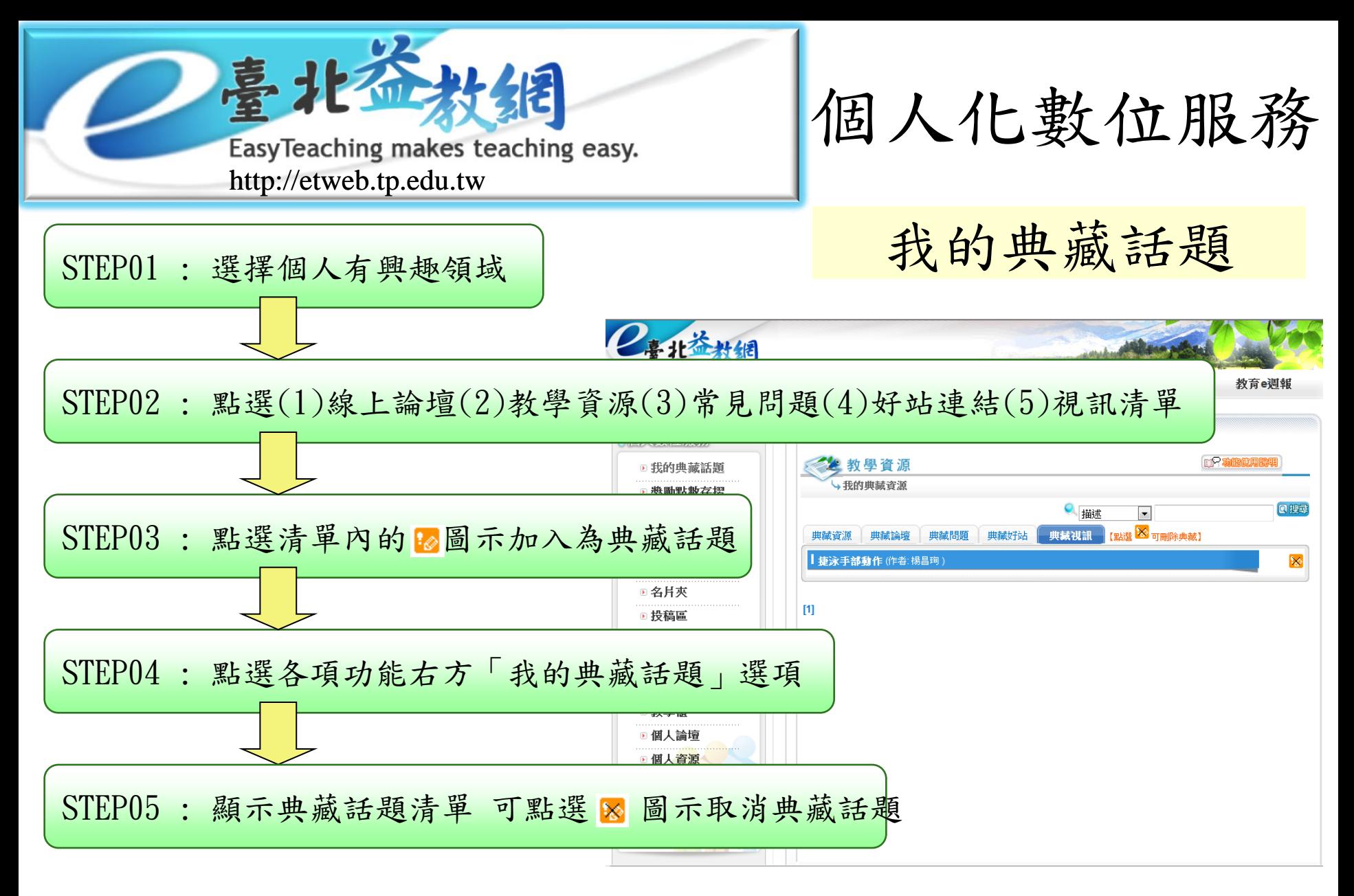

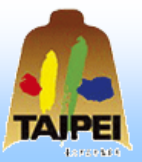

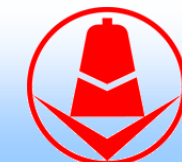
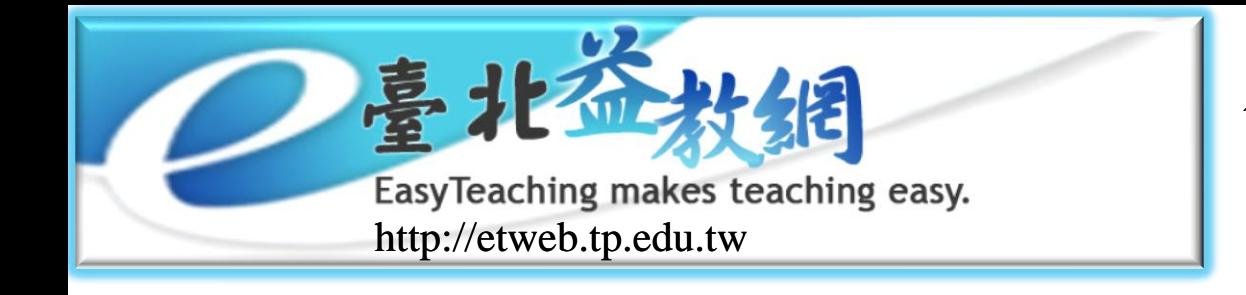

**TAJPEI** 

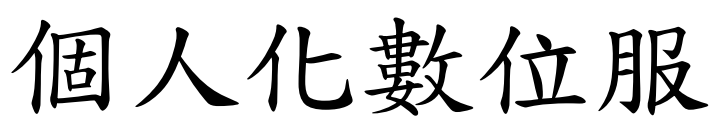

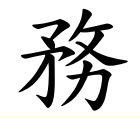

個人論壇清單

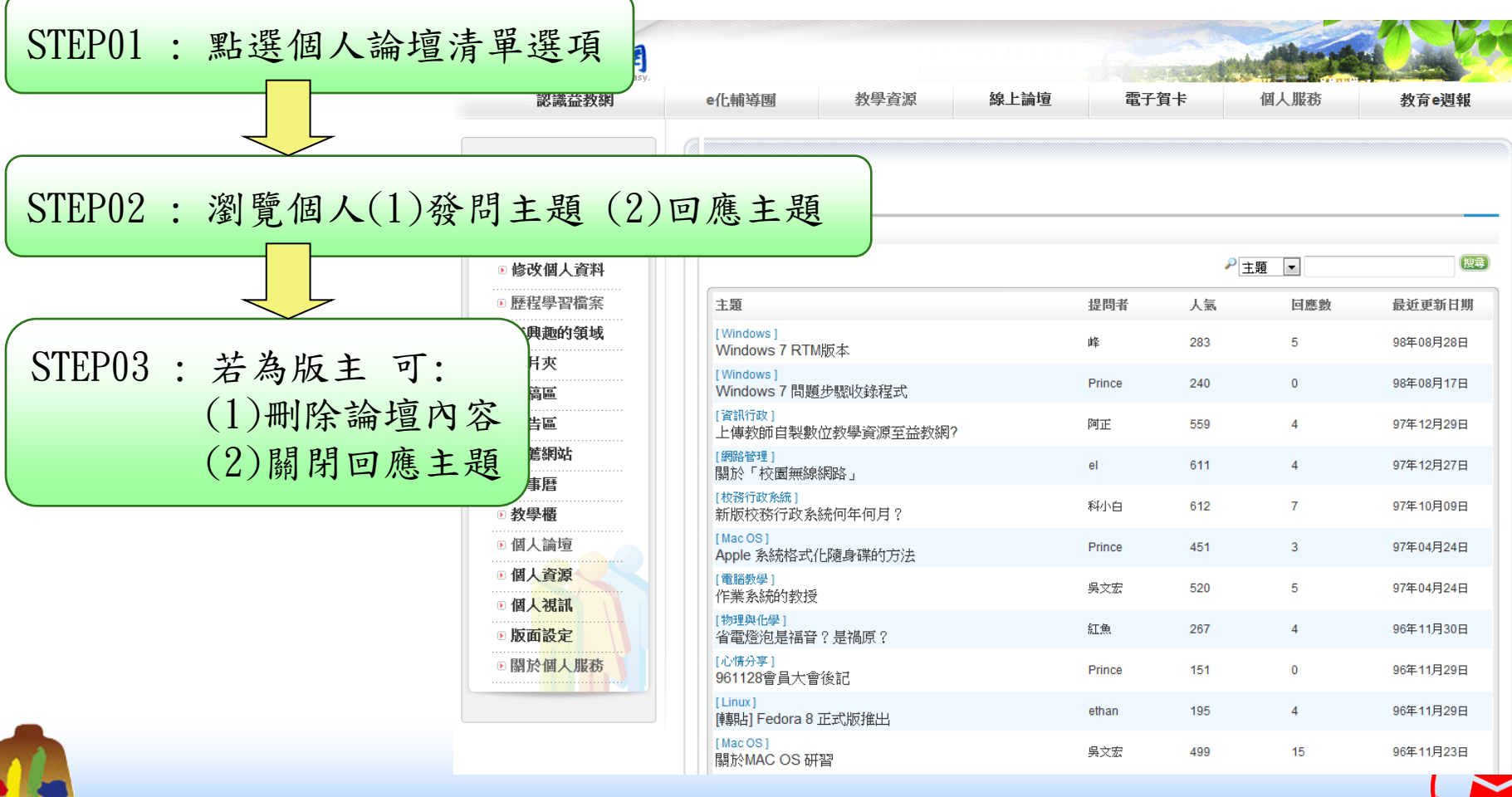

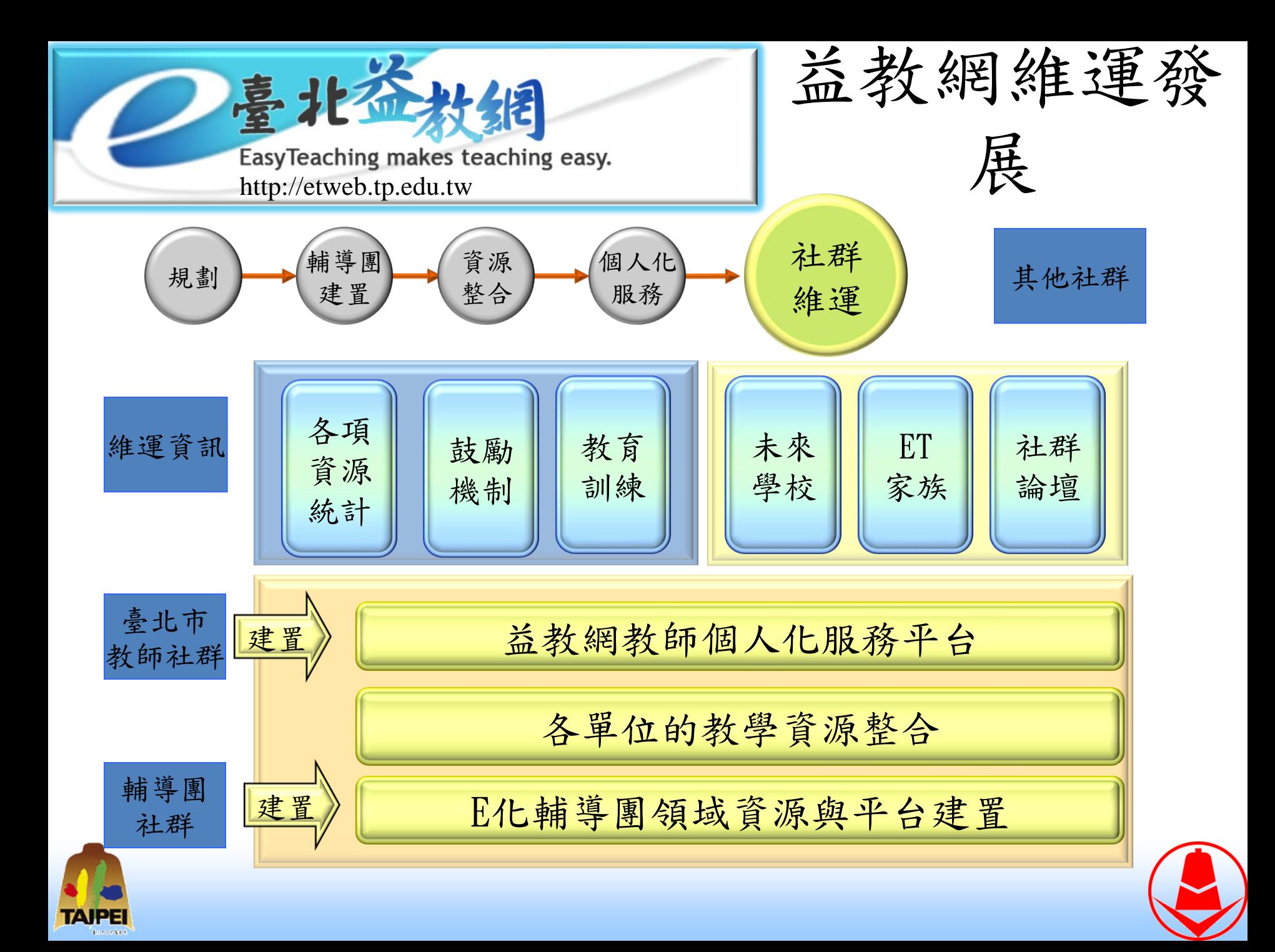

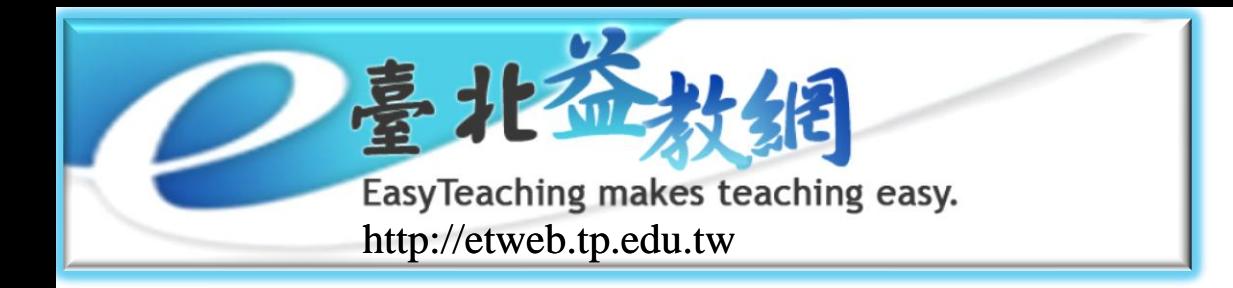

使用臺北益教網 的情形

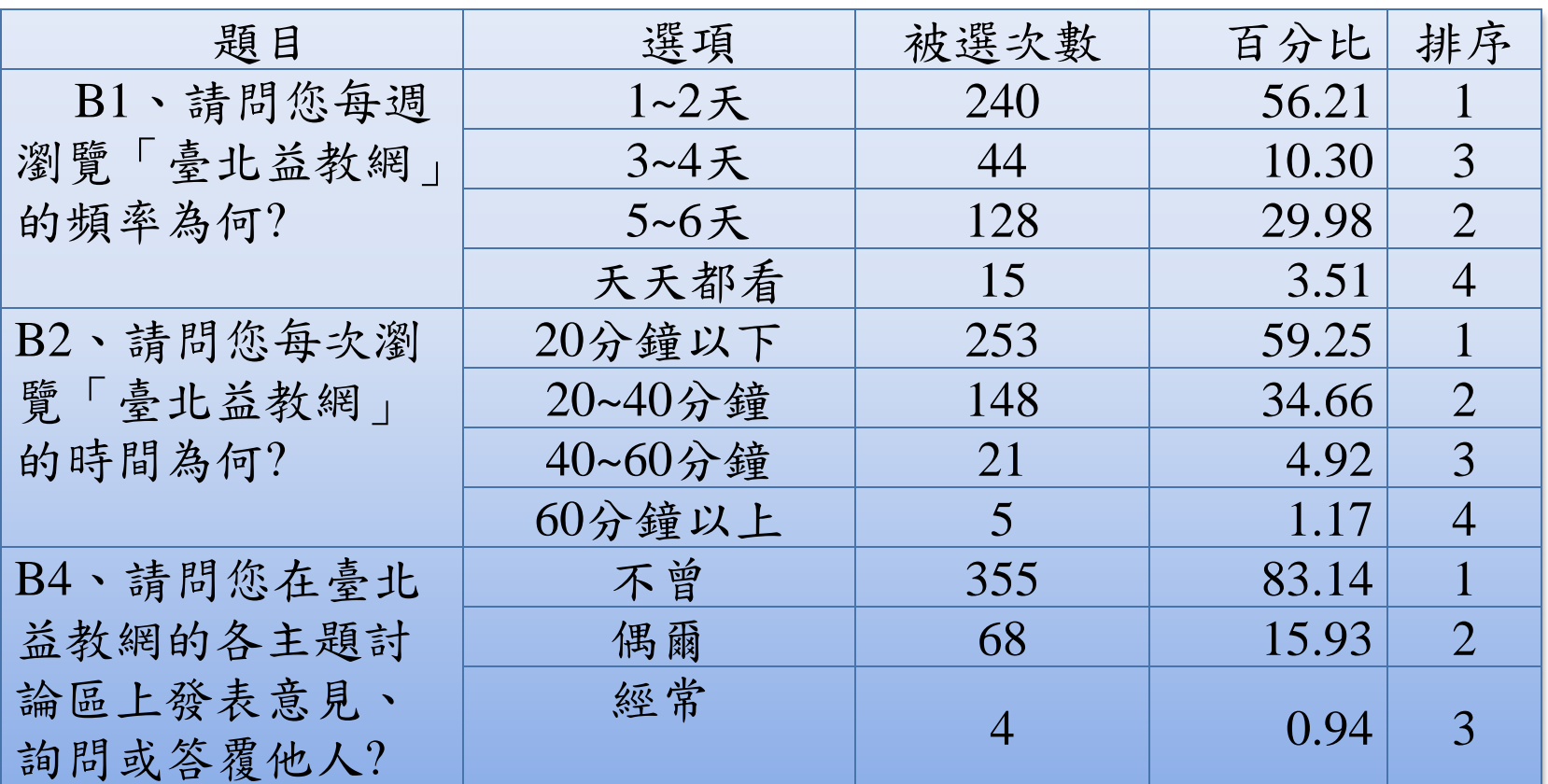

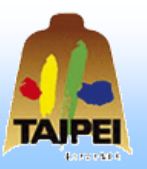

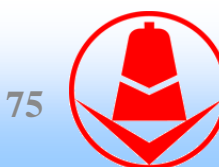

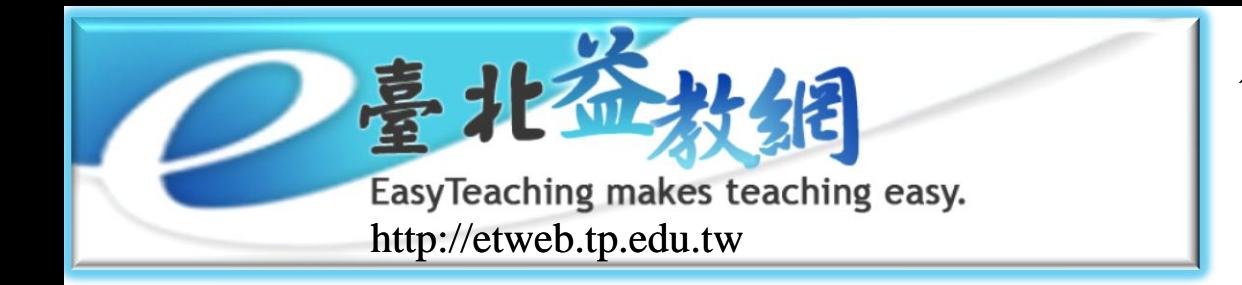

使用臺北益教網 的情形

## 臺北益教網,各主要內容的喜好程度

- 最喜歡的功能的前三項:
	- 教學資源(41.45%)、e化輔導團(22.95%)、 教育e週報(11.71%)
- 第二喜歡的功能的前三項:
	- 教師寶典(26.93%)、教學資源(24.82%)、 教育e週報(14.52%)
- 第三喜歡的功能的前三項:
	- 教師寶典(19.44%)、教育e週報(16.86%)、 線上教科書(10.77%)

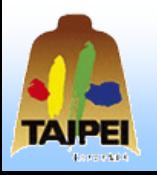

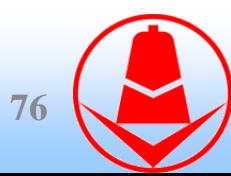

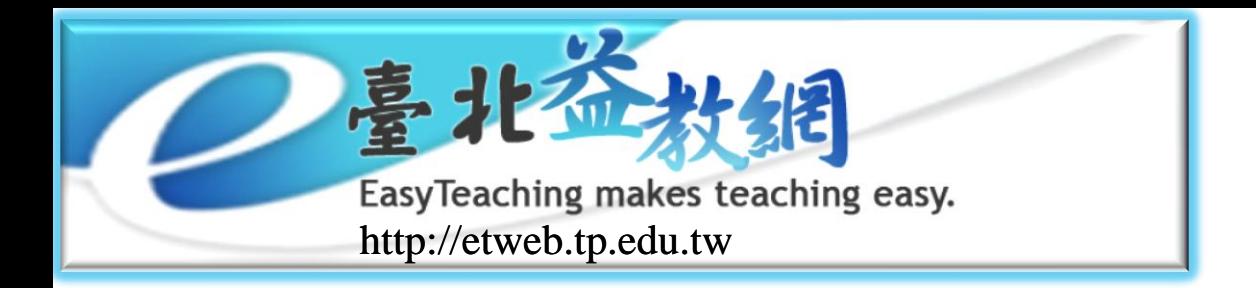

## 會員對臺北益教網提供的功能分類認知

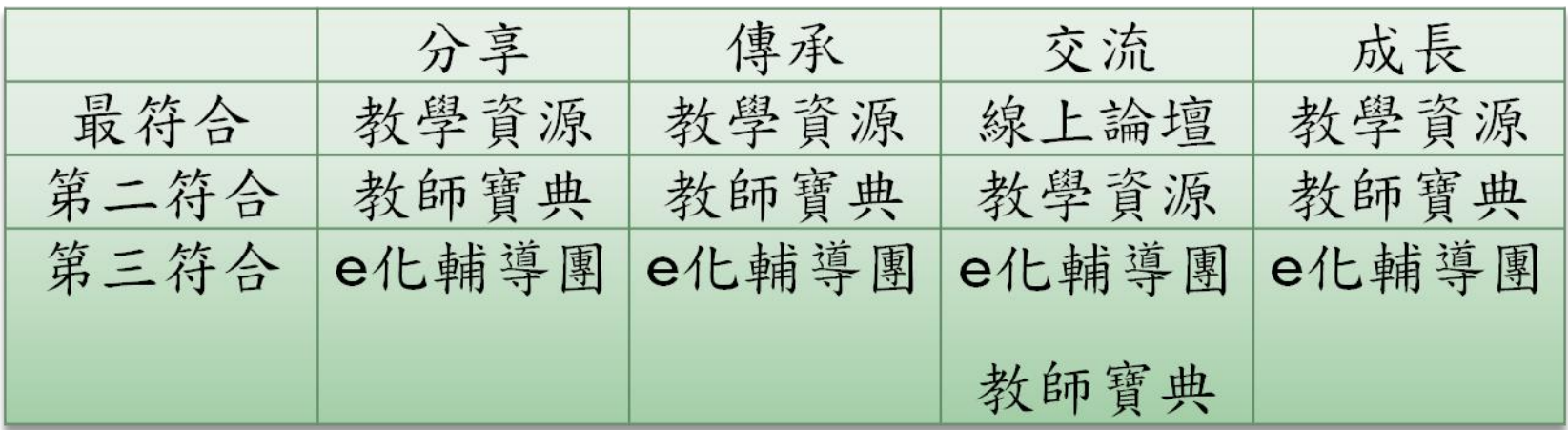

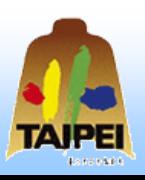

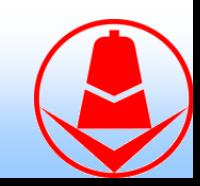

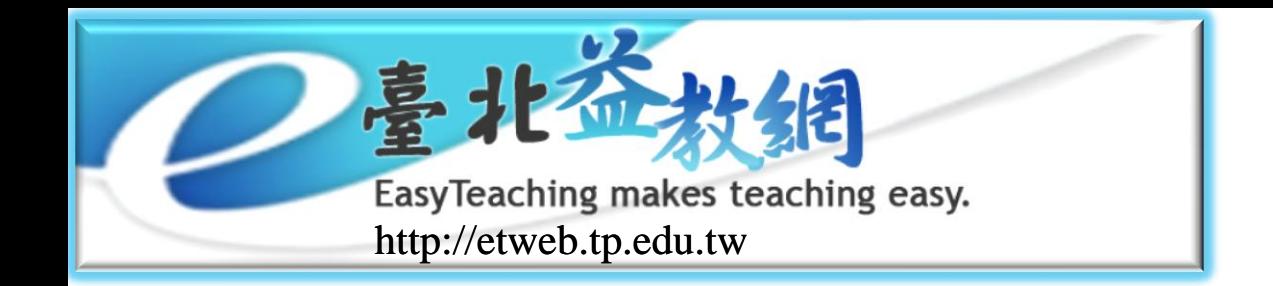

參考資料

- Amrit Tiwana (2005). The Knowledge Management. Toolkit: Orchestrating IT, Strategy, and Knowledge Platforms. 洪育中(譯)。知識管理。臺北:華泰文化。
- Nonaka, I. & Takeuchi, H. (1995). The Knowledge Creating Company, Oxford University Press, New York. 楊子江、王美音(譯)。創新求勝:智價企業論。臺 北:遠流。
- Aldler, P. R. & Christopher, J. A. (1998). Internet Community Primer: Overview and Business Opportunities. Digital Places. Available at http://www.digitalplaces.biz/pages/primer\_00\_toc.html.
- 江信瑩(2006)。實習教師在網路虛擬社群中之互動行為與專業成長之研究。 臺北市立教育大學數學資訊教育研究所碩士學位論文。
- 張瑞麟(2002)。虛擬社群強化社群成員歸屬感之研究。雲林科技大學企業 管理系碩士班碩士學位論文。全國博碩士論文資訊網,090YUNTE121054。
- ◎ 黃貝玲(2000,8)。虛擬社群的發展現況與趨勢分析。電子化企業:經理人 報告, (12), 15-22。

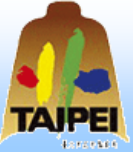

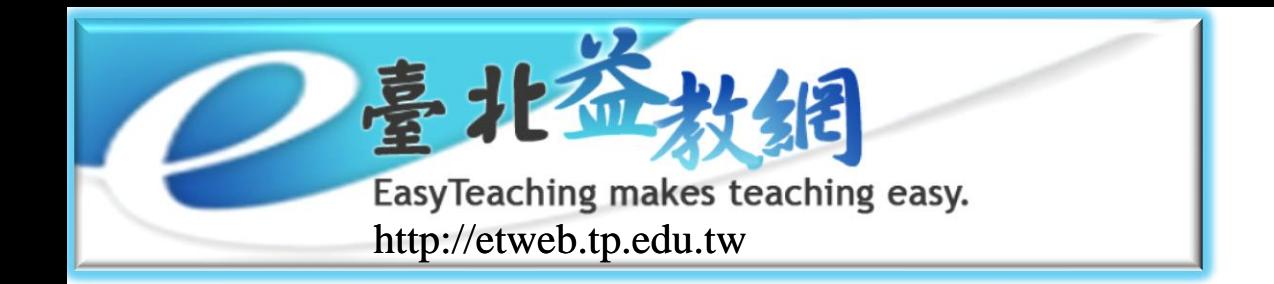

參考資料

- 臺北市教育局(2005)。資訊教育推動現況及未來展望。
- 臺北市教育局(2005年11月)。臺北ET網建置企劃書。未出版。
- 臺北益教網(2006)。認識益教網。2006年11月25日。 <http://etweb.tp.edu.tw/about/about01.aspx>
- ◎ 盧東華(2006年9月22日)。臺北益教網知識社群平台介紹。臺北市益教網網 路社群經營領導人專修研習班。未出版。
- 何采窘(2009年7月)。教師虛擬社群實踐知識管理之研究-以臺北益教網為例。 台北市立教育大學資訊科學系碩士論文
- 林莉雯(2006)。思摩特教師虛擬社群知識管理組織文化之研究。朝陽科技大 學企業管理系碩士班碩士學位論文。全國博碩士論文資訊網, 094CYUT5121003。

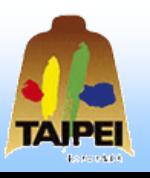

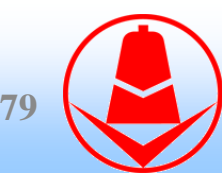